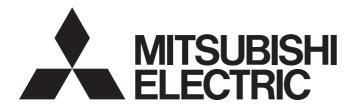

## **Programmable Controller**

## CC-Link IE Field Network Waterproof/Dustproof Remote I/O Module User's Manual

-NZ2GF12A4-16D -NZ2GF12A4-16DE -NZ2GF12A2-16T -NZ2GF12A2-16TE -NZ2GF12A42-16DT -NZ2GF12A42-16DTE

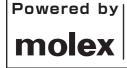

This product was jointly developed and manufactured by Mitsubishi Electric and Molex. \*Note that the warranty on this product differs from that on other programmable controller products. (Refer to "WARRANTY" in this manual.)

# COPYRIGHT

This document is protected by the law of copyright, whereby all rights established therein remain with the company Mitsubishi Electric Corporation. Reproduction of this document or parts of this document is only permissible within the limits of the legal determination of Copyright Law. Alteration or abridgement of the document is not permitted without the explicit written approval of the company Mitsubishi Electric Corporation.

## PRECAUTIONS REGARDING WARRANTY

This product is jointly developed and manufactured with Molex. Thus, warranty information is different from that of other MELSEC products. Please confirm the following restrictions before purchase.

Gratis Warranty Term

Warranty period is one year after delivery.(Maximum of 18 months after produced)

Repair and Analysis

Please note that repairs and failure analysis are refused due to the structure of this product. Therefore, free replacement is arranged for the failure of our responsibility during the warranty period.

# SAFETY PRECAUTIONS

(Read these precautions before using this product.)

Before using this product, please read this manual and the relevant manuals carefully and pay full attention to safety to handle the product correctly.

The precautions given in this manual are concerned with this product only. For the safety precautions of the programmable controller system, refer to the user's manual for the CPU module used.

In this manual, the safety precautions are classified into two levels: " MARNING" and " CAUTION".

| Indicates that incorrect handling may cause hazardous conditions, resulting in death or severe injury.                      |
|----------------------------------------------------------------------------------------------------|
| Indicates that incorrect handling may cause hazardous conditions, resulting in minor or moderate injury or property damage. |

Under some circumstances, failure to observe the precautions given under "/!\CAUTION" may lead to serious consequences.

Observe the precautions of both levels because they are important for personal and system safety.

Make sure that the end users read this manual and then keep the manual in a safe place for future reference.

## [Design Precautions]

## 

- When a communication failure occurs in the network, data in the master module are held. Check Data link status (each station) (SW00B0 to SW00B7) and configure an interlock circuit in the program to ensure that the entire system will operate safely.
- When the module is disconnected due to a communication failure in the network or the CPU module is in the STOP status, all outputs are held or turned off according to the parameter setting. Configure an interlock circuit in the program to ensure that the entire system will always operate safely even in such a case. If not, an accident may occur due to an incorrect output or malfunction.
- Outputs may remain on or off due to a failure of the module. Configure an external circuit for monitoring output signals that could cause a serious accident.
- Do not use any "use prohibited" signals as a remote input or output signal. These signals are reserved for system use. Do not write any data to the "use prohibited" areas in the remote register. If these operations are performed, an accident may occur due to an incorrect output or malfunction.

### [Design Precautions]

## 

- Do not install the control lines or communication cables together with the main circuit lines or power cables. Keep a distance of 100mm or more between them. Failure to do so may result in malfunction due to noise.
- During control of an inductive load such as a lamp, heater, or solenoid valve, a large current (approximately ten times greater than normal) may flow when the output is turned from off to on. Therefore, use a module that has a sufficient current rating.

## 

To maintain the security (confidentiality, integrity, and availability) of the programmable controller and the system against unauthorized access, denial-of-service (DoS) attacks, computer viruses, and other cyberattacks from external devices via the network, take appropriate measures such as firewalls, virtual private networks (VPNs), and antivirus solutions.

## [Installation Precautions]

## 

• Shut off the load power supply (all phases) used in the system before mounting or removing a module. Failure to do so may result in electric shock or cause the module to fail or malfunction.

### [Installation Precautions]

## 

- Use the module in an environment that meets the general specifications in this manual. Failure to do so may result in electric shock, fire, malfunction, or damage to or deterioration of the product.
- Do not directly touch any conductive parts and electronic components of the module. Doing so can cause malfunction or failure of the module.
- Securely fix the module with mounting screws. Failure to do so may cause the module to fail due to increasing effects of vibrations.
- Securely connect the cable connectors. Poor contact may cause malfunction.
- After the first use of the product, do not connect/remove the connector more than 50 times (IEC 61131-2 compliant). Exceeding the limit may cause malfunction.

## [Wiring Precautions]

## 

• Shut off the load power supply (all phases) used in the system before wiring. Failure to do so may result in electric shock or cause the module to fail or malfunction.

### [Wiring Precautions]

## 

- Individually ground the FG metal fitting of the programmable controller with a ground resistance of 100 ohms or less. Failure to do so may result in electric shock or malfunction.
- Check the rated voltage and terminal layout before wiring to the module, and connect the cables correctly. Connecting a power supply with a different voltage rating or incorrect wiring may cause a fire or failure.
- Tighten the waterproof caps within the specified torque range. Undertightening can cause short circuit, fire, or malfunction. Overtightening can damage the waterproof cap, resulting in short circuit or malfunction.
- The module meets IP67 only when all of the waterproof plugs and waterproof caps are attached and the cover of the station number setting switch is securely fixed with a screw.
- Do not connect a communication cable to an I/O connector instead of to a communication connector. Both connectors are the same in form. Connecting the cable to a wrong connector may cause the module to fail or malfunction.
- Prevent foreign matter such as dust or wire chips from entering the module. Such foreign matter can cause a fire, failure, or malfunction.
- Place the cables in a duct or clamp them. If not, dangling cable may swing or inadvertently be pulled, resulting in damage to the module or cables or malfunction due to poor contact.
- Use UL listed cables in the categories "CYJV" and "PVVA", with the suitable voltage, current, and temperature rating (the operating temperature range of the cables: 75°C or higher) for system installation.
- Do not install the control lines or communication cables together with the main circuit lines or power cables. Keep a distance of 100mm or more between them. Failure to do so may result in malfunction due to noise.
- When disconnecting the cable from the module, do not pull the cable by the cable part. For the cable with connector, hold the connector part of the cable. Pulling the cable connected to the module may result in malfunction or damage to the module or cable.
- When an overcurrent caused by an error of an external device or a failure of the programmable controller flows for a long time, it may cause smoke and fire. To prevent this, configure an external safety circuit, such as a fuse.
- Wiring and replacement of a module must be performed by qualified maintenance personnel with knowledge of protection against electric shock. For wiring methods, refer to "INSTALLATION AND WIRING" in this manual.

### [Startup and Maintenance Precautions]

### 

- Do not touch any connector while power is on. Doing so will cause electric shock or malfunction.
- Shut off the load power supply (all phases) used in the system before cleaning the module or retightening screws or connector screws. Failure to do so may cause the module to fail or malfunction.

### [Startup and Maintenance Precautions]

## 

- Do not disassemble or modify the module. Doing so may cause failure, malfunction, injury, or a fire.
- Do not drop or apply strong shock to the module. Doing so may damage the module.
- Shut off the load power supply (all phases) used in the system before mounting or removing a module. Failure to do so may cause the module to fail or malfunction.
- After the first use of the product, do not connect/remove the connectors more than 50 times (IEC 61131-2 compliant). Exceeding the limit may cause malfunction.
- Before handling the module or connection cables, touch a conducting object such as a grounded metal to discharge the static electricity from the human body. Failure to do so may cause the module to fail or malfunction.
- Startup and maintenance of a control panel must be performed by qualified maintenance personnel with knowledge of protection against electric shock. Lock the control panel so that only qualified maintenance personnel can operate it.

### [Disposal Precautions]

## 

When disposing of this product, treat it as industrial waste.

## **CONDITIONS OF USE FOR THE PRODUCT**

(1) MELSEC programmable controller ("the PRODUCT") shall be used in conditions;

i) where any problem, fault or failure occurring in the PRODUCT, if any, shall not lead to any major or serious accident; and

ii) where the backup and fail-safe function are systematically or automatically provided outside of the PRODUCT for the case of any problem, fault or failure occurring in the PRODUCT.

(2) The PRODUCT has been designed and manufactured for the purpose of being used in general industries. MITSUBISHI ELECTRIC SHALL HAVE NO RESPONSIBILITY OR LIABILITY (INCLUDING, BUT NOT LIMITED TO ANY AND ALL RESPONSIBILITY OR LIABILITY BASED ON CONTRACT, WARRANTY, TORT, PRODUCT LIABILITY) FOR ANY INJURY OR DEATH TO PERSONS OR LOSS OR DAMAGE TO PROPERTY CAUSED BY the PRODUCT THAT ARE OPERATED OR USED IN APPLICATION NOT INTENDED OR EXCLUDED BY INSTRUCTIONS, PRECAUTIONS, OR WARNING CONTAINED IN MITSUBISHI ELECTRIC USER'S, INSTRUCTION AND/OR SAFETY MANUALS, TECHNICAL BULLETINS AND GUIDELINES FOR the PRODUCT. ("Prohibited Application")

Prohibited Applications include, but not limited to, the use of the PRODUCT in;

- Nuclear Power Plants and any other power plants operated by Power companies, and/or any other cases in which the public could be affected if any problem or fault occurs in the PRODUCT.
- Railway companies or Public service purposes, and/or any other cases in which establishment of a special quality assurance system is required by the Purchaser or End User.
- Aircraft or Aerospace, Medical applications, Train equipment, transport equipment such as Elevator and Escalator, Incineration and Fuel devices, Vehicles, Manned transportation, Equipment for Recreation and Amusement, and Safety devices, handling of Nuclear or Hazardous Materials or Chemicals, Mining and Drilling, and/or other applications where there is a significant risk of injury to the public or property.

Notwithstanding the above restrictions, Mitsubishi Electric may in its sole discretion, authorize use of the PRODUCT in one or more of the Prohibited Applications, provided that the usage of the PRODUCT is limited only for the specific applications agreed to by Mitsubishi Electric and provided further that no special quality assurance or fail-safe, redundant or other safety features which exceed the general specifications of the PRODUCTs are required. For details, please contact the Mitsubishi Electric representative in your region.

(3) Mitsubishi Electric shall have no responsibility or liability for any problems involving programmable controller trouble and system trouble caused by DoS attacks, unauthorized access, computer viruses, and other cyberattacks.

## INTRODUCTION

Thank you for purchasing the CC-Link IE Field Network waterproof/dustproof remote I/O module (hereafter abbreviated as I/O module).

This manual describes the procedures, system configuration, parameter settings, functions, and troubleshooting of the I/O module.

Before using this product, please read this manual and the relevant manuals carefully and develop familiarity with the functions and performance of the I/O module to handle the product correctly.

When applying the program examples introduced in this manual to an actual system, ensure the applicability and confirm that it will not cause system control problems.

#### Relevant products

NZ2GF12A4-16D, NZ2GF12A4-16DE, NZ2GF12A2-16T, NZ2GF12A2-16TE, NZ2GF12A42-16DT, NZ2GF12A42-16DTE

#### Point P

Unless otherwise specified, this manual describes the program examples in which the remote I/O signals and remote registers are assigned for an I/O combined module as follows.

- Remote input signal: RX0 to RX7
- Remote output signal: RY8 to RYF
- Remote register: RWr0 to RWrB, RWw0 to RWwB

For the assignment of remote I/O signals and remote registers, refer to the following.

User's manual for the master/local module used

#### CC-Link IE Field Network (relevant) manuals

When using the CC-Link IE Field Network for the first time, refer to the CC-Link IE Field Network Master/Local Module User's Manual or Simple Motion Module User's Manual first. The following shows the structure of the CC-Link IE Field Network manuals.

| Manual name<br><manual number=""></manual>                                                            | Description                                                                                                    |
|----------------------------------------------------------------------------------------------------|----------------------------------------------------------------------------------------------------|
| MELSEC-Q CC-Link IE Field Network Master/Local Module User's Manual<br><sh-080917eng></sh-080917eng>  | Overview of the CC-Link IE Field Network, and specifications,<br>procedures before operation, system configuration, installation, wiring,<br>settings, functions, programming, and troubleshooting of the QJ71GF11-<br>T2 |
| MELSEC-L CC-Link IE Field Network Master/Local Module User's Manual<br><sh-080972eng></sh-080972eng>  | Overview of the CC-Link IE Field Network, and specifications,<br>procedures before operation, system configuration, installation, wiring,<br>settings, functions, programming, and troubleshooting of the LJ71GF11-<br>T2 |
| MELSEC iQ-R Ethernet/CC-Link IE User's Manual (Startup)<br><sh-081256eng></sh-081256eng>              | Specifications, procedures before operation, system configuration,<br>wiring, and communication examples of Ethernet, CC-Link IE Controller<br>Network, and CC-Link IE Field Network                                      |
| MELSEC iQ-R CC-Link IE Field Network User's Manual (Application) <sh-081259eng></sh-081259eng>        | Functions, parameter settings, programming, troubleshooting, I/O signals, and buffer memory of CC-Link IE Field Network                                                                                                   |
| MELSEC iQ-R Inter-Module Synchronization Function Reference Manual<br><sh-081401eng></sh-081401eng>   | Inter-module synchronization function, which controls multiple modules synchronously                                                                                                    |
| MELSEC-Q QD77GF Simple Motion Module User's Manual (Network)<br><ib-0300203></ib-0300203>             | Functions, programming, and troubleshooting for CC-Link IE Field<br>Network of the QD77GF                                                                                                    |
| MELSEC-Q QD77GF Simple Motion Module User's Manual (Positioning Control)<br><ib-0300202></ib-0300202> | Specifications of the QD77GF and information on how to establish a system, maintenance and inspection, and troubleshooting.<br>Functions, programming, and buffer memory for the positioning control of the QD77GF        |
| MELSEC iQ-R Simple Motion Module User's Manual (Network)<br><ib-0300307eng></ib-0300307eng>           | Functions, parameter settings, troubleshooting, and buffer memory of CC-Link IE Field Network                                                                                                    |
| MELSEC iQ-R Simple Motion Module User's Manual (Application)<br><ib-0300247eng></ib-0300247eng>       | Functions, parameter settings, I/O signals, buffer memory, programming, and troubleshooting of the Simple Motion module                                                                                                   |

## CONTENTS

| COF                                                                | /RIGHT                                                                                                    |                                                                                                    |                            |
|--------------------------------------------------------------------|----------------------------------------------------------------------------------------------------|----------------------------------------------------------------------------------------------------|----------------------------|
| PREC                                                               | AUTIONS                                                                                                    | REGARDING WARRANTY                                                                                                    |                            |
| SAFE                                                               | TY PRECA                                                                                                    | AUTIONS                                                                                                    |                            |
| CON                                                                | DITIONS O                                                                                                    | F USE FOR THE PRODUCT                                                                                                    |                            |
| INTR                                                               | ODUCTION                                                                                                    | ٨                                                                                                    |                            |
| RELE                                                               |                                                                                                    | IUALS                                                                                                    |                            |
| TERM                                                               | 1S                                                                                                    |                                                                                                    |                            |
| <b></b>                                                            |                                                                                                    |                                                                                                    | 10                         |
| СНА                                                                |                                                                                                    | PRODUCT LINEUP                                                                                                    |                            |
| 1.1                                                                |                                                                                                    | e                                                                                                    |                            |
| 1.2                                                                | Recomme                                                                                                    | ended Connector List                                                                                                    | 14                         |
| СНА                                                                | PTER 2                                                                                                    | PART NAMES                                                                                                    | 16                         |
|                                                                    |                                                                                                    |                                                                                                    |                            |
| СНА                                                                | PTER 3                                                                                                    | SPECIFICATIONS                                                                                                    | 19                         |
| 3.1                                                                | General S                                                                                                    | Specifications                                                                                                    |                            |
| 3.2                                                                | I/O Modul                                                                                                    | e Specifications                                                                                                    |                            |
|                                                                    | Input mod                                                                                                    | ule                                                                                                    |                            |
|                                                                    | Output mo                                                                                                    | odule                                                                                                    |                            |
|                                                                    | I/O combir                                                                                                    | ned module                                                                                                    |                            |
| 3.3                                                                | Function                                                                                                    | List                                                                                                    |                            |
| 3.4                                                                | List of Re                                                                                                    | mote I/O Signals                                                                                                    |                            |
| 3.5                                                                | List of Re                                                                                                    | mote Register                                                                                                    |                            |
| 3.6                                                                | List of Re                                                                                                    | mote Buffer Memory                                                                                                    |                            |
|                                                                    |                                                                                                    |                                                                                                    |                            |
| <b>~</b> · · · •                                                   | DTED (                                                                                                    |                                                                                                    |                            |
| СНА                                                                | PTER 4                                                                                                    | PROCEDURES BEFORE OPERATION                                                                                                    | 60                         |
|                                                                    |                                                                                                    |                                                                                                    |                            |
| СНА                                                                | PTER 5                                                                                                    | SYSTEM CONFIGURATION                                                                                                    | 62                         |
|                                                                    | PTER 5                                                                                                    |                                                                                                    | 62                         |
| CHA<br>5.1                                                         | PTER 5<br>Applicabl                                                                                                    | SYSTEM CONFIGURATION                                                                                                    | 62                         |
| CHA<br>5.1                                                         | PTER 5<br>Applicabl                                                                                                    | SYSTEM CONFIGURATION e Systems                                                                                                    | 62<br>62<br>64             |
| CHA<br>5.1<br>CHA                                                  | PTER 5<br>Applicabl<br>PTER 6<br>Setting St                                                                                                    | SYSTEM CONFIGURATION<br>e Systems<br>INSTALLATION AND WIRING                                                                                                    | 62<br>62<br>64<br>64       |
| CHA<br>5.1<br>CHA                                                  | PTER 5<br>Applicabl<br>PTER 6<br>Setting So<br>Station nu                                                                                                    | SYSTEM CONFIGURATION<br>e Systems<br>INSTALLATION AND WIRING<br>witch                                                                                                    | 62<br>62<br>64<br>64       |
| CHA<br>5.1<br>CHA<br>6.1                                           | PTER 5<br>Applicabl<br>PTER 6<br>Setting So<br>Station nu<br>Installatio                                                                                                    | SYSTEM CONFIGURATION         e Systems.         INSTALLATION AND WIRING         witch         mber setting with the station number setting switch                                                                                                    | 62<br>62<br>64<br>64<br>64 |
| CHA<br>5.1<br>CHA<br>6.1                                           | PTER 5<br>Applicabl<br>PTER 6<br>Setting So<br>Station nu<br>Installatio<br>Installatio                                                                                                    | SYSTEM CONFIGURATION         e Systems.         INSTALLATION AND WIRING         witch         mber setting with the station number setting switch         on Environment and Installation Position                                                                                                    | 62<br>                     |
| CHA<br>5.1<br>CHA<br>6.1                                           | PTER 5<br>Applicabl<br>PTER 6<br>Setting So<br>Station nu<br>Installation<br>Installation                                                                                                    | SYSTEM CONFIGURATION         e Systems.         INSTALLATION AND WIRING         witch         mber setting with the station number setting switch         on Environment and Installation Position         n environment.                                                                                                    | 62<br>                     |
| CHA<br>5.1<br>CHA<br>6.1                                           | PTER 5<br>Applicabl<br>PTER 6<br>Setting Sv<br>Station nu<br>Installation<br>Installation<br>Installation                                                                                                    | SYSTEM CONFIGURATION         e Systems.         INSTALLATION AND WIRING         witch         mber setting with the station number setting switch         on Environment and Installation Position         n environment.         n position                                                                                                    | 62<br>                     |
| CHA<br>5.1<br>CHA<br>6.1<br>6.2                                    | PTER 5<br>Applicabl<br>PTER 6<br>Setting So<br>Station nu<br>Installation<br>Installation<br>Installation<br>Installation<br>Installation                                                                                     | SYSTEM CONFIGURATION         e Systems.         INSTALLATION AND WIRING         witch         mber setting with the station number setting switch         on Environment and Installation Position         n environment.         n position         n direction.                                                                                                    | 62<br>                     |
| CHA<br>5.1<br>CHA<br>6.1<br>6.2                                    | PTER 5<br>Applicabl<br>PTER 6<br>Setting So<br>Station nu<br>Installation<br>Installation<br>Installation<br>Installation<br>Installation<br>Fixing the                                                                       | SYSTEM CONFIGURATION         e Systems.         INSTALLATION AND WIRING         witch         mber setting with the station number setting switch         on Environment and Installation Position         n environment.         n position         n direction.                                                                                                    | 62<br>                     |
| CHA<br>5.1<br>6.1<br>6.2<br>6.3                                    | PTER 5<br>Applicabl<br>PTER 6<br>Setting So<br>Station nu<br>Installation<br>Installation<br>Installation<br>Installation<br>Fixing the<br>Wiring the                                                                         | SYSTEM CONFIGURATION         e Systems.         INSTALLATION AND WIRING         witch         mber setting with the station number setting switch         on Environment and Installation Position         n environment.         n position         n direction.         on         //O module                                                                          | 62<br>                     |
| CHA<br>5.1<br>6.1<br>6.2<br>6.3<br>6.4                             | PTER 5<br>Applicabl<br>PTER 6<br>Setting So<br>Station nu<br>Installation<br>Installation<br>Installation<br>Installation<br>Installation<br>Fixing the<br>Wiring the<br>Wiring of                                            | SYSTEM CONFIGURATION         e Systems.         INSTALLATION AND WIRING         witch .         mber setting with the station number setting switch .         on Environment and Installation Position .         n environment.         n position .         n direction.         on .         I/O module .         e Power Supply .                                     | 62<br>                     |
| CHA<br>5.1<br>6.1<br>6.2<br>6.3<br>6.4<br>6.5<br>6.6               | PTER 5<br>Applicabl<br>PTER 6<br>Setting So<br>Station nu<br>Installation<br>Installation<br>Installation<br>Fixing the<br>Wiring the<br>Wiring of<br>Attaching                                                               | SYSTEM CONFIGURATION         e Systems.         INSTALLATION AND WIRING         witch         mber setting with the station number setting switch         on Environment and Installation Position         n environment.         n position         n direction.         on         I/O module         e Power Supply         Ethernet Cable.         y Waterproof Caps | 62<br>                     |
| CHA<br>5.1<br>6.1<br>6.2<br>6.3<br>6.4<br>6.5<br>6.6<br>CHA        | PTER 5<br>Applicabl<br>PTER 6<br>Setting So<br>Station nu<br>Installation<br>Installation<br>Installation<br>Installation<br>Fixing the<br>Wiring the<br>Wiring of<br>Attaching                                               | SYSTEM CONFIGURATION<br>e Systems.<br>INSTALLATION AND WIRING<br>witch<br>mber setting with the station number setting switch<br>on Environment and Installation Position<br>n environment.<br>n position<br>n direction.<br>n<br>I/O module<br>e Power Supply<br>Ethernet Cable.<br>Waterproof Caps<br>VARIOUS SETTINGS                                                 | 62<br>                     |
| CHA<br>5.1<br>6.1<br>6.2<br>6.3<br>6.4<br>6.5<br>6.6<br>CHA<br>7.1 | PTER 5<br>Applicabl<br>PTER 6<br>Setting Sv<br>Station nu<br>Installation<br>Installation<br>Installation<br>Fixing the<br>Wiring the<br>Wiring of<br>Attaching<br>PTER 7<br>Paramete                                         | SYSTEM CONFIGURATION         e Systems.         INSTALLATION AND WIRING         witch         mber setting with the station number setting switch         on Environment and Installation Position         n environment.         n position         n direction.         on         Voment Cable.         Waterproof Caps         VARIOUS SETTINGS                      | 62<br>                     |
| CHA<br>5.1<br>6.1<br>6.2<br>6.3<br>6.4<br>6.5<br>6.6<br>CHA        | PTER 5<br>Applicabl<br>PTER 6<br>Setting So<br>Station nu<br>Installation<br>Installation<br>Installation<br>Installation<br>Fixing the<br>Wiring the<br>Wiring of<br>Attaching<br>PTER 7<br>Paramete<br>Changing             | SYSTEM CONFIGURATION e Systems. INSTALLATION AND WIRING witch mber setting with the station number setting switch n Environment and Installation Position n environment. n position n direction. n //O module e Power Supply Ethernet Cable. y Waterproof Caps VARIOUS SETTINGS r Setting the Parameter.                                                                 | 62<br>                     |
| CHA<br>5.1<br>6.1<br>6.2<br>6.3<br>6.4<br>6.5<br>6.6<br>CHA<br>7.1 | PTER 5<br>Applicabl<br>PTER 6<br>Setting So<br>Station nu<br>Installation<br>Installation<br>Installation<br>Installation<br>Fixing the<br>Wiring the<br>Wiring of<br>Attaching<br>PTER 7<br>Paramete<br>Changing<br>Changing | SYSTEM CONFIGURATION         e Systems.         INSTALLATION AND WIRING         witch         mber setting with the station number setting switch         on Environment and Installation Position         n environment.         n position         n direction.         on         Voment Cable.         Waterproof Caps         VARIOUS SETTINGS                      | 62<br>                     |

#### CHAPTER 8 FUNCTIONS

| 8.1  | Error Notification Function                  | 81  |
|------|----------------------------------------------|-----|
| 8.2  | Input OFF Delay Function                     | 84  |
| 8.3  | Input Response Time Setting Function         | 86  |
| 8.4  | Output HOLD/CLEAR Setting Function           | 87  |
| 8.5  | Cyclic Data Update Watch Function            | 88  |
| 8.6  | Number of ON Times Integration Function      | 89  |
| 8.7  | Output ON/OFF Information Hold Function      |     |
| 8.8  | Power Supply Monitoring Function             | 92  |
| 8.9  | Short-Circuit Detection Function             | 93  |
| 8.10 | Fast Logic Function                          | 95  |
| 8.11 | Initial Operation Setting Function           | 98  |
| 8.12 | Protection Function.                         | 100 |
| 8.13 | CC-Link IE Field Network Diagnostic Function | 100 |

#### CHAPTER 9 PROGRAMMING

103

119

81

| 9.1 | Precautions for Programming                                          |  |
|-----|----------------------------------------------------------------------|--|
| 9.2 | Procedure for Programming                                            |  |
| 9.3 | Program Example                                                      |  |
| 9.4 | Program Example for the Number of ON Times Integration Function      |  |
|     | Program example for checking the number of ON times.                 |  |
|     | Program example for clearing the number of ON times                  |  |
| 9.5 | Program Example for the Fast Logic Function.                         |  |
|     | Program example for the fast logic function                          |  |
|     | Program example for checking the fast logic enable or disable status |  |

#### **CHAPTER 10 MAINTENANCE AND INSPECTION**

| CHAPTER 11 TROUBLESHOOTING |                                                    | 121 |
|----------------------------|----------------------------------------------------|-----|
| 11.1                       | Checking for the Error Codes and the Warning Codes |     |
| 11.2                       | Error Code List                                    |     |
| 11.3                       | Checking the LEDs                                  |     |
| 11.4                       | Unit Test                                          |     |
| 11.5                       | Troubleshooting for Each Phenomenon                |     |
| 11.6                       | Examples of Troubles with the I/O Module           |     |
|                            | Troubleshooting for input circuit                  |     |
|                            | Troubleshooting for output circuit                 |     |

#### APPENDICES

143

| Appendix 1 Details of Remote I/O Signals                   | . 143 |
|------------------------------------------------------------|-------|
| Remote input signal                                        | . 143 |
| Remote output signal                                       | . 143 |
| Appendix 2 Details of Remote Registers                     | . 144 |
| Appendix 3 Details of Remote Buffer Memory Addresses       | . 154 |
| Appendix 4 EMC and Low Voltage Directives                  | . 166 |
| Measures to comply with the EMC Directive                  | . 166 |
| Requirements to compliance with the Low Voltage Directive  | . 168 |
| Appendix 5 How to Check Serial Number and Function Version | . 169 |
| Appendix 6 External Dimensions                             | . 170 |

| INDEX      | 172 |
|------------|-----|
|            |     |
| REVISIONS  |     |
| WARRANTY   |     |
| TRADEMARKS |     |

## TERMS

| Unless otherwise specified, this manual uses the following terms. |
|-------------------------------------------------------------------|
|-------------------------------------------------------------------|

| Term                                                                                                    | Description                                                                                                    |  |  |  |
|----------------------------------------------------------------------------------------------------|----------------------------------------------------------------------------------------------------|--|--|--|
| Buffer memory                                                                                                    | A memory in an intelligent function module, where data (such as setting values and monitoring values) exchanged with a CPU module are stored                                                                                                    |  |  |  |
| CC-Link IE Field Network                                                                                                    | A high-speed and large-capacity open field network that is based on Ethernet (1000BASE-T)                                                                                                    |  |  |  |
| Cyclic transmission                                                                                                    | A function by which data are periodically exchanged among stations on the same network using link devices (RX, RY, RWw, and RWr)                                                                                                    |  |  |  |
| Data link                                                                                                    | A generic term for cyclic transmission and transient transmission                                                                                                    |  |  |  |
| Dedicated instruction                                                                                                    | An instruction that simplifies programming for using functions of intelligent function modules                                                                                                    |  |  |  |
| Disconnection                                                                                                    | A process of stopping data link if a data link error occurs                                                                                                    |  |  |  |
| Engineering tool                                                                                                    | A generic term for GX Works2 and GX Works3                                                                                                    |  |  |  |
| GX Works2                                                                                                    | The product name of the software package for the MELSEC programmable controllers                                                                                                    |  |  |  |
| GX Works3                                                                                                    |                                                                                                    |  |  |  |
| I/O combined module                                                                                                    | A generic term for modules where a digital signal can be input and output                                                                                                    |  |  |  |
| I/O module                                                                                                    | The abbreviation for the CC-Link IE Field Network remote I/O module                                                                                                    |  |  |  |
| Input module                                                                                                    | A generic term for modules where a digital signal can be input                                                                                                    |  |  |  |
| Intelligent device station                                                                                                    | A station that exchanges I/O signals (bit data) and I/O data (word data) with another station by cyclic transmission. This station can perform transient transmission as well. This station responds to a transient transmission request from another station and also issues a transient transmission request to another station. |  |  |  |
| Link device                                                                                                    | A device (RX, RY, RWr, or RWw) in a module on CC-Link IE Field Network                                                                                                    |  |  |  |
| Link special register (SW)                                                                                                    | Word data that indicates the operating status and data link status of a module on CC-Link IE Field Network                                                                                                    |  |  |  |
| Link special relay (SB)                                                                                                    | Bit data that indicates the operating status and data link status of a module on CC-Link IE Field Network                                                                                                    |  |  |  |
| Local station                                                                                                    | A station that performs cyclic transmission and transient transmission with the master station and other local stations.<br>The station is controlled by programs in the CPU module or other equivalent modules on the station.                                                                                                    |  |  |  |
| Master station                                                                                                    | A station that controls the entire network. This station can perform cyclic transmission and transient transmission with all stations. Only one master station can be used in a network.                                                                                                    |  |  |  |
| Master/local module                                                                                                    | The abbreviation for the CC-Link IE Field Network master/local module                                                                                                    |  |  |  |
| Output module                                                                                                    | A generic term for modules where a digital signal can be output                                                                                                    |  |  |  |
| REMFR                                                                                                    | The abbreviation for ZP.REMFR.                                                                                                    |  |  |  |
| Remote buffer memory                                                                                                    | Buffer memory in a remote device station and intelligent device station                                                                                                    |  |  |  |
| Remote device station                                                                                                    | e station A station that exchanges I/O signals (bit data) and I/O data (word data) with another station by cyclic transmission. The station responds to a transient transmission request from another station.                                                                                                    |  |  |  |
| Remote I/O station                                                                                                    | A station that exchanges I/O signals (bit data) with the master station by cyclic transmission                                                                                                    |  |  |  |
| Remote input (RX)<br>Bit data input from a slave station to the master station (For some areas in a local station, data are input in the o direction.) |                                                                                                    |  |  |  |
| Remote output (RY)                                                                                                    | Bit data output from the master station to a slave station (For some areas in a local station, data are output in the opposite direction.)                                                                                                    |  |  |  |
| Remote register (RWr)                                                                                                    | Word data input from a slave station to the master station (For some areas in a local station, data are input in the opposite direction.)                                                                                                    |  |  |  |
| Remote register (RWw)                                                                                                    | Word data output from the master station to a slave station (For some areas in a local station, data are output in the opposite direction.)                                                                                                    |  |  |  |
| REMTO                                                                                                    | The abbreviation for ZP.REMTO.                                                                                                    |  |  |  |
| Reserved station                                                                                                    | A station reserved for future use. This station is not actually connected, but counted as a connected station                                                                                                    |  |  |  |
| Simple Motion module                                                                                                    | The abbreviation for the QD77GF16 Simple Motion module                                                                                                    |  |  |  |
| Slave station                                                                                                    | A generic term for stations other than a master station: local station, remote I/O station, remote device station, and intelligent device station                                                                                                    |  |  |  |
| Transient transmission                                                                                                    | A function of communication with another station, which is used when requested by a dedicated instruction or an engineering tool                                                                                                    |  |  |  |

## 1.1 I/O Module

#### Input module

#### ■DC input module

The following table lists applicable DC input modules.

| Input type           | Input specifications                     | Module power supply current | Weight | Model          | Reference                                 |
|----------------------|------------------------------------------|-----------------------------|--------|----------------|-------------------------------------------|
| Positive common type | Waterproof connector<br>24VDC, 16 points | 300mA                       | 0.72kg | NZ2GF12A4-16D  | Page 20 NZ2GF12A4-16D DC<br>input module  |
| Negative common type | Waterproof connector<br>24VDC, 16 points | 220mA                       | 0.71kg | NZ2GF12A4-16DE | Page 23 NZ2GF12A4-16DE<br>DC input module |

#### Output module

#### ■Transistor output module

The following table lists applicable transistor output modules.

| Output type | Output specifications                                      | Module power supply current | Weight | Model          | Reference                                       |
|-------------|------------------------------------------------------------|-----------------------------|--------|----------------|-------------------------------------------------|
| Sink type   | Waterproof connector<br>12 to 24VDC, 2A/1 point, 16 points | 240mA                       | 0.71kg | NZ2GF12A2-16T  | Page 26 NZ2GF12A2-16T transistor output module  |
| Source type | Waterproof connector<br>12 to 24VDC, 2A/1 point, 16 points | 230mA                       | 0.70kg | NZ2GF12A2-16TE | Page 30 NZ2GF12A2-16TE transistor output module |

#### I/O combined module

#### ■DC input/transistor output module

The following table lists applicable DC input/transistor output modules.

| Туре        |                         | Specifications                                                         | Module power supply current | Weight          | Model                                                 | Reference                                              |
|-------------|-------------------------|------------------------------------------------------------------------|-----------------------------|-----------------|-------------------------------------------------------|--------------------------------------------------------|
| Input part  | Positive<br>common type | type Waterproof connector 240mA 0.72kg NZ2GF12A42-16DT 24VDC, 8 points |                             | NZ2GF12A42-16DT | Page 34 NZ2GF12A42-16DT<br>DC input transistor output |                                                        |
| Output part | Sink type               | Waterproof connector<br>12 to 24VDC, 2A/1 point, 8<br>points           |                             |                 |                                                       | module                                                 |
| Input part  | Negative<br>common type | Waterproof connector<br>24VDC, 8 points                                | 230mA                       | 0.72kg          | NZ2GF12A42-16DTE                                      | Page 39 NZ2GF12A42-16DTE<br>DC input transistor output |
| Output part | Source type             | Waterproof connector<br>12 to 24VDC, 2A/1 point, 8<br>points           |                             |                 |                                                       | module                                                 |

# **1.2** Recommended Connector List

The following table lists applicable waterproof connectors.

| Ex. |
|-----|
|-----|

 $\Box$  of a model name indicates a numerical value representing the length of each cable.

For details on applicable waterproof connectors, refer to the website of each manufacturer.

#### For power supply

The following table lists applicable waterproof connectors for power supply.

| Туре                                         |       | Model       | Connection cable | Manufacturer |  |
|----------------------------------------------|-------|-------------|------------------|--------------|--|
| Connector                                    | Cable |             | diameter         |              |  |
| 7/8"<br>5 pins<br>Male (OUT)                 | -     | 1A5006-34   | φ5.08 to 11.43mm | Molex, LLC   |  |
| 7/8"<br>5 pins<br>Female (IN)                |       | 1A5000-34   |                  |              |  |
| 7/8"<br>5 pins<br>Male (OUT)                 |       | 105006K13MD | -                |              |  |
| 7/8"<br>5 pins<br>Female (IN)                |       | 105000K13MD |                  |              |  |
| 7/8"<br>5 pins<br>Male (OUT)-<br>Female (IN) |       | 115030K13MD |                  |              |  |

\*1 4 pins do not include the FG pin.

#### For I/O

The following table lists applicable waterproof connectors for I/O.

| Туре                                     |        | Model                    | Connection cable | Manufacturer |
|------------------------------------------|--------|--------------------------|------------------|--------------|
| Connector                                | Cable  |                          | diameter         |              |
| M12                                      | A code | WA4006-31                | φ3.3 to 6.6mm    | Molex, LLC   |
| 4 pins <sup>*1</sup><br>Male (one-touch) |        | WA4006-32                | φ4.1 to 8.1mm    |              |
|                                          |        | W04006E03M□, 8W4030E03M□ | -                |              |
| M12                                      |        | 8A4006-31                | φ3.3 to 6.6mm    |              |
| 4 pins <sup>*1</sup><br>Male (screw)     |        | 8A4006-32                | φ4.1 to 8.1mm    |              |
| Male (screw)                             |        | 804006J11M□, 884030J11M□ | —                |              |
| M12                                      |        | WA5006-31                | φ3.3 to 6.6mm    |              |
| 5 pins                                   |        | WA5006-32                | φ4.1 to 8.1mm    |              |
| Male (one-touch)                         |        | W05006E03M□, 8W5030E03M□ | —                |              |
| M12                                      | 1      | 8A5006-31                | φ3.3 to 6.6mm    |              |
| 5 pins                                   |        | 8A5006-32                | φ4.1 to 8.1mm    |              |
| Male (screw)                             |        | 805006J06MD, 885030J06MD | —                |              |

\*1 4 pins do not include the FG pin.

#### Y-branch connector for I/O

| Туре                                |        | Model                                      | Connection cable | Manufacturer |
|-------------------------------------|--------|--------------------------------------------|------------------|--------------|
| Connector                           | Cable  |                                            | diameter         |              |
| M12<br>4 pins <sup>*1</sup><br>Male | A code | 81590R, 81589R, 884045J11MD, 8W4A30E03M003 | _                | Molex, LLC   |
| M12<br>5 pins<br>Male               |        | 0812-05EMF-00001                           |                  |              |

The following table lists applicable Y-branch connectors for I/O

\*1 4 pins do not include the FG pin.

#### For communications

The following table lists applicable waterproof connectors for communications.

| Туре                  |               | Model                   | Connection cable | Manufacturer                                   |  |
|-----------------------|---------------|-------------------------|------------------|------------------------------------------------|--|
| Connector             | Cable         | _                       | diameter         |                                                |  |
| M12<br>8 pins<br>Male | X code-X code | E22E06020MD             | _                | Molex, LLC                                     |  |
| M12<br>8 pins<br>Male | X code-RJ45   | E26E06020MD             |                  |                                                |  |
| M12<br>8 pins<br>Male | -             | J80026A0100             | φ5.5 to 9.0mm    | Telegartner Karl Gartner<br>GmbH               |  |
| M12<br>8 pins<br>Male | -             | IE-PS-M12X-P-AWG22/27FH | φ5.5 to 9.0mm    | Weidmueller Interface GmbH<br>& Co. KG         |  |
| _                     | Cable only    | SC-E5EW-□M              | _                | Mitsubishi Electric System & Service Co., Ltd. |  |

#### Waterproof cap

The following table lists applicable waterproof caps.

| Туре                |       | Model       | Connection cable | Manufacturer |  |
|---------------------|-------|-------------|------------------|--------------|--|
| Connector           | Cable |             | diameter         |              |  |
| M12                 | -     | 120358-0007 | —                | Molex, LLC   |  |
| 7/8"<br>Male (OUT)  | -     | 65-0085     | —                |              |  |
| 7/8"<br>Female (IN) | ]     | 65-0086     |                  |              |  |

#### Part names of an I/O module

This section describes part names of the I/O module.

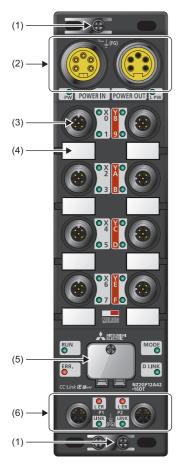

| No. | Name                          |    | Application                                                                                                    |  |  |  |
|-----|-------------------------------|----|----------------------------------------------------------------------------------------------------|--|--|--|
| (1) | FG metal fitting              |    | Metal fitting for connecting FG<br>For the tightening torque of screws for the FG metal fitting, refer to the following. |  |  |  |
| (2) | Power supply connectors       |    | Connectors for the module-and-sensor power supply (24VDC) and load power supply (24VDC)                                  |  |  |  |
| (3) | I/O connector                 |    | Connector for I/O signals                                                                                                |  |  |  |
| (4) | Signal label                  |    | Label for describing signal names                                                                                        |  |  |  |
| (5) | Station number setting switch |    | Rotary switch for setting a station number or tests                                                                      |  |  |  |
| (6) | Communication connectors      | P1 | PORT1 connector for CC-Link IE Field Network<br>Connect an Ethernet cable. ( I Page 69 Wiring of Ethernet Cable)         |  |  |  |
|     | P2                            |    | PORT2 connector for CC-Link IE Field Network<br>Connect an Ethernet cable. ( I Page 69 Wiring of Ethernet Cable)         |  |  |  |

### LEDs on an I/O module

This section describes LEDs on an I/O module.

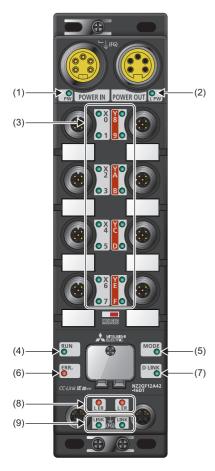

| No. | Name     | Description                                                                                                    |
|-----|----------|----------------------------------------------------------------------------------------------------|
| (1) | PW LED   | Indicates the voltage status of the module power supply.<br>Green: The module power supply has no voltage error.<br>Red: The module power supply has a voltage error.<br>Off: The module power supply is off or has a voltage error.                                                   |
| (2) | L PW LED | Indicates the voltage status of the load power supply.<br>Green: The load power supply has no voltage error.<br>Red: The load power supply has a voltage error.<br>Off: The load power supply is off or has a voltage error.<br>The NZ2GF12A4-16D and NZ2GF12A4-16DE have no L PW LED. |
| (3) | I/O LED  | Indicates the on/off state of I/Os.<br>Green: I/O is on.<br>Red: Error (short-circuit detection or power supply error)<br>Off: I/O is off.<br>For details on the short-circuit detection, refer to the following.<br>Image 93 Short-Circuit Detection Function                         |
| (4) | RUN LED  | Indicates the operating status of the I/O module.<br>On: Operating normally.<br>Off: Error                                                                                                    |
| (5) | MODE LED | Indicates the mode of the I/O module.<br>On: Online<br>Flashing: Unit test mode<br>Off: The unit test is completed.                                                                                                    |
| (6) | ERR. LED | Indicates the error status of the I/O module.<br>On: A module error has occurred.<br>Flashing: A minor error has occurred.<br>Off: Operating normally.                                                                                                    |

| No. | Name                   | Description                                                                                                    |
|-----|------------------------|----------------------------------------------------------------------------------------------------|
| (7) | D LINK LED             | Indicates the data link status of the I/O module.<br>On: Data link in operation (cyclic transmission in progress)<br>Flashing: Data link in operation (cyclic transmission stopped)<br>Off: Data link not performed |
| (8) | L ER LED               | Indicates the status of each port.<br>On: Module received abnormal data, or module performing loopback<br>Off: Module received normal data, or module not performing loopback                                       |
| (9) | LINK LED <sup>*1</sup> | Indicates the link status.<br>On: Linkup in progress<br>Off: Linkdown in progress                                                                                                    |

\*1 The LINK LED may turn on when the module is powered on. This behavior does not indicate an error.

#### I/O module status and LED status

The following table lists the correspondence between the I/O module status and the LED status.

| I/O module                           | status              | Data link status       | LED status       | LED status |          |                  |            |  |  |
|--------------------------------------|---------------------|------------------------|------------------|------------|----------|------------------|------------|--|--|
|                                      |                     |                        | PW LED           | RUN LED    | MODE LED | ERR. LED         | D LINK LED |  |  |
| Disconnected                         |                     | Disconnection          | On               | On         | On       | Off              | Off        |  |  |
| Data link in o                       | peration            | Data link in operation | On               | On         | On       | Off              | On         |  |  |
| Reserved station setting in progress |                     | Cyclic stop            | On               | On         | On       | Off              | Flashing   |  |  |
| Data link stop                       |                     | Cyclic stop            | On               | On         | On       | Off              | Flashing   |  |  |
| Unit test                            | In progress         | -                      | On               | On         | Flashing | Off              | Off        |  |  |
|                                      | Normal completion   | -                      | On               | On         | Off      | Off              | Off        |  |  |
|                                      | Abnormal completion | -                      | On               | On         | Off      | On               | Off        |  |  |
| Communicati                          | on error            | Cyclic stop            | On               | On         | On       | Off              | Flashing   |  |  |
| Error                                | Major error         | -                      | On               | Off        | *1       | On <sup>*3</sup> | *2         |  |  |
|                                      | Moderate<br>error   | -                      | On               | On         | *1       | On               | *2         |  |  |
| Warning                              | Minor error         | -                      | On               | On         | *1       | Flashing         | *2         |  |  |
| Power supply voltage error detection |                     | —                      | On <sup>*4</sup> | On         | On       | On               | On         |  |  |

\*1 Either of On or Off.

\*2 Either of On, Flashing, or Off.

\*3 When the module is failed, the LED may not turn on.

\*4 When a power supply voltage error is detected, the LED turns on in red. (When the module is in the status other than that, the LED turns on in green.)

This chapter describes the specifications of the I/O module.

## 3.1 General Specifications

| Item                             | Specifications                                  | Specifications                 |                        |                          |                |                                            |  |
|----------------------------------|-------------------------------------------------|--------------------------------|------------------------|--------------------------|----------------|--------------------------------------------|--|
| Operating ambient temperature    | 0 to 55℃                                        | ) to 55℃                       |                        |                          |                |                                            |  |
| Storage ambient<br>temperature   | -25 to 75℃                                      | 25 to 75°C                     |                        |                          |                |                                            |  |
| Operating ambient<br>humidity    | Conforming to IP67*                             | 1                              |                        |                          |                |                                            |  |
| Storage ambient<br>humidity      | 5 to 95%RH, non-co                              | 5 to 95%RH, non-condensing     |                        |                          |                |                                            |  |
| Vibration resistance             | Compliant with JIS<br>B 3502 and IEC<br>61131-2 |                                | Frequency              | Constant<br>acceleration | Half amplitude | Number of sweeps                           |  |
|                                  |                                                 | Under intermittent vibration   | 5 to 8.4Hz             | -                        | 3.5mm          | 10 times each in X,<br>Y, and Z directions |  |
|                                  |                                                 |                                | 8.4 to 150Hz           | 9.8m/s <sup>²</sup>      | -              |                                            |  |
|                                  |                                                 | Under continuous vibration     | 5 to 8.4Hz             | —                        | 1.75mm         | -                                          |  |
|                                  |                                                 |                                | 8.4 to 150Hz           | 4.9m/s <sup>2</sup>      | —              |                                            |  |
| Shock resistance                 | Compliant with JIS B                            | 3502 and IEC 61131             | -2 (147m/s², 3 times e | each in X, Y, and Z dir  | ections)       |                                            |  |
| Operating atmosphere             | No corrosive gases                              |                                |                        |                          |                |                                            |  |
| Operating altitude <sup>*2</sup> | 0 to 2000m                                      |                                |                        |                          |                |                                            |  |
| Installation location            | Inside/outside a cont                           | Inside/outside a control panel |                        |                          |                |                                            |  |
| Overvoltage category*3           | I or less                                       | I or less                      |                        |                          |                |                                            |  |
| Pollution degree <sup>*4</sup>   | 2 or less                                       |                                |                        |                          |                |                                            |  |
| Equipment class                  | Class I                                         |                                |                        |                          |                |                                            |  |

\*1 Only when all necessary waterproof connectors and caps have been installed and the station number setting switch cover has been properly tightened with a screw, the module conforms to IP67. For the tightening torque range of the screw for the station number setting switch cover, refer to the following.

Page 65 Tightening torque

\*2 Do not use or store the I/O module under pressure higher than the atmospheric pressure of altitude 0m. Doing so may cause malfunction. When using the I/O module under pressure, please consult your local Mitsubishi representative.

\*3 This indicates the section of the power supply to which the equipment is assumed to be connected between the public electrical power distribution network and the machinery within premises.

Category II applies to equipment for which electrical power is supplied from fixed facilities. The surge voltage withstand level for the equipment with the rated voltage of 300V or less is 2500V.

\*4 This index indicates the degree to which conductive material is generated in terms of the environment in which the equipment is used. Pollution degree 2 is when only non-conductive pollution occurs. A temporary conductivity caused by condensing must be expected occasionally.

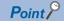

To use the I/O module complying with the EMC Directive, refer to "EMC and Low Voltage Directives" in this manual. ( I Page 166 EMC and Low Voltage Directives)

### Input module

| Item                              |                               | NZ2GF12A4-16D                                                                                                    |  |  |
|-----------------------------------|-------------------------------|----------------------------------------------------------------------------------------------------|--|--|
| Station type                      |                               | Remote device station                                                                                                 |  |  |
| Number of input points            |                               | 16 points                                                                                                    |  |  |
| Rated input voltage               |                               | 24VDC (ripple rate: 5% or less) (Allowable voltage range: 20.4 to 28.8VDC)                                            |  |  |
| Rated input current               |                               | 7mA TYP. (for 24VDC)                                                                                                  |  |  |
| Isolation method                  |                               | Non-isolation                                                                                                    |  |  |
| Max. number of simulta            | aneous input points           | 100%                                                                                                    |  |  |
| ON voltage/ON current             |                               | 15VDC or more/3.5mA or more                                                                                           |  |  |
| OFF voltage/OFF curre             | ent                           | 8VDC or less/1.7mA or less                                                                                            |  |  |
| Input resistance                  |                               | 3.3kΩ                                                                                                    |  |  |
| Input response time               | $OFF\toON$                    | 0ms/0.5ms/1ms/1.5ms/5ms/10ms/20ms/70ms                                                                                |  |  |
|                                   | $ON \rightarrow OFF$          | (Initial setting: 10ms)                                                                                               |  |  |
| Input type                        | •                             | Positive common (sink type)                                                                                           |  |  |
| Withstand voltage                 |                               | 500VAC for 1 minute between all DC external terminals and the ground                                                  |  |  |
| Insulation resistance             |                               | $10M\Omega$ or higher between all DC external terminals and ground (500VDC insulation resistance tester)              |  |  |
| Protection degree                 |                               | IP67                                                                                                    |  |  |
| Wiring method for com             | mon                           | 16 points/common (2- to 4-wire, waterproof connector type)                                                            |  |  |
| External interface                | Module power supply part      | 7/8" waterproof connector, 5 pins, male (IN)/female (OUT)                                                             |  |  |
|                                   | I/O part                      | M12 waterproof connector, 5 pins, female, A-code                                                                      |  |  |
|                                   | Communication part            | M12 waterproof connector, 8 pins, female, X-code                                                                      |  |  |
| Applicable waterproof             | For power supply              | Ser Page 14 Recommended Connector List                                                                                |  |  |
| connector                         | For I/O                       |                                                                                                    |  |  |
|                                   | Y-branch connector<br>for I/O |                                                                                                    |  |  |
|                                   | For communications            |                                                                                                    |  |  |
| Cyclic transmission               | RX/RY points                  | 16 points                                                                                                    |  |  |
|                                   | RWr/RWw points                | 12 points                                                                                                    |  |  |
| Communication cable               |                               | An Ethernet cable that meets the 1000BASE-T standard:<br>Category 5e or higher (double shielded, STP), straight cable |  |  |
| Module power supply               | Voltage                       | 24VDC (ripple rate: 5% or less) (Allowable voltage range: 20.4 to 28.8VDC)                                            |  |  |
|                                   | Current                       | 300mA or less (24VDC, all points ON)                                                                                  |  |  |
| Short-circuit detection of supply | current of sensor power       | 400mA or more/input connector                                                                                         |  |  |
| Weight                            |                               | 0.72kg                                                                                                    |  |  |

Point P

The processing time of the remote device station (input) is the time period for internal processing of the remote device station (input). The value of the processing time of the remote device station (input) is used in the calculation for the delay time of the cyclic transmission from the remote device station (input) to the master station (RX/RWr). Calculate the processing time of the remote device station (input) by the following formula.

• The processing time of the remote device station (input) = The input response time + The internal processing time (0.2ms)

For the delay time of the cyclic transmission from the remote device station (input) to the master station (RX/ RWr), refer to the following.

User's manual for the master/local module used

#### **External connection**

|                                       |                                                    |         |             | _            |                   |
|---------------------------------------|----------------------------------------------------|---------|-------------|--------------|-------------------|
|                                       | Connector for power supply<br>UNIT POWER CABLE(IN) | Pin No. | Signal name | POWER        | Non-insulated     |
| Power supply for<br>module and sensor | r+ A 4                                             | 4       | +24V(UNIT)  | <b>──</b> ++ | <u>→ →  =/</u> \$ |
| module and sensor                     | <del>t-U02</del>                                   | 2       | 24G(UNIT)   | ┦───┿┼┼      | /                 |
|                                       | 3                                                  | 3       | FG          | 7            |                   |
| Load power supply                     |                                                    | 5       | +24V(LOAD)  | 1            | ¬                 |
| Load power supply                     | <del>t.</del> UU1                                  | 1       | 24G(LOAD)   | ]            | +1                |
|                                       | I/O POWER CABLE(IN)                                |         |             |              |                   |
|                                       | UNIT POWER CABLE(OUT)                              | Pin No. | Signal name | POWER<br>OUT |                   |
|                                       | $\wedge \wedge ^{\prime} \circ ^{4}$               | 4       | +24V(UNIT)  | <u>}</u> ↓   |                   |
|                                       | UU2                                                | 2       | 24G(UNIT)   |              |                   |
|                                       | - 3                                                | 3       | FG          | ]            |                   |
|                                       | <u> </u>                                           | 5       | +24V(LOAD)  |              | J                 |
|                                       | I/O POWER CABLE(OUT)                               | 1       | 24G(LOAD)   |              |                   |
|                                       | Connector for power s                              | upply - |             |              |                   |
|                                       |                                                    |         | ×4          |              |                   |
|                                       | Detection                                          |         | 2           |              |                   |
| 4-wire sensor (sink output)           | circuit                                            |         | 1           |              |                   |
|                                       |                                                    |         | 3           |              | •                 |
|                                       | ·                                                  | ·       | <b>5</b>    |              |                   |
|                                       |                                                    | ÷-      | 4           |              |                   |
|                                       | <b>†</b>                                           | h r+    |             |              | Internal          |
| <b>A C C C C C C C C C C</b>          | Detection                                          |         | °2          |              | circuit           |
| 3-wire sensor (sink output)           | circuit                                            |         | °3          |              |                   |
|                                       |                                                    |         | °5          |              | <b>─</b> ┥        |
|                                       | (                                                  | ŢĘ,     | <u>~</u>    |              |                   |
|                                       | )                                                  | . Г     | 4           |              |                   |
|                                       |                                                    |         | 2           |              |                   |
| 2-wire sensor (sink output)           | Detection                                          |         | 3           |              |                   |
|                                       |                                                    |         | <u>3</u>    |              |                   |
|                                       |                                                    | ·       | <u>š</u> 5  |              |                   |
|                                       |                                                    | ŤĽ      | Ť           |              |                   |
|                                       |                                                    |         |             |              |                   |

#### Power supply connectors

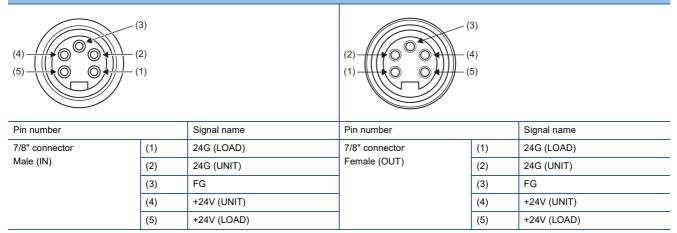

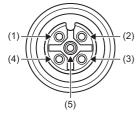

| Pin number |     | Signal name | Pin number |     | Signal name |
|------------|-----|-------------|------------|-----|-------------|
| X0         | (1) | +24V (UNIT) | X8         | (1) | +24V (UNIT) |
| X1         | (2) | X1          | X9         | (2) | X9          |
|            | (3) | 24G (UNIT)  |            | (3) | 24G (UNIT)  |
|            | (4) | X0          |            | (4) | X8          |
|            | (5) | FG          |            | (5) | FG          |
| X2         | (1) | +24V (UNIT) | XA         | (1) | +24V (UNIT) |
| X3         | (2) | X3          | XB         | (2) | ХВ          |
|            | (3) | 24G (UNIT)  |            | (3) | 24G (UNIT)  |
|            | (4) | X2          |            | (4) | XA          |
|            | (5) | FG          |            | (5) | FG          |
| X4         | (1) | +24V (UNIT) | XC         | (1) | +24V (UNIT) |
| X5         | (2) | X5          | XD         | (2) | XD          |
|            | (3) | 24G (UNIT)  |            | (3) | 24G (UNIT)  |
|            | (4) | X4          |            | (4) | XC          |
|            | (5) | FG          |            | (5) | FG          |
| X6         | (1) | +24V (UNIT) | XE         | (1) | +24V (UNIT) |
| Х7         | (2) | X7          | XF         | (2) | XF          |
|            | (3) | 24G (UNIT)  |            | (3) | 24G (UNIT)  |
|            | (4) | X6          |            | (4) | XE          |
|            | (5) | FG          |            | (5) | FG          |

### NZ2GF12A4-16DE DC input module

|                                   | -                             |                                                                                                    |  |  |  |
|-----------------------------------|-------------------------------|----------------------------------------------------------------------------------------------------|--|--|--|
| Item                              |                               | NZ2GF12A4-16DE                                                                                                    |  |  |  |
| Station type                      |                               | Remote device station                                                                                                 |  |  |  |
| Number of input points            |                               | 16 points                                                                                                    |  |  |  |
| Rated input voltage               |                               | 24VDC (ripple rate: 5% or less) (Allowable voltage range: 20.4 to 28.8VDC)                                            |  |  |  |
| Rated input current               |                               | 7mA TYP. (for 24VDC)                                                                                                  |  |  |  |
| Isolation method                  |                               | Non-isolation                                                                                                    |  |  |  |
| Max. number of simulta            | aneous input points           | 100%                                                                                                    |  |  |  |
| ON voltage/ON current             |                               | 15VDC or more/3.5mA or more                                                                                           |  |  |  |
| OFF voltage/OFF curre             | ent                           | 8VDC or less/1.7mA or less                                                                                            |  |  |  |
| Input resistance                  |                               | 3.3kΩ                                                                                                    |  |  |  |
| Input response time               | $OFF \rightarrow ON$          | 0ms/0.5ms/1ms/1.5ms/5ms/10ms/20ms/70ms                                                                                |  |  |  |
|                                   | $ON \rightarrow OFF$          | (Initial setting: 10ms)                                                                                               |  |  |  |
| Input type                        | •                             | Negative common (source type)                                                                                         |  |  |  |
| Withstand voltage                 |                               | 500VAC for 1 minute between all DC external terminals and the ground                                                  |  |  |  |
| Insulation resistance             |                               | 10M $\Omega$ or higher between all DC external terminals and ground (500VDC insulation resistance tester)             |  |  |  |
| Protection degree                 |                               | IP67                                                                                                    |  |  |  |
| Wiring method for com             | mon                           | 16 points/common (2- to 4-wire, waterproof connector type)                                                            |  |  |  |
| External interface                | Module power supply part      | 7/8" waterproof connector, 5 pins, male (IN)/female (OUT)                                                             |  |  |  |
|                                   | I/O part                      | M12 waterproof connector, 5 pins, female, A-code                                                                      |  |  |  |
|                                   | Communication part            | M12 waterproof connector, 8 pins, female, X-code                                                                      |  |  |  |
| Applicable waterproof             | For power supply              | EP Page 14 Recommended Connector List                                                                                 |  |  |  |
| connector                         | For I/O                       |                                                                                                    |  |  |  |
|                                   | Y-branch connector<br>for I/O |                                                                                                    |  |  |  |
|                                   | For communications            |                                                                                                    |  |  |  |
| Cyclic transmission               | RX/RY points                  | 16 points                                                                                                    |  |  |  |
|                                   | RWr/RWw points                | 12 points                                                                                                    |  |  |  |
| Communication cable               |                               | An Ethernet cable that meets the 1000BASE-T standard:<br>Category 5e or higher (double shielded, STP), straight cable |  |  |  |
| Module power supply               | Voltage                       | 24VDC (ripple rate: 5% or less) (Allowable voltage range: 20.4 to 28.8VDC)                                            |  |  |  |
|                                   | Current                       | 220mA or less (24VDC, all points ON)                                                                                  |  |  |  |
| Short-circuit detection of supply | current of sensor power       | 400mA or more/input connector                                                                                         |  |  |  |
| Weight                            |                               | 0.71kg                                                                                                    |  |  |  |

#### **External connection**

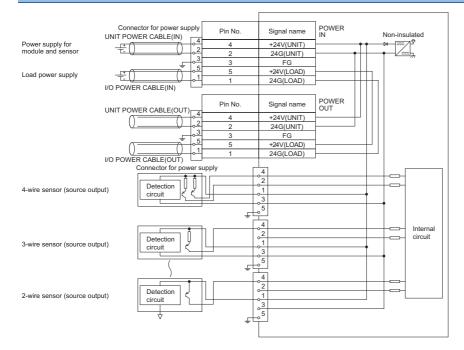

#### Power supply connectors

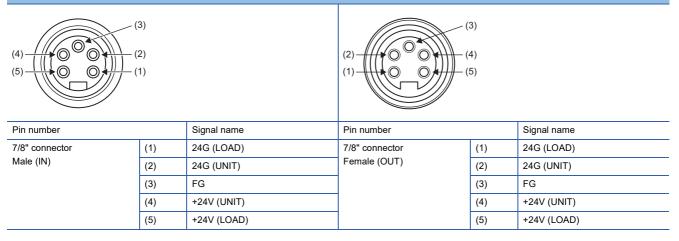

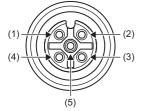

| Pin number |     | Signal name | Pin number |     | Signal name |
|------------|-----|-------------|------------|-----|-------------|
| X0         | (1) | +24V (UNIT) | X8         | (1) | +24V (UNIT) |
| X1         | (2) | X1          | X9         | (2) | Х9          |
|            | (3) | 24G (UNIT)  |            | (3) | 24G (UNIT)  |
|            | (4) | X0          |            | (4) | X8          |
|            | (5) | FG          |            | (5) | FG          |
| X2         | (1) | +24V (UNIT) | XA         | (1) | +24V (UNIT) |
| Х3         | (2) | X3          | XB         | (2) | ХВ          |
|            | (3) | 24G (UNIT)  |            | (3) | 24G (UNIT)  |
|            | (4) | X2          |            | (4) | ХА          |
|            | (5) | FG          |            | (5) | FG          |
| X4         | (1) | +24V (UNIT) | XC         | (1) | +24V (UNIT) |
| X5         | (2) | X5          | XD         | (2) | XD          |
|            | (3) | 24G (UNIT)  |            | (3) | 24G (UNIT)  |
|            | (4) | X4          |            | (4) | XC          |
|            | (5) | FG          |            | (5) | FG          |
| X6         | (1) | +24V (UNIT) | XE         | (1) | +24V (UNIT) |
| X7         | (2) | X7          | XF         | (2) | XF          |
|            | (3) | 24G (UNIT)  |            | (3) | 24G (UNIT)  |
|            | (4) | X6          |            | (4) | XE          |
|            | (5) | FG          |            | (5) | FG          |

| Item                    |                                 | NZ2GF12A2-16T                                                                                                    |  |  |
|-------------------------|---------------------------------|----------------------------------------------------------------------------------------------------|--|--|
| Station type            |                                 | Remote device station                                                                                                 |  |  |
| Number of output point  | S                               | 16 points                                                                                                    |  |  |
| Rated load voltage      |                                 | 12/24VDC (ripple rate: 5% or less) (Allowable voltage range: 10.2 to 28.8VDC)                                         |  |  |
| Max. load current       |                                 | 2A/point, 8A/common                                                                                                   |  |  |
| Isolation method        |                                 | Digital isolator isolation                                                                                            |  |  |
| Max. inrush current     |                                 | Current is limited by the overload protection function.                                                               |  |  |
| Leakage current at OFI  | =                               | 0.1mA or less                                                                                                    |  |  |
| Max. voltage drop at O  | N                               | 0.3VDC (TYP.) 0.5A, 0.6VDC (MAX.) 0.5A                                                                                |  |  |
| Output response time    | $OFF \to ON$                    | 0.5ms or less                                                                                                    |  |  |
|                         | $ON \rightarrow OFF$            | 1.5ms or less (resistance load)                                                                                       |  |  |
| Surge suppressor        |                                 | Zener diode                                                                                                    |  |  |
| Output type             |                                 | Sink type                                                                                                    |  |  |
| Withstand voltage       |                                 | 500VAC for 1 minute between all DC external terminals and the ground                                                  |  |  |
| Insulation resistance   |                                 | 10M $\Omega$ or higher between all DC external terminals and ground (500VDC insulation resistance tester)             |  |  |
| Protection degree       |                                 | IP67                                                                                                    |  |  |
| Wiring method for com   | mon                             | 16 points/common (2-wire, waterproof connector type)                                                                  |  |  |
| Protection function     | Overload protection<br>function | Limited current when detecting overcurrent: 6.5A or more/point<br>Activated to each point.                            |  |  |
|                         | Overheat protection<br>function | Activated to each point.                                                                                              |  |  |
| External interface      | Module power supply<br>part     | 7/8" waterproof connector, 5 pins, male (IN)/female (OUT)                                                             |  |  |
|                         | I/O part                        | M12 waterproof connector, 5 pins, female, A-code                                                                      |  |  |
|                         | Communication part              | M12 waterproof connector, 8 pins, female, X-code                                                                      |  |  |
| Applicable waterproof   | For power supply                | SP Page 14 Recommended Connector List                                                                                 |  |  |
| connector               | For I/O                         |                                                                                                    |  |  |
|                         | Y-branch connector<br>for I/O   |                                                                                                    |  |  |
|                         | For communications              |                                                                                                    |  |  |
| Cyclic transmission     | RX/RY points                    | 16 points                                                                                                    |  |  |
|                         | RWr/RWw points                  | 12 points                                                                                                    |  |  |
| Communication cable     |                                 | An Ethernet cable that meets the 1000BASE-T standard:<br>Category 5e or higher (double shielded, STP), straight cable |  |  |
| Module power supply     | Voltage                         | 24VDC (ripple rate: 5% or less) (Allowable voltage range: 20.4 to 28.8VDC)                                            |  |  |
|                         | Current                         | 240mA or less (24VDC, all points ON)                                                                                  |  |  |
| Short-circuit detection | current                         | 6.5A or more/point                                                                                                    |  |  |
| Weight                  |                                 | 0.71kg                                                                                                    |  |  |

Point P

The processing time of the remote device station (output) is the time period for internal processing of the remote device station (output). The value of the processing time of the remote device station (output) is used in the calculation for the delay time of the cyclic transmission from the master station (RY/RWw) to the remote device station (output). Calculate the processing time of the remote device station (output) by the following formula.

- The processing time of the remote device station (output) = The output response time (1.5ms) + The internal processing time (0.2ms) = 1.7ms
- For the delay time of the cyclic transmission from the master station (RY/RWw) to the remote device station (output), refer to the following.

User's manual for the master/local module used

#### **External connection**

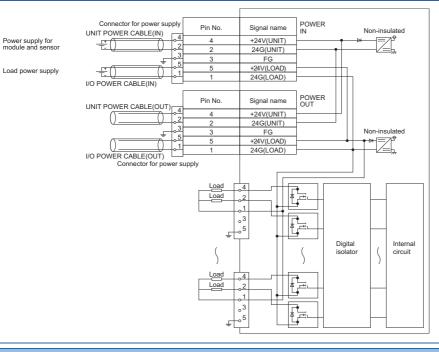

Power supply connectors

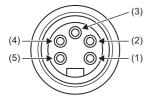

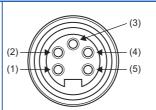

| Pin number                  |     | Signal name Pin number |                |     | Signal name |
|-----------------------------|-----|------------------------|----------------|-----|-------------|
| 7/8" connector<br>Male (IN) | (1) | 24G (LOAD)             | 7/8" connector | (1) | 24G (LOAD)  |
|                             | (2) | 24G (UNIT)             | Female (OUT)   | (2) | 24G (UNIT)  |
|                             | (3) | FG                     |                | (3) | FG          |
|                             | (4) | +24V (UNIT)            |                | (4) | +24V (UNIT) |
|                             | (5) | +24V (LOAD)            |                | (5) | +24V (LOAD) |

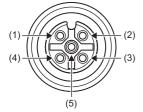

| Pin number |     | Signal name | Pin number |     | Signal name |
|------------|-----|-------------|------------|-----|-------------|
| Y0         | (1) | +24V (LOAD) | Y8         | (1) | +24V (LOAD) |
| Y1         | (2) | Y1          | Y9         | (2) | Y9          |
|            | (3) | Empty       |            | (3) | Empty       |
|            | (4) | Y0          |            | (4) | Y8          |
|            | (5) | FG          |            | (5) | FG          |
| Y2         | (1) | +24V (LOAD) | YA         | (1) | +24V (LOAD) |
| Y3         | (2) | Y3          | YB         | (2) | ΥВ          |
|            | (3) | Empty       |            | (3) | Empty       |
|            | (4) | Y2          |            | (4) | YA          |
|            | (5) | FG          |            | (5) | FG          |
| Y4         | (1) | +24V (LOAD) | YC         | (1) | +24V (LOAD) |
| Y5         | (2) | Y5          | YD         | (2) | YD          |
|            | (3) | Empty       |            | (3) | Empty       |
|            | (4) | Y4          |            | (4) | YC          |
|            | (5) | FG          |            | (5) | FG          |
| Y6         | (1) | +24V (LOAD) | YE         | (1) | +24V (LOAD) |
| Y7         | (2) | Y7          | YF         | (2) | YF          |
|            | (3) | Empty       |            | (3) | Empty       |
|            | (4) | Y6          |            | (4) | YE          |
|            | (5) | FG          |            | (5) | FG          |

#### Derating chart

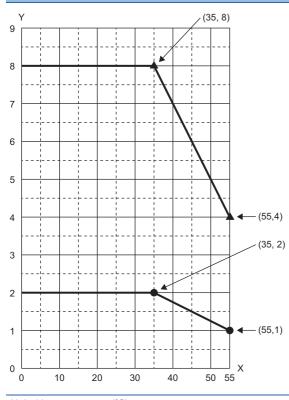

X: Ambient temperature (°C)

Y: Output current (A)

Output current per pointOutput current per common

### NZ2GF12A2-16TE transistor output module

| Item                       |                               | NZ2GF12A2-16TE                                                                                                    |  |  |
|----------------------------|-------------------------------|----------------------------------------------------------------------------------------------------|--|--|
| Station type               |                               | Remote device station                                                                                                 |  |  |
| Number of output point     | s                             | 16 points                                                                                                    |  |  |
| Rated load voltage         |                               | 12/24VDC (ripple rate: 5% or less) (Allowable voltage range: 10.2 to 28.8VDC)                                         |  |  |
| Max. load current          |                               | 2A/point, 8A/common                                                                                                   |  |  |
| Isolation method           |                               | Digital isolator isolation                                                                                            |  |  |
| Max. inrush current        |                               | Current is limited by the overload protection function.                                                               |  |  |
| Leakage current at OFI     | F                             | 0.1mA or less                                                                                                    |  |  |
| Max. voltage drop at O     | N                             | 0.5VDC (TYP.) 0.5A, 0.8VDC (MAX.) 0.5A                                                                                |  |  |
| Output response time       | $OFF \to ON$                  | 0.5ms or less                                                                                                    |  |  |
|                            | $ON \rightarrow OFF$          | 1.5ms or less (resistance load)                                                                                       |  |  |
| Surge suppressor           | 1                             | Zener diode                                                                                                    |  |  |
| Output type                |                               | Source type                                                                                                    |  |  |
| Withstand voltage          |                               | 500VAC for 1 minute between all DC external terminals and the ground                                                  |  |  |
| Insulation resistance      |                               | $10M\Omega$ or higher between all DC external terminals and ground (500VDC insulation resistance tester)              |  |  |
| Protection degree          |                               | IP67                                                                                                    |  |  |
| Wiring method for com      | mon                           | 16 points/common (2-wire, waterproof connector type)                                                                  |  |  |
| Protection function        | Overload protection function  | Limited current when detecting overcurrent: 6.5A or more/point<br>Activated to each point.                            |  |  |
|                            | Overheat protection function  | Activated to each point.                                                                                              |  |  |
| External interface         | Module power supply part      | 7/8" waterproof connector, 5 pins, male (IN)/female (OUT)                                                             |  |  |
|                            | I/O part                      | M12 waterproof connector, 5 pins, female, A-code                                                                      |  |  |
|                            | Communication part            | M12 waterproof connector, 8 pins, female, X-code                                                                      |  |  |
| Applicable waterproof      | For power supply              | [☞ Page 14 Recommended Connector List                                                                                 |  |  |
| connector                  | For I/O                       |                                                                                                    |  |  |
|                            | Y-branch connector<br>for I/O |                                                                                                    |  |  |
|                            | For communications            |                                                                                                    |  |  |
| Cyclic transmission        | RX/RY points                  | 16 points                                                                                                    |  |  |
|                            | RWr/RWw points                | 12 points                                                                                                    |  |  |
| Communication cable        |                               | An Ethernet cable that meets the 1000BASE-T standard:<br>Category 5e or higher (double shielded, STP), straight cable |  |  |
| Module power supply        | Voltage                       | 24VDC (ripple rate: 5% or less) (Allowable voltage range: 20.4 to 28.8VDC)                                            |  |  |
|                            | Current                       | 230mA or less (24VDC, all points ON)                                                                                  |  |  |
| Short-circuit detection of | current                       | 6.5A or more/point                                                                                                    |  |  |
| Weight                     |                               | 0.70kg                                                                                                    |  |  |

#### **External connection**

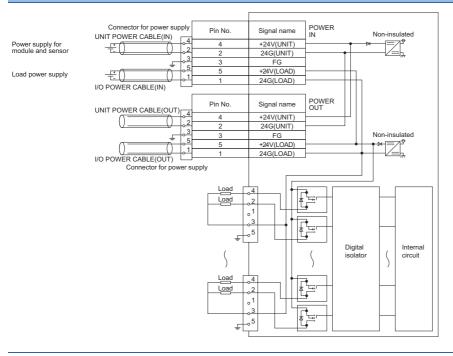

#### Power supply connectors

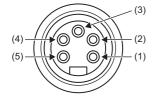

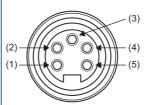

| Pin number                  |     | Signal name | gnal name Pin number |     | Signal name |
|-----------------------------|-----|-------------|----------------------|-----|-------------|
| 7/8" connector<br>Male (IN) | (1) | 24G (LOAD)  | 7/8" connector       | (1) | 24G (LOAD)  |
|                             | (2) | 24G (UNIT)  | Female (OUT)         | (2) | 24G (UNIT)  |
|                             | (3) | FG          |                      | (3) | FG          |
|                             | (4) | +24V (UNIT) |                      | (4) | +24V (UNIT) |
|                             | (5) | +24V (LOAD) |                      | (5) | +24V (LOAD) |

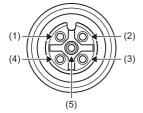

| Pin number |     | Signal name | Pin number |     | Signal name |
|------------|-----|-------------|------------|-----|-------------|
| Y0         | (1) | Empty       | Y8         | (1) | Empty       |
| Y1         | (2) | Y1          | Y9         | (2) | Y9          |
|            | (3) | 24G (LOAD)  |            | (3) | 24G (LOAD)  |
|            | (4) | Y0          |            | (4) | Y8          |
|            | (5) | FG          |            | (5) | FG          |
| Y2         | (1) | Empty       | YA         | (1) | Empty       |
| Y3         | (2) | Y3          | YB         | (2) | YB          |
|            | (3) | 24G (LOAD)  |            | (3) | 24G (LOAD)  |
|            | (4) | Y2          |            | (4) | YA          |
|            | (5) | FG          |            | (5) | FG          |
| Y4         | (1) | Empty       | YC         | (1) | Empty       |
| Y5         | (2) | Y5          | YD         | (2) | YD          |
|            | (3) | 24G (LOAD)  |            | (3) | 24G (LOAD)  |
|            | (4) | Y4          |            | (4) | YC          |
|            | (5) | FG          |            | (5) | FG          |
| Y6         | (1) | Empty       | YE         | (1) | Empty       |
| Y7         | (2) | Y7          | YF         | (2) | YF          |
|            | (3) | 24G (LOAD)  |            | (3) | 24G (LOAD)  |
|            | (4) | Y6          |            | (4) | YE          |
|            | (5) | FG          |            | (5) | FG          |

#### Derating chart

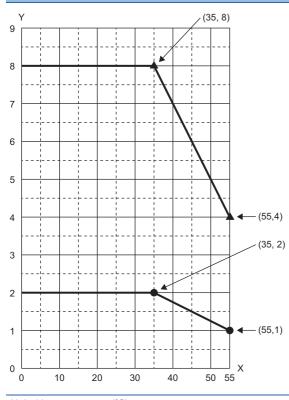

X: Ambient temperature (℃)

Y: Output current (A)

Output current per pointOutput current per common

| Item                                            |                                              | NZ2GF12A42-16DT                                                                                          |                                                                                            |
|-------------------------------------------------|----------------------------------------------|----------------------------------------------------------------------------------------------------|--------------------------------------------------------------------------------------------|
|                                                 |                                              | Input specifications                                                                                     | Output specifications                                                                      |
| Station type                                    |                                              | Remote device station                                                                                    |                                                                                            |
| Number of input points                          |                                              | 8 points                                                                                                 | —                                                                                          |
| Rated input voltage                             |                                              | 24VDC (ripple rate: 5% or less) (Allowable voltage range: 20.4 to 28.8VDC)                               |                                                                                            |
| Rated input current                             |                                              | 7mA TYP. (for 24VDC)                                                                                     |                                                                                            |
| Isolation method                                |                                              | Non-isolation                                                                                            |                                                                                            |
| Max. number of simultaneous input points        |                                              | 100%                                                                                                    |                                                                                            |
| ON voltage/ON current                           |                                              | 15VDC or more/3.5mA or more                                                                              |                                                                                            |
| OFF voltage/OFF current                         |                                              | 8VDC or less/1.7mA or less                                                                               |                                                                                            |
| Input resistance                                |                                              | 3.3kΩ                                                                                                    |                                                                                            |
| Input response time <sup>*1</sup>               | $OFF \rightarrow ON$<br>$ON \rightarrow OFF$ | 0ms/0.5ms/1ms/1.5ms/5ms/10ms/20ms/70ms<br>(Initial setting: 10ms)                                        |                                                                                            |
| Input type                                      |                                              | Positive common (sink type)                                                                              | -                                                                                          |
| Short-circuit detection current of sensor power |                                              | 400mA or more/input connector                                                                            |                                                                                            |
| supply                                          |                                              | · ·                                                                                                    |                                                                                            |
| Number of output points                         |                                              | -                                                                                                    | 8 points                                                                                   |
| Rated load voltage                              |                                              | -                                                                                                    | 12/24VDC (ripple rate: 5% or less) (Allowable voltage range: 10.2 to 28.8VDC)              |
| Max. load current                               |                                              | 1                                                                                                    | 2A/point, 8A/common                                                                        |
| Isolation method                                |                                              |                                                                                                    | Digital isolator isolation                                                                 |
| Max. inrush current                             |                                              | 1                                                                                                    | Current is limited by the overload protection functio                                      |
| Leakage current at OFF                          |                                              |                                                                                                    | 0.1mA or less                                                                              |
| Max. voltage drop at ON                         |                                              |                                                                                                    | 0.3VDC (TYP.) 0.5A, 0.6VDC (MAX.) 0.5A                                                     |
| Output response<br>time <sup>*2</sup>           | $OFF\toON$                                   |                                                                                                    | 0.5ms or less                                                                              |
|                                                 | $ON \rightarrow OFF$                         |                                                                                                    | 1.5ms or less (resistance load)                                                            |
| Surge suppressor                                |                                              |                                                                                                    | Zener diode                                                                                |
| Output type                                     |                                              |                                                                                                    | Sink type                                                                                  |
| Protection function                             | Overload protection function                 |                                                                                                    | Limited current when detecting overcurrent: 6.5A or more/point<br>Activated to each point. |
|                                                 | Overheat protection function                 | -                                                                                                    | Activated to each point.                                                                   |
| Short-circuit detection                         | current                                      | -                                                                                                    | 6.5A or more/point                                                                         |
| Withstand voltage                               |                                              | 500VAC for 1 minute between all DC external termina                                                      | Is and the ground                                                                          |
| Insulation resistance                           |                                              | $10M\Omega$ or higher between all DC external terminals and ground (500VDC insulation resistance tester) |                                                                                            |
| Protection degree                               |                                              | IP67                                                                                                    |                                                                                            |
| Wiring method for common                        |                                              | 8 points/common (2- to 4-wire, waterproof connector type)                                                | 8 points/common (2-wire, waterproof connector type                                         |
| External interface                              | Module power supply part                     | 7/8" waterproof connector, 5 pins, male (IN)/female (OUT)                                                |                                                                                            |
|                                                 | I/O part                                     | M12 waterproof connector, 5 pins, female, A-code                                                         |                                                                                            |
|                                                 | Communication part                           | M12 waterproof connector, 8 pins, female, X-code                                                         |                                                                                            |
| Applicable waterproof connector                 | For power supply                             | Service Page 14 Recommended Connector List                                                               |                                                                                            |
|                                                 | For I/O                                      | 1                                                                                                    |                                                                                            |
|                                                 | Y-branch connector<br>for I/O                |                                                                                                    |                                                                                            |
|                                                 | For communications                           | 1                                                                                                    |                                                                                            |
| Cyclic transmission                             | RX/RY points                                 | 16 points                                                                                                |                                                                                            |
|                                                 | RWr/RWw points                               | 12 points                                                                                                |                                                                                            |

| Item                |                                              | NZ2GF12A42-16DT                                        |                                                                                                    |  |  |
|---------------------|----------------------------------------------|--------------------------------------------------------|----------------------------------------------------------------------------------------------------|--|--|
|                     |                                              | Input specifications                                   | Output specifications                                                                                                 |  |  |
| Communication cable |                                              |                                                        | An Ethernet cable that meets the 1000BASE-T standard:<br>Category 5e or higher (double shielded, STP), straight cable |  |  |
| Module power supply | Voltage                                      | 24VDC (ripple rate: 5% or less) (Allowable voltage rar | 24VDC (ripple rate: 5% or less) (Allowable voltage range: 20.4 to 28.8VDC)                                            |  |  |
|                     | Current 240mA or less (24VDC, all points ON) |                                                        |                                                                                                    |  |  |
| Weight              |                                              | 0.72kg                                                 | 0.72kg                                                                                                    |  |  |

\*1 For how to calculate the processing time of the remote device station (input), refer to the point in the following. See 20 NZ2GF12A4-16D DC input module

\*2 For how to calculate the processing time of the remote device station (output), refer to the point in the following. Page 26 NZ2GF12A2-16T transistor output module

#### **External connection**

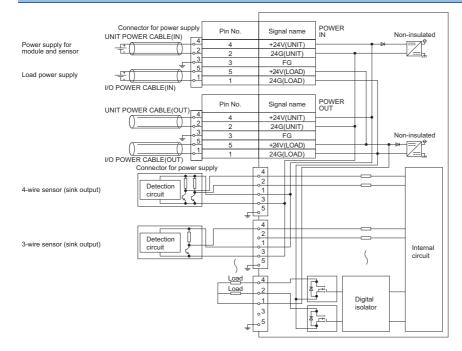

#### Power supply connectors

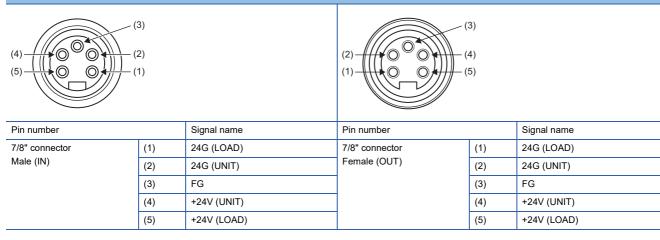

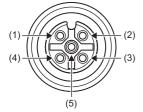

| Pin number |     | Signal name | Pin number |     | Signal name |
|------------|-----|-------------|------------|-----|-------------|
| X0         | (1) | +24V (UNIT) | Y8         | (1) | +24V (LOAD) |
| X1         | (2) | X1          | Y9         | (2) | Y9          |
|            | (3) | 24G (UNIT)  |            | (3) | Empty       |
|            | (4) | X0          |            | (4) | Y8          |
|            | (5) | FG          |            | (5) | FG          |
| X2         | (1) | +24V (UNIT) | YA         | (1) | +24V (LOAD) |
| X3         | (2) | X3          | X3 YB      | (2) | YB          |
|            | (3) | 24G (UNIT)  |            | (3) | Empty       |
|            | (4) | X2          |            | (4) | YA          |
|            | (5) | FG          |            | (5) | FG          |
| X4         | (1) | +24V (UNIT) | YC         | (1) | +24V (LOAD) |
| X5         | (2) | X5          | YD         | (2) | YD          |
|            | (3) | 24G (UNIT)  |            | (3) | Empty       |
|            | (4) | X4          |            | (4) | YC          |
|            | (5) | FG          |            | (5) | FG          |
| X6         | (1) | +24V (UNIT) | YE         | (1) | +24V (LOAD) |
| X7         | (2) | X7          | YF         | (2) | YF          |
|            | (3) | 24G (UNIT)  |            | (3) | Empty       |
|            | (4) | X6          |            | (4) | YE          |
|            | (5) | FG          |            | (5) | FG          |

#### Derating chart

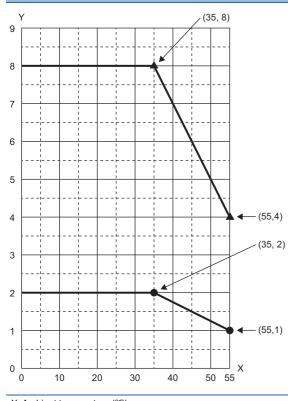

X: Ambient temperature (°C)

Y: Output current (A)

Output current per pointOutput current per common

## NZ2GF12A42-16DTE DC input transistor output module

| Item                              |                               | NZ2GF12A42-16DTE                                                                                                    |                                                                                               |  |
|-----------------------------------|-------------------------------|----------------------------------------------------------------------------------------------------|-----------------------------------------------------------------------------------------------|--|
|                                   |                               | Input specifications                                                                                                  | Output specifications                                                                         |  |
| Station type                      |                               | Remote device station                                                                                                 | 1                                                                                             |  |
| Number of input points            |                               | 8 points                                                                                                    | —                                                                                             |  |
| Rated input voltage               |                               | 24VDC (ripple rate: 5% or less) (Allowable voltage range: 20.4 to 28.8VDC)                                            |                                                                                               |  |
| Rated input current               |                               | 7mA TYP. (for 24VDC)                                                                                                  | -                                                                                             |  |
| Isolation method                  |                               | Non-isolation                                                                                                    | -                                                                                             |  |
| Max. number of simulta            | aneous input points           | 100%                                                                                                    | -                                                                                             |  |
| ON voltage/ON current             |                               | 15VDC or more/3.5mA or more                                                                                           | -                                                                                             |  |
| OFF voltage/OFF curre             |                               | 8VDC or less/1.7mA or less                                                                                            | -                                                                                             |  |
| Input resistance                  |                               | 3.3kΩ                                                                                                    | -                                                                                             |  |
| Input response time <sup>*1</sup> | $OFF \rightarrow ON$          | 0ms/0.5ms/1ms/1.5ms/5ms/10ms/20ms/70ms                                                                                | -                                                                                             |  |
| input response time               | $ON \rightarrow OFF$          | (Initial setting: 10ms)                                                                                               |                                                                                               |  |
| Input type                        |                               | Negative common (source type)                                                                                         | -                                                                                             |  |
|                                   | current of sensor power       | 400mA or more/input connector                                                                                         |                                                                                               |  |
| supply                            | current of sensor power       | 400mA or more/input connector                                                                                         | -                                                                                             |  |
| Number of output point            | S                             | —                                                                                                    | 8 points                                                                                      |  |
| Rated load voltage                |                               |                                                                                                    | 12/24VDC (ripple rate: 5% or less) (Allowable voltage range: 10.2 to 28.8VDC)                 |  |
| Max. load current                 |                               |                                                                                                    | 2A/point, 8A/common                                                                           |  |
| Isolation method                  |                               |                                                                                                    | Digital isolator isolation                                                                    |  |
| Max. inrush current               |                               |                                                                                                    | Current is limited by the overload protection function.                                       |  |
| Leakage current at OFF            |                               |                                                                                                    | 0.1mA or less                                                                                 |  |
| Max. voltage drop at O            | N                             |                                                                                                    | 0.5VDC (TYP.) 0.5A, 0.8VDC (MAX.) 0.5A                                                        |  |
| Output response                   | $OFF \rightarrow ON$          |                                                                                                    | 0.5ms or less                                                                                 |  |
| time <sup>*2</sup>                | $ON \rightarrow OFF$          |                                                                                                    | 1.5ms or less (resistance load)                                                               |  |
| Surge suppressor                  |                               |                                                                                                    | Zener diode                                                                                   |  |
| Output type                       |                               |                                                                                                    | Source type                                                                                   |  |
| Protection function               | Overload protection function  |                                                                                                    | Limited current when detecting overcurrent: 6.5A or<br>more/point<br>Activated to each point. |  |
|                                   | Overheat protection function  |                                                                                                    | Activated to each point.                                                                      |  |
| Short-circuit detection           | current                       | —                                                                                                    | 6.5A or more/point                                                                            |  |
| Withstand voltage                 |                               | 500VAC for 1 minute between all DC external termina                                                                   | Is and the ground                                                                             |  |
| Insulation resistance             |                               | 10M $\Omega$ or higher between all DC external terminals and                                                          | d ground (500VDC insulation resistance tester)                                                |  |
| Protection degree                 |                               | IP67                                                                                                    |                                                                                               |  |
| Wiring method for com             | mon                           | 8 points/common (2- to 4-wire, waterproof connector type)                                                             | 8 points/common (2-wire, waterproof connector type)                                           |  |
| External interface                | Module power supply part      | 7/8" waterproof connector, 5 pins, male (IN)/female (C                                                                | DUT)                                                                                          |  |
|                                   | I/O part                      | M12 waterproof connector, 5 pins, female, A-code                                                                      |                                                                                               |  |
|                                   | Communication part            | M12 waterproof connector, 8 pins, female, X-code                                                                      |                                                                                               |  |
| Applicable waterproof             | For power supply              | া প্রি Page 14 Recommended Connector List                                                                             |                                                                                               |  |
| connector                         | For I/O                       | 1                                                                                                    |                                                                                               |  |
|                                   | Y-branch connector<br>for I/O |                                                                                                    |                                                                                               |  |
|                                   | For communications            | 1                                                                                                    |                                                                                               |  |
| Cyclic transmission               | RX/RY points                  | 16 points                                                                                                    |                                                                                               |  |
|                                   | RWr/RWw points                | 12 points                                                                                                    |                                                                                               |  |
| Communication cable               | 1                             | An Ethernet cable that meets the 1000BASE-T standard:<br>Category 5e or higher (double shielded, STP), straight cable |                                                                                               |  |

| Item                                   |                                              | NZ2GF12A42-16DTE                                                           |                       |  |
|----------------------------------------|----------------------------------------------|----------------------------------------------------------------------------|-----------------------|--|
|                                        |                                              | Input specifications                                                       | Output specifications |  |
| Module power supply Voltage 24VDC (rig |                                              | 24VDC (ripple rate: 5% or less) (Allowable voltage range: 20.4 to 28.8VDC) |                       |  |
|                                        | Current 230mA or less (24VDC, all points ON) |                                                                            |                       |  |
| Weight 0.72kg                          |                                              | 0.72kg                                                                     |                       |  |

\*1 For how to calculate the processing time of the remote device station (input), refer to the point in the following.

\*2 For how to calculate the processing time of the remote device station (output), refer to the point in the following.

#### **External connection**

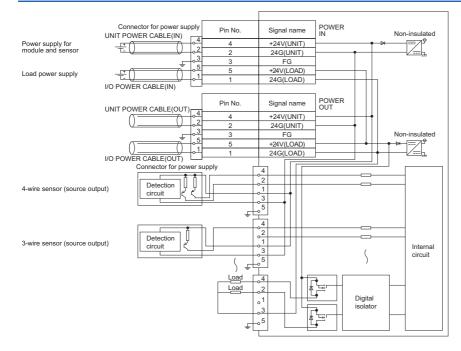

#### Power supply connectors

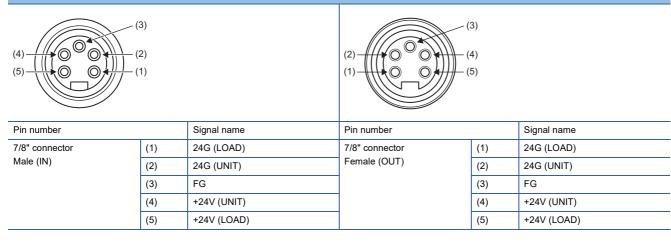

3

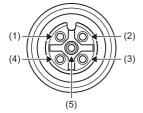

| Pin number |           | Signal name | Pin number |     | Signal name |
|------------|-----------|-------------|------------|-----|-------------|
| X0         | (1)       | +24V (UNIT) | Y8         | (1) | Empty       |
| X1         | (2)       | X1          | Y9         | (2) | Y9          |
|            | (3)       | 24G (UNIT)  |            | (3) | 24G (LOAD)  |
|            | (4)       | X0          |            | (4) | Y8          |
|            | (5)       | FG          |            | (5) | FG          |
| X2         | (1)       | +24V (UNIT) | YA         | (1) | Empty       |
| X3         | (2)       | X3          | YB         | (2) | YB          |
|            | (3)       | 24G (UNIT)  |            | (3) | 24G (LOAD)  |
|            | (4)       | X2          |            | (4) | YA          |
|            | (5)       | FG          |            | (5) | FG          |
| X4         | (1)       | +24V (UNIT) | YC         | (1) | Empty       |
| X5         | (2)       | X5          | YD         | (2) | YD          |
|            | (3)       | 24G (UNIT)  |            | (3) | 24G (LOAD)  |
|            | (4)       | X4          |            | (4) | YC          |
|            | (5)       | FG          |            | (5) | FG          |
| X6         | (1)       | +24V (UNIT) | YE         | (1) | Empty       |
| X7         | (2) X7 YF | (2)         | YF         |     |             |
|            | (3)       | 24G (UNIT)  |            | (3) | 24G (LOAD)  |
|            | (4)       | X6          |            | (4) | YE          |
|            | (5)       | FG          |            | (5) | FG          |

#### Derating chart

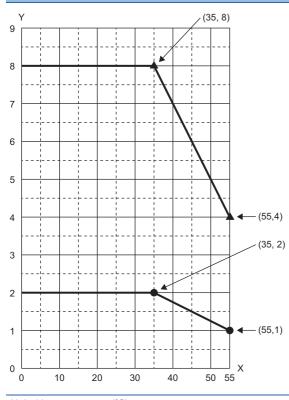

X: Ambient temperature (°C)

Y: Output current (A)

Output current per pointOutput current per common

# 3.3 Function List

#### This section lists the functions of I/O modules.

○: Available, —: Not available

| Item                                          | Description                                                                                                    | Availability |               |                     | Reference                                              |
|-----------------------------------------------|----------------------------------------------------------------------------------------------------|--------------|---------------|---------------------|--------------------------------------------------------|
|                                               |                                                                                                    | Input module | Output module | I/O combined module |                                                        |
| Error notification function                   | When an error or warning occurs, the I/O module notifies the master station of it using remote registers.                                                                                                    | 0            | 0             | 0                   | Page 81 Error<br>Notification Function                 |
| Input function                                | The ON/OFF status (X signal) of<br>inputs is notified to Remote input (RX)<br>which is the buffer memory of the<br>master station.                                                                                        | 0            | _             | 0                   | _                                                      |
| Input OFF delay<br>function                   | This function turns off an X signal after<br>a predetermined time passed from<br>when an actual input becomes off<br>from on.                                                                                             | 0            | _             | 0                   | Page 84 Input OFF<br>Delay Function                    |
| Input response time<br>setting function       | This function prevents an incorrect<br>input due to noise by setting the<br>response time until the module<br>recognizes an actual input as the X<br>signal.                                                              | 0            | -             | 0                   | Page 86 Input<br>Response Time Setting<br>Function     |
| Output function                               | The ON/OFF status (Y signal) of<br>outputs is controlled with Remote<br>output (RY) which is the buffer<br>memory of the master station.                                                                                  | -            | 0             | 0                   | -                                                      |
| Output HOLD/CLEAR setting function            | When the I/O module is disconnected<br>from data link, or the CPU module<br>operating status is STOP, whether to<br>hold or clear the last output value can<br>be set.                                                    | _            | 0             | 0                   | Page 87 Output HOLD/<br>CLEAR Setting<br>Function      |
| Cyclic data update<br>watch function          | The update intervals of cyclic data are<br>monitored. The last output value is<br>held or cleared when the cyclic<br>transmission stop status continues<br>longer than the set monitoring time.                           | _            | 0             | 0                   | Page 88 Cyclic Data<br>Update Watch<br>Function        |
| Number of ON times integration function       | The total number of ON times of each<br>output point is counted with this<br>function. The integration value<br>remains even though the output<br>module is powered off.                                                  | _            | 0             | 0                   | Page 89 Number of ON<br>Times Integration<br>Function  |
| Output ON/OFF<br>information hold<br>function | This function checks if the output has been turned once on or off.                                                                                                    | _            | 0             | 0                   | Page 91 Output ON/<br>OFF Information Hold<br>Function |
| Power supply monitoring function              | This function monitors the power<br>supply status of the module-and-<br>sensor power supply and load power<br>supply.                                                                                                    | 0            | 0             | 0                   | Page 92 Power Supply<br>Monitoring Function            |
| Short-circuit detection function              | This function detects a short circuit in each of input ports and output channels.                                                                                                    | 0            | 0             | 0                   | Page 93 Short-Circuit<br>Detection Function            |
| Fast logic function                           | This function controls outputs<br>according to the input status inside the<br>I/O combined module without<br>communications with the master<br>station. High-speed output control can<br>be performed with this function. | _            | -             | 0                   | Page 95 Fast Logic<br>Function                         |
| Initial operation setting function            | This function sets whether the initial processing using the program is necessary or not when the data link is established.                                                                                                | 0            | 0             | 0                   | Page 98 Initial<br>Operation Setting<br>Function       |
| Protection function                           | This function protects the internal circuit of the module.                                                                                                    | 0            | 0             | 0                   | Page 100 Protection<br>Function                        |

| Item                                               | Description                                                                                                    | Availability |               |                        | Reference                                                   |
|----------------------------------------------------|----------------------------------------------------------------------------------------------------|--------------|---------------|------------------------|-------------------------------------------------------------|
|                                                    |                                                                                                    | Input module | Output module | I/O combined<br>module |                                                             |
| CC-Link IE Field<br>Network diagnostic<br>function | This function allows the presence or<br>absence of a network error to be<br>checked by accessing the engineering<br>tool connected to the CPU module. | 0            | 0             | 0                      | Page 100 CC-Link IE<br>Field Network<br>Diagnostic Function |

# 3.4 List of Remote I/O Signals

This section lists I/O signals for a master/local module.

The following shows an assignment example of I/O signals with the remote I/O signals of the I/O module assigned to the I/O numbers of RX0 to RXF and RY0 to RYF.

Remote input (RX) indicates the input signal from the I/O module to the master/local module.

Remote output (RY) indicates the output signal from the master/local module to the I/O module.

The remote I/O signals of the I/O module are assigned as shown below.

| Module     | Remote input (RX) | Remote output (RY) |
|------------|-------------------|--------------------|
| I/O module | RX0 to RXF        | RY0 to RYF         |

Point P

Do not use any "Use prohibited" remote I/O signals. Doing so may cause an accident due to incorrect output or malfunction.

#### Input module

The remote I/O signals of the input module are assigned as shown below.

| Remote input                                                     |                          | Remote output            |                                                                  |  |
|------------------------------------------------------------------|--------------------------|--------------------------|------------------------------------------------------------------|--|
| Signal direction: Input module $\rightarrow$ Master/local module |                          | Signal direction: Master | Signal direction: Master/local module $\rightarrow$ Input module |  |
| Device number                                                    | Description              | Device number            | Description                                                      |  |
| RX0                                                              | External input signal X0 | RY0                      | Use prohibited                                                   |  |
| RX1                                                              | External input signal X1 | RY1                      |                                                                  |  |
| RX2                                                              | External input signal X2 | RY2                      |                                                                  |  |
| RX3                                                              | External input signal X3 | RY3                      |                                                                  |  |
| RX4                                                              | External input signal X4 | RY4                      |                                                                  |  |
| RX5                                                              | External input signal X5 | RY5                      |                                                                  |  |
| RX6                                                              | External input signal X6 | RY6                      |                                                                  |  |
| RX7                                                              | External input signal X7 | RY7                      |                                                                  |  |
| RX8                                                              | External input signal X8 | RY8                      |                                                                  |  |
| RX9                                                              | External input signal X9 | RY9                      |                                                                  |  |
| RXA                                                              | External input signal XA | RYA                      |                                                                  |  |
| RXB                                                              | External input signal XB | RYB                      |                                                                  |  |
| RXC                                                              | External input signal XC | RYC                      |                                                                  |  |
| RXD                                                              | External input signal XD | RYD                      |                                                                  |  |
| RXE                                                              | External input signal XE | RYE                      |                                                                  |  |
| RXF                                                              | External input signal XF | RYF                      |                                                                  |  |

#### Output module

The remote I/O signals of the output module are assigned as shown below.

| Remote input                                                      |                | Remote output                                                     |                           |  |
|-------------------------------------------------------------------|----------------|-------------------------------------------------------------------|---------------------------|--|
| Signal direction: Output module $\rightarrow$ Master/local module |                | Signal direction: Master/local module $\rightarrow$ Output module |                           |  |
| Device number                                                     | Description    | Device number                                                     | Description               |  |
| RX0                                                               | Use prohibited | RY0                                                               | External output signal Y0 |  |
| RX1                                                               |                | RY1                                                               | External output signal Y1 |  |
| RX2                                                               |                | RY2                                                               | External output signal Y2 |  |
| RX3                                                               |                | RY3                                                               | External output signal Y3 |  |
| RX4                                                               | 1              | RY4                                                               | External output signal Y4 |  |
| RX5                                                               |                | RY5                                                               | External output signal Y5 |  |
| RX6                                                               | 1              | RY6                                                               | External output signal Y6 |  |
| RX7                                                               |                | RY7                                                               | External output signal Y7 |  |
| RX8                                                               | 1              | RY8                                                               | External output signal Y8 |  |
| RX9                                                               |                | RY9                                                               | External output signal Y9 |  |
| RXA                                                               | 1              | RYA                                                               | External output signal YA |  |
| RXB                                                               |                | RYB                                                               | External output signal YB |  |
| RXC                                                               | 1              | RYC                                                               | External output signal YC |  |
| RXD                                                               | 1              | RYD                                                               | External output signal YD |  |
| RXE                                                               | 1              | RYE                                                               | External output signal YE |  |
| RXF                                                               | 1              | RYF                                                               | External output signal YF |  |

#### I/O combined module

The remote I/O signals of the I/O combined module are assigned as shown below.

| Remote input                                                            | Remote input             |                                                                         |                           |  |
|-------------------------------------------------------------------------|--------------------------|-------------------------------------------------------------------------|---------------------------|--|
| Signal direction: I/O combined module $\rightarrow$ Master/local module |                          | Signal direction: Master/local module $\rightarrow$ I/O combined module |                           |  |
| Device number                                                           | Description              | Device number                                                           | Description               |  |
| RX0                                                                     | External input signal X0 | RY0                                                                     | Use prohibited            |  |
| RX1                                                                     | External input signal X1 | RY1                                                                     |                           |  |
| RX2                                                                     | External input signal X2 | RY2                                                                     |                           |  |
| RX3                                                                     | External input signal X3 | RY3                                                                     |                           |  |
| RX4                                                                     | External input signal X4 | RY4                                                                     |                           |  |
| RX5                                                                     | External input signal X5 | RY5                                                                     |                           |  |
| RX6                                                                     | External input signal X6 | RY6                                                                     |                           |  |
| RX7                                                                     | External input signal X7 | RY7                                                                     |                           |  |
| RX8                                                                     | Use prohibited           | RY8                                                                     | External output signal Y8 |  |
| RX9                                                                     |                          | RY9                                                                     | External output signal Y9 |  |
| RXA                                                                     |                          | RYA                                                                     | External output signal YA |  |
| RXB                                                                     |                          | RYB                                                                     | External output signal YB |  |
| RXC                                                                     |                          | RYC                                                                     | External output signal YC |  |
| RXD                                                                     |                          | RYD                                                                     | External output signal YD |  |
| RXE                                                                     |                          | RYE                                                                     | External output signal YE |  |
| RXF                                                                     |                          | RYF                                                                     | External output signal YF |  |

# 3.5 List of Remote Register

This section lists remote registers for a master/local module.

The following shows an assignment example of remote registers with the remote registers of the I/O module assigned to the remote registers of RWr0 to RWrB and RWw0 to RWwB.

The remote registers are assigned in station-based units.

Remote register (RWr) is the information input from the I/O module to the master/local module.

Remote register (RWw) is the information output from the master/local module to the I/O module.

For details on the remote register, refer to the following.

Page 144 Details of Remote Registers

#### Point P

Do not read or write data from/to any "Use prohibited" remote registers. Doing so may cause an accident due to incorrect output or malfunction.

#### Input module

| Remote regis                                                     | ster (RWr)                     | Remote regi      | ster (RWw)                                                       |  |
|------------------------------------------------------------------|--------------------------------|------------------|------------------------------------------------------------------|--|
| Signal direction: Input module $\rightarrow$ Master/local module |                                | Signal direct    | Signal direction: Master/local module $\rightarrow$ Input module |  |
| Device<br>number                                                 | Name                           | Device<br>number | Name                                                             |  |
| RWr0                                                             | Module status area             | RWw0             | Module operation area                                            |  |
| RWr1                                                             | Error code                     | RWw1             | Use prohibited                                                   |  |
| RWr2                                                             | Warning code                   | RWw2             | Use prohibited                                                   |  |
| RWr3                                                             | Function selection status flag | RWw3             | Function selection setting flag                                  |  |
| RWr4                                                             | Input X port status            | RWw4             | Use prohibited                                                   |  |
| RWr5                                                             | Use prohibited                 | RWw5             | Use prohibited                                                   |  |
| RWr6                                                             | Use prohibited                 | RWw6             | Use prohibited                                                   |  |
| RWr7                                                             | Use prohibited                 | RWw7             | Use prohibited                                                   |  |
| RWr8                                                             | Use prohibited                 | RWw8             | Use prohibited                                                   |  |
| RWr9                                                             | Use prohibited                 | RWw9             | Use prohibited                                                   |  |
| RWrA                                                             | Use prohibited                 | RWwA             | Use prohibited                                                   |  |
| RWrB                                                             | Use prohibited                 | RWwB             | Use prohibited                                                   |  |

#### Point P

For the output ON/OFF information hold function, refer to the following.

Page 91 Output ON/OFF Information Hold Function

| Output module                                                     |                                   |                  |                                                  |  |  |
|-------------------------------------------------------------------|-----------------------------------|------------------|--------------------------------------------------|--|--|
| Remote registe                                                    | r (RWr)                           | Remote register  | r (RWw)                                          |  |  |
| Signal direction: Output module $\rightarrow$ Master/local module |                                   | Signal direction | : Master/local module $ ightarrow$ Output module |  |  |
| Device                                                            | Name                              | Device Name      |                                                  |  |  |
| number                                                            |                                   | number           |                                                  |  |  |
| RWr0                                                              | Module status area                | RWw0             | Module operation area                            |  |  |
| RWr1                                                              | Error code                        | RWw1             | Use prohibited                                   |  |  |
| RWr2                                                              | Warning code                      | RWw2             | Use prohibited                                   |  |  |
| RWr3                                                              | Function selection status flag    | RWw3             | Function selection setting flag                  |  |  |
| RWr4                                                              | Use prohibited                    | RWw4             | Use prohibited                                   |  |  |
| RWr5                                                              | Output Y channel status           | RWw5             | Use prohibited                                   |  |  |
| RWr6                                                              | Output Y current value Y0 to YF   | RWw6             | Use prohibited                                   |  |  |
| RWr7                                                              | Output Y ON information Y0 to YF  | RWw7             | Output Y ON information clear request Y0 to YF   |  |  |
| RWr8                                                              | Output Y OFF information Y0 to YF | RWw8             | Output Y OFF information clear request Y0 to YF  |  |  |
| RWr9                                                              | Use prohibited                    | RWw9             | Use prohibited                                   |  |  |
| RWrA                                                              | Use prohibited                    | RWwA             | Use prohibited                                   |  |  |
| RWrB                                                              | Use prohibited                    | RWwB             | Use prohibited                                   |  |  |

Point P

For the output ON/OFF information hold function, refer to the following.

Page 91 Output ON/OFF Information Hold Function

### I/O combined module

| Remote regis     | ster (RWr)                                                | Remote regist                                                         | er (RWw)                                        |  |
|------------------|-----------------------------------------------------------|-----------------------------------------------------------------------|-------------------------------------------------|--|
| Signal direct    | ion: I/O combined module $ ightarrow$ Master/local module | Signal direction: Master/local module $\rightarrow$ I/O combined modu |                                                 |  |
| Device<br>number | Name                                                      | Device<br>number                                                      | Name                                            |  |
| RWr0             | Module status area                                        | RWw0                                                                  | Module operation area                           |  |
| RWr1             | Error code                                                | RWw1                                                                  | Use prohibited                                  |  |
| RWr2             | Warning code                                              | RWw2                                                                  | Use prohibited                                  |  |
| RWr3             | Function selection status flag                            | RWw3                                                                  | Function selection setting flag                 |  |
| RWr4             | Input X port status                                       | RWw4                                                                  | Use prohibited                                  |  |
| RWr5             | Output Y channel status                                   | RWw5                                                                  | Use prohibited                                  |  |
| RWr6             | Output Y current value Y8 to YF                           | RWw6                                                                  | Use prohibited                                  |  |
| RWr7             | Output Y ON information Y8 to YF                          | RWw7                                                                  | Output Y ON information clear request Y8 to YF  |  |
| RWr8             | Output Y OFF information Y8 to YF                         | RWw8                                                                  | Output Y OFF information clear request Y8 to YF |  |
| RWr9             | Use prohibited                                            | RWw9                                                                  | Use prohibited                                  |  |
| RWrA             | Use prohibited                                            | RWwA                                                                  | Use prohibited                                  |  |
| RWrB             | Use prohibited                                            | RWwB                                                                  | Use prohibited                                  |  |

Point P

For the output ON/OFF information hold function, refer to the following.

# **3.6** List of Remote Buffer Memory

This section lists the remote buffer memory areas of the I/O module.

The remote buffer memory areas of the I/O module are assigned as shown below.

#### Description of a remote buffer memory area

#### ■I/O response time setting (address: 0000H)

The following shows the description of I/O response time setting (address: 0000H) as an example.

| Item                      | Description                  |
|---------------------------|------------------------------|
| I/O response time setting | Setting item                 |
| (address: 0000H)          | Remote buffer memory address |

#### ■Input OFF delay setting X□ (address: 0110H to 012FH)

The following shows the description of Input OFF delay setting XII (address: 0110H to 012FH) as an example.

| Item                      | Description                   |
|---------------------------|-------------------------------|
| Input OFF delay setting   | Setting item                  |
| XD                        | Input signal or output signal |
| (address: 0110H to 012FH) | Remote buffer memory address  |

For details on the remote buffer memory, refer to the following.

#### Page 154 Details of Remote Buffer Memory Addresses

O: Available, X: Not available

| Address      | dress Area Target |                     |                   | Access method     |                                                            |                                                             |
|--------------|-------------------|---------------------|-------------------|-------------------|------------------------------------------------------------|-------------------------------------------------------------|
| Decimal      | Hexadecimal       |                     |                   |                   | CC IE Field<br>configuration of<br>the engineering<br>tool | REMFR<br>instruction,<br>REMTO<br>instruction <sup>*1</sup> |
| 0 to 255     | 0000H to 00FFH    | Parameter area      | Station-based p   | arameter data     | O*2                                                        | 0                                                           |
| 256 to 511   | 0100H to 01FFH    |                     | Module-based      | I/O module        |                                                            |                                                             |
| 512 to 767   | 0200H to 02FFH    |                     | parameter<br>data | System area       |                                                            |                                                             |
| 768 to 1023  | 0300H to 03FFH    |                     | uala              | System area       |                                                            |                                                             |
| 1024 to 1279 | 0400H to 04FFH    |                     |                   | System area       |                                                            |                                                             |
| 1280 to 1535 | 0500H to 05FFH    | Monitoring area     | Station-based n   | nonitor data      | ×                                                          | 0                                                           |
| 1536 to 1791 | 0600H to 06FFH    |                     | Module-based      | I/O module        |                                                            |                                                             |
| 1792 to 2047 | 0700H to 07FFH    |                     | monitor data      | System area       |                                                            |                                                             |
| 2048 to 2303 | 0800H to 08FFH    |                     |                   | System area       |                                                            |                                                             |
| 2304 to 2559 | 0900H to 09FFH    |                     |                   | System area       |                                                            |                                                             |
| 2560 to 4095 | 0A00H to 0FFFH    | Error history area  | Station-based e   | rror history data | O*2                                                        | 0                                                           |
| 4096 to 4351 | 1000H to 10FFH    | Module control data | Station-based c   | ontrol data       | ×                                                          | 0                                                           |
| 4352 to 4607 | 1100H to 11FFH    | area                | Module-based      | I/O module        |                                                            |                                                             |
| 4608 to 4863 | 1200H to 12FFH    | 1                   | control data      | System area       | 1                                                          |                                                             |
| 4864 to 5119 | 1300H to 13FFH    | 1                   |                   | System area       | 1                                                          |                                                             |
| 5120 to 5375 | 1400H to 14FFH    | 1                   |                   | System area       | 1                                                          |                                                             |

\*1 For the REMFR and REMTO instructions, refer to the following.

\*2 For the access method, refer to the following. Parameter area (☞ Page 72 Parameter Setting) Error history area (☞ Page 121 Checking for the Error Codes and the Warning Codes)

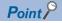

- Do not access the system area using the REMFR or REMTO instruction. Doing so may lead the module to malfunction.
- Do not use the dedicated instruction of the REMFR and REMTO instructions to the areas later than the above areas. If these instructions are used, the error code (0202H) is stored in Warning code (RWr2), Warning status flag (RWr0.b12) turns on, and the ERR. LED flashes.

#### Parameter area (address: 0000H to 04FFH)

For the parameter area, parameters can be set by means of the CC IE Field configuration of the engineering tool, or the REMTO instruction.

The parameter in the parameter area is backed up to the nonvolatile memory.

However, Fast logic setting Y $\square$  (address: 0120H to 0127H) is not backed up. The parameter backed up to the nonvolatile memory is read to the parameter area when the module power supply is turned off and on or the module returns from remote reset.

For the parameters written from the parameter settings of the CC IE Field configuration of the engineering tool, the write to the non-volatile memory is also completed at the same time. When the parameter is written using the REMTO instruction, it is written to the nonvolatile memory when Operation condition setting request flag (RWw0.b9) is turned on. At this time, the parameter is written to the nonvolatile memory even though it is incorrect. When the power supply is turned off and on with an incorrect parameter written, the incorrect parameter is read from the nonvolatile memory and an error code is stored to Error code (RWr1). Take corrective action according to the error code list. ( Page 124 Error Code List)

#### ■Input module

R: Can be read from a program, W: Can be written to a program

| Туре                    | Address             |                | Input module                |                             |            |  |
|-------------------------|---------------------|----------------|-----------------------------|-----------------------------|------------|--|
|                         | Decimal Hexadecimal |                | Name                        | Default value <sup>*1</sup> | Read/Write |  |
| Station-based parameter | 0                   | 0000H          | Input response time setting | 0005H                       | R/W        |  |
| data                    | 1                   | 0001H          | System area                 | —                           | -          |  |
|                         | 2                   | 0002H          | System area                 | —                           | -          |  |
|                         | 3                   | 0003H          | System area                 | —                           | -          |  |
|                         | 4                   | 0004H          | Initial operation setting   | 0001H                       | R/W        |  |
|                         | 5 to 255            | 0005H to 00FFH | System area                 | —                           | —          |  |
| Module-based parameter  | 256 to 271          | 0100H to 010FH | System area                 | —                           | —          |  |
| data                    | 272                 | 0110H          | Input OFF delay setting X0  | 0                           | R/W        |  |
|                         | 273                 | 0111H          |                             |                             |            |  |
|                         | 274                 | 0112H          | Input OFF delay setting X1  | 0                           | R/W        |  |
|                         | 275                 | 0113H          |                             |                             |            |  |
|                         | 276                 | 0114H          | Input OFF delay setting X2  | 0                           | R/W        |  |
|                         | 277                 | 0115H          |                             |                             |            |  |
|                         | 278                 | 0116H          | Input OFF delay setting X3  | 0                           | R/W        |  |
|                         | 279                 | 0117H          |                             |                             |            |  |
|                         | 280                 | 0118H          | Input OFF delay setting X4  | 0                           | R/W        |  |
|                         | 281                 | 0119H          |                             |                             |            |  |
|                         | 282                 | 011AH          | Input OFF delay setting X5  | 0                           | R/W        |  |
|                         | 283                 | 011BH          |                             |                             |            |  |
| -                       | 284                 | 011CH          | Input OFF delay setting X6  | 0                           | R/W        |  |
|                         | 285                 | 011DH          |                             |                             |            |  |
|                         | 286                 | 011EH          | Input OFF delay setting X7  | 0                           | R/W        |  |
|                         | 287                 | 011FH          |                             |                             |            |  |
|                         | 288                 | 0120H          | Input OFF delay setting X8  | 0                           | R/W        |  |
|                         | 289                 | 0121H          |                             |                             |            |  |
|                         | 290                 | 0122H          | Input OFF delay setting X9  | 0                           | R/W        |  |
|                         | 291                 | 0123H          |                             |                             |            |  |
|                         | 292                 | 0124H          | Input OFF delay setting XA  | 0                           | R/W        |  |
|                         | 293                 | 0125H          |                             |                             |            |  |
|                         | 294                 | 0126H          | Input OFF delay setting XB  | 0                           | R/W        |  |
|                         | 295                 | 0127H          |                             |                             |            |  |
|                         | 296                 | 0128H          | Input OFF delay setting XC  | 0                           | R/W        |  |
|                         | 297                 | 0129H          |                             |                             |            |  |
|                         | 298                 | 012AH          | Input OFF delay setting XD  | 0                           | R/W        |  |
|                         | 299                 | 012BH          |                             |                             |            |  |
|                         | 300                 | 012CH          | Input OFF delay setting XE  | 0                           | R/W        |  |
|                         | 301                 | 012DH          |                             |                             |            |  |
|                         | 302                 | 012EH          | Input OFF delay setting XF  | 0                           | R/W        |  |
|                         | 303                 | 012FH          |                             |                             |            |  |
|                         | 304 to 511          | 0130H to 01FFH | System area                 | —                           | -          |  |
| System area             | 512 to 1279         | 0200H to 04FFH | System area                 | —                           | —          |  |

\*1 This value is the factory default value or the value after the initialization by Parameter area initialization command (address: 1002H).

#### ■Output module

R: Can be read from a program, W: Can be written to a program

| Туре                    | Address     |                | Output module                                              |                             |            |  |
|-------------------------|-------------|----------------|------------------------------------------------------------|-----------------------------|------------|--|
|                         | Decimal     | Hexadecimal    | Name                                                       | Default value <sup>*1</sup> | Read/Write |  |
| Station-based parameter | 0           | 0000H          | System area                                                | —                           | —          |  |
| data                    | 1           | 0001H          | Output HOLD/CLEAR setting                                  | 0000H                       | R/W        |  |
|                         | 2           | 0002H          | Cyclic data update watch time setting                      | 0000H                       | R/W        |  |
|                         | 3           | 0003H          | System area                                                | —                           | —          |  |
|                         | 4           | 0004H          | Initial operation setting                                  | 0001H                       | R/W        |  |
|                         | 5 to 255    | 0005H to 00FFH | System area                                                | —                           | —          |  |
| Module-based parameter  | 256         | 0100H          | System area                                                | —                           | —          |  |
| data                    | 257         | 0101H          |                                                            |                             |            |  |
|                         | 258         | 0102H          | Number of ON times integration function<br>enable Y0 to YF | 0000H                       | R/W        |  |
|                         | 259 to 511  | 0103H to 01FFH | System area                                                | —                           | —          |  |
| System area             | 512 to 1279 | 0200H to 04FFH | System area                                                | —                           | —          |  |

\*1 This value is the factory default value or the value after the initialization by Parameter area initialization command (address: 1002H).

#### ■I/O combined module

R: Can be read from a program, W: Can be written to a program

| Туре                    | Address     |                | I/O module                                                 |                 |            |  |
|-------------------------|-------------|----------------|------------------------------------------------------------|-----------------|------------|--|
|                         | Decimal     | Hexadecimal    | Name                                                       | Default value*1 | Read/Write |  |
| Station-based parameter | 0           | 0000H          | Input response time setting                                | 0005H           | R/W        |  |
| data                    | 1           | 0001H          | Output HOLD/CLEAR setting                                  | 0000H           | R/W        |  |
|                         | 2           | 0002H          | Cyclic data update watch time setting                      | 0000H           | R/W        |  |
|                         | 3           | 0003H          | System area                                                | -               | -          |  |
|                         | 4           | 0004H          | Initial operation setting                                  | 0001H           | R/W        |  |
|                         | 5 to 255    | 0005H to 00FFH | System area                                                | -               | -          |  |
| Module-based parameter  | 256         | 0100H          | System area                                                | -               | -          |  |
| data                    | 257         | 0101H          |                                                            |                 |            |  |
|                         | 258         | 0102H          | Number of ON times integration function<br>enable Y8 to YF | 0000H           | R/W        |  |
|                         | 259 to 271  | 0103H to 010FH | System area                                                | -               | -          |  |
|                         | 272         | 0110H          | Input OFF delay setting X0                                 | 0               | R/W        |  |
|                         | 273         | 0111H          | ]                                                          |                 |            |  |
|                         | 274         | 0112H          | Input OFF delay setting X1                                 | 0               | R/W        |  |
|                         | 275         | 0113H          |                                                            |                 |            |  |
|                         | 276         | 0114H          | Input OFF delay setting X2                                 | 0               | R/W        |  |
|                         | 277         | 0115H          |                                                            |                 |            |  |
|                         | 278         | 0116H          | Input OFF delay setting X3                                 | 0               | R/W        |  |
|                         | 279         | 0117H          |                                                            |                 |            |  |
|                         | 280         | 0118H          | Input OFF delay setting X4                                 | 0               | R/W        |  |
|                         | 281         | 0119H          |                                                            |                 |            |  |
|                         | 282         | 011AH          | Input OFF delay setting X5                                 | 0               | R/W        |  |
|                         | 283         | 011BH          |                                                            |                 |            |  |
|                         | 284         | 011CH          | Input OFF delay setting X6                                 | 0               | R/W        |  |
|                         | 285         | 011DH          |                                                            |                 |            |  |
|                         | 286         | 011EH          | Input OFF delay setting X7                                 | 0               | R/W        |  |
|                         | 287         | 011FH          |                                                            |                 |            |  |
|                         | 288         | 0120H          | Fast logic setting Y8                                      | 0               | R/W        |  |
|                         | 289         | 0121H          |                                                            |                 |            |  |
|                         | 290         | 0122H          | Fast logic setting Y9                                      | 0               | R/W        |  |
|                         | 291         | 0123H          |                                                            |                 |            |  |
|                         | 292         | 0124H          | Fast logic setting YA                                      | 0               | R/W        |  |
|                         | 293         | 0125H          |                                                            |                 |            |  |
|                         | 294         | 0126H          | Fast logic setting YB                                      | 0               | R/W        |  |
|                         | 295         | 0127H          |                                                            |                 |            |  |
|                         | 296 to 511  | 0128H to 01FFH | System area                                                | -               | -          |  |
| System area             | 512 to 1279 | 0200H to 04FFH | System area                                                | -               | -          |  |

\*1 This value is the factory default value or the value after the initialization by Parameter area initialization command (address: 1002H).

#### Monitoring area (address: 0500H to 09FFH)

#### ■Input module

R: Can be read from a program, W: Can be written to a program

| Туре                       | Address      |                | Input module |            |  |
|----------------------------|--------------|----------------|--------------|------------|--|
|                            | Decimal      | Hexadecimal    | Name         | Read/Write |  |
| Station-based monitor data | 1280 to 1535 | 0500H to 05FFH | System area  | -          |  |
| Module-based monitor data  | 1536 to 1791 | 0600H to 06FFH | System area  | -          |  |
| System area                | 1792 to 2559 | 0700H to 09FFH | System area  | —          |  |
|                            |              |                |              |            |  |

Point P

Default values are not determined in the monitoring area.

#### ■Output module

R: Can be read from a program, W: Can be written to a program

| Туре                       | Address      |                | Output module                           |            |  |
|----------------------------|--------------|----------------|-----------------------------------------|------------|--|
|                            | Decimal      | Hexadecimal    | Name                                    | Read/Write |  |
| Station-based monitor data | 1280 to 1535 | 0500H to 05FFH | System area                             | —          |  |
| Module-based monitor data  | 1536 to 1551 | 0600H to 060FH | System area                             | _          |  |
|                            | 1552         | 0610H          | Number of ON times integration value Y0 | R          |  |
|                            | 1553         | 0611H          |                                         |            |  |
|                            | 1554         | 0612H          | Number of ON times integration value Y1 | R          |  |
|                            | 1555         | 0613H          |                                         |            |  |
|                            | 1556         | 0614H          | Number of ON times integration value Y2 | R          |  |
|                            | 1557         | 0615H          |                                         |            |  |
|                            | 1558         | 0616H          | Number of ON times integration value Y3 | R          |  |
|                            | 1559         | 0617H          |                                         |            |  |
|                            | 1560         | 0618H          | Number of ON times integration value Y4 | R          |  |
|                            | 1561         | 0619H          |                                         |            |  |
|                            | 1562         | 061AH          | Number of ON times integration value Y5 | R          |  |
|                            | 1563         | 061BH          |                                         |            |  |
|                            | 1564         | 061CH          | Number of ON times integration value Y6 | R          |  |
|                            | 1565         | 061DH          |                                         |            |  |
|                            | 1566         | 061EH          | Number of ON times integration value Y7 | R          |  |
|                            | 1567         | 061FH          |                                         |            |  |
|                            | 1568         | 0620H          | Number of ON times integration value Y8 | R          |  |
|                            | 1569         | 0621H          |                                         |            |  |
|                            | 1570         | 0622H          | Number of ON times integration value Y9 | R          |  |
|                            | 1571         | 0623H          |                                         |            |  |
|                            | 1572         | 0624H          | Number of ON times integration value YA | R          |  |
|                            | 1573         | 0625H          |                                         |            |  |
|                            | 1574         | 0626H          | Number of ON times integration value YB | R          |  |
|                            | 1575         | 0627H          |                                         |            |  |
|                            | 1576         | 0628H          | Number of ON times integration value YC | R          |  |
|                            | 1577         | 0629H          |                                         |            |  |
|                            | 1578         | 062AH          | Number of ON times integration value YD | R          |  |
|                            | 1579         | 062BH          |                                         |            |  |
|                            | 1580         | 062CH          | Number of ON times integration value YE | R          |  |
|                            | 1581         | 062DH          |                                         |            |  |
|                            | 1582         | 062EH          | Number of ON times integration value YF | R          |  |
|                            | 1583         | 062FH          |                                         |            |  |
|                            | 1584 to 1791 | 0630H to 06FFH | System area                             | —          |  |
| System area                | 1792 to 2559 | 0700H to 09FFH | System area                             | —          |  |

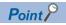

Default values are not determined in the monitoring area.

#### ■I/O combined module

R: Can be read from a program, W: Can be written to a program

| Туре                       | Address      |                | I/O combined module                     | I/O combined module |  |  |
|----------------------------|--------------|----------------|-----------------------------------------|---------------------|--|--|
|                            | Decimal      | Hexadecimal    | Name                                    | Read/Write          |  |  |
| Station-based monitor data | 1280 to 1535 | 0500H to 05FFH | System area                             | —                   |  |  |
| Module-based monitor data  | 1536         | 0600H          | System area                             | —                   |  |  |
|                            | 1537         | 0601H          |                                         |                     |  |  |
|                            | 1538         | 0602H          | Fast logic enable status Y8 to YB       | R                   |  |  |
|                            | 1539 to 1567 | 0603H to 061FH | System area                             | —                   |  |  |
|                            | 1568         | 0620H          | Number of ON times integration value Y8 | R                   |  |  |
|                            | 1569         | 0621H          |                                         |                     |  |  |
|                            | 1570         | 0622H          | Number of ON times integration value Y9 | R                   |  |  |
|                            | 1571         | 0623H          |                                         |                     |  |  |
|                            | 1572         | 0624H          | Number of ON times integration value YA | R                   |  |  |
|                            | 1573         | 0625H          |                                         |                     |  |  |
|                            | 1574         | 0626H          | Number of ON times integration value YB | R                   |  |  |
|                            | 1575         | 0627H          |                                         |                     |  |  |
|                            | 1576         | 0628H          | Number of ON times integration value YC | R                   |  |  |
|                            | 1577         | 0629H          |                                         |                     |  |  |
|                            | 1578         | 062AH          | Number of ON times integration value YD | R                   |  |  |
|                            | 1579         | 062BH          |                                         |                     |  |  |
|                            | 1580         | 062CH          | Number of ON times integration value YE | R                   |  |  |
|                            | 1581         | 062DH          |                                         |                     |  |  |
|                            | 1582         | 062EH          | Number of ON times integration value YF | R                   |  |  |
|                            | 1583         | 062FH          |                                         |                     |  |  |
|                            | 1584 to 1791 | 0630H to 06FFH | System area                             | —                   |  |  |
| System area                | 1792 to 2559 | 0700H to 09FFH | System area                             | _                   |  |  |

Point P

Default values are not determined in the monitoring area.

#### Error history area (address: 0A00H to 0FFFH)

#### Common to input modules, output modules, and I/O combined modules

R: Can be read from a program, W: Can be written to a program

| Address      |                   | Common to input in    | odules, output modules, and I/O                                       | combined modules            |            |
|--------------|-------------------|-----------------------|-----------------------------------------------------------------------|-----------------------------|------------|
| Decimal      | Hexadecimal       | Name                  |                                                                       | Default value <sup>*1</sup> | Read/Write |
| 2560         | 0A00H             | Error history data 1  | Error code                                                            | 0000H                       | R          |
| 2561         | 0A01H             |                       | Order of generation                                                   | 0000H                       | R          |
| 2562         | 0A02H             |                       | [Error time] First two digits of the year/Last two digits of the year | 0000H                       | R          |
| 2563         | 0A03H             |                       | [Error time] Month/Day                                                | 0000H                       | R          |
| 2564         | 0A04H             |                       | [Error time] Hour/Minute                                              | 0000H                       | R          |
| 2565         | 0A05H             |                       | [Error time] Second/00H (Fixed)                                       | 0000H                       | R          |
| 2566         | 0A06H             |                       | Error code details 1                                                  | 0000H                       | R          |
| 2567         | 0A07H             |                       | Error code details 2                                                  | 0000H                       | R          |
| 2568         | 0A08H             |                       | Error code details 3                                                  | 0000H                       | R          |
| 2569         | 0A09H             |                       | Error code details 4                                                  | 0000H                       | R          |
| 2570         | 0A0AH             |                       | Error code details 5                                                  | 0000H                       | R          |
| 2571         | 0A0BH             |                       | Error code details 6                                                  | 0000H                       | R          |
| 2572         | 0A0CH             |                       | Error code details 7                                                  | 0000H                       | R          |
| 2573         | 0A0DH             |                       | Error code details 8                                                  | 0000H                       | R          |
| 2574         | 0A0EH             |                       | Error code details 9                                                  | 0000H                       | R          |
| 2575         | 0A0FH             |                       | Error code details 10                                                 | 0000H                       | R          |
| 2576 to 2591 | 0A10H to 0A1FH    | Error history data 2  | Same as Error history data 1.                                         | •                           |            |
| 2592 to 2607 | 0A20H to 0A2FH    | Error history data 3  | Same as Error history data 1.                                         |                             |            |
| 2608 to 2623 | 0A30H to 0A3FH    | Error history data 4  | Same as Error history data 1.                                         |                             |            |
| 2624 to 2639 | 0A40H to 0A4FH    | Error history data 5  | Same as Error history data 1.                                         |                             |            |
| 2640 to 2655 | 0A50H to 0A5FH    | Error history data 6  | Same as Error history data 1.                                         |                             |            |
| 2656 to 2671 | 0A60H to 0A6FH    | Error history data 7  | Same as Error history data 1.                                         |                             |            |
| 2672 to 2687 | 0A70H to 0A7FH    | Error history data 8  | Same as Error history data 1.                                         |                             |            |
| 2688 to 2703 | 0A80H to 0A8FH    | Error history data 9  | Same as Error history data 1.                                         |                             |            |
| 2704 to 2719 | 0A90H to 0A9FH    | Error history data 10 | Same as Error history data 1.                                         |                             |            |
| 2720 to 2735 | 0AA0H to<br>0AAFH | Error history data 11 | Same as Error history data 1.                                         |                             |            |
| 2736 to 2751 | 0AB0H to<br>0ABFH | Error history data 12 | Same as Error history data 1.                                         |                             |            |
| 2752 to 2767 | 0AC0H to<br>0ACFH | Error history data 13 | Same as Error history data 1.                                         |                             |            |
| 2768 to 2783 | 0AD0H to<br>0ADFH | Error history data 14 | Same as Error history data 1.                                         |                             |            |
| 2784 to 2799 | 0AE0H to<br>0AEFH | Error history data 15 | Same as Error history data 1.                                         |                             |            |
| 2800 to 4095 | 0AF0H to 0FFFH    | System area           | 1                                                                     | _                           | _          |

\*1 This value is the factory default value or the value after the initialization by Error history clear command (address: 1000H).

#### Module control data area (address: 1000H to 14FFH)

#### ■Input module

R: Can be read from a program, W: Can be written to a program

| Туре                       | Address      |                | Input module                                          |                             |            |
|----------------------------|--------------|----------------|-------------------------------------------------------|-----------------------------|------------|
|                            | Decimal      | Hexadecimal    | Name                                                  | Default value <sup>*1</sup> | Read/Write |
| Station-based control data | 4096         | 1000H          | Error history clear command                           | 0000H                       | R/W        |
|                            | 4097         | 1001H          | Error history clear completed                         | 0000H                       | R          |
|                            | 4098         | 1002H          | Parameter area initialization command                 | 0000H                       | R/W        |
|                            | 4099         | 1003H          | Parameter area initialization completed               | 0000H                       | R          |
|                            | 4100         | 1004H          | Module operation information initialization command   | 0000H                       | R/W        |
|                            | 4101         | 1005H          | Module operation information initialization completed | 0000H                       | R          |
|                            | 4102 to 4351 | 1006H to 10FFH | System area                                           | -                           | -          |
| Module-based control data  | 4352 to 4607 | 1100H to 11FFH | System area                                           | -                           | -          |
| System area                | 4608 to 5375 | 1200H to 14FFH | System area                                           | -                           | -          |

\*1 This is the value for when the module power supply is turned off and on or at the remote reset.

#### ■Output module

R: Can be read from a program, W: Can be written to a program

| Туре                       | Address      |                | Output module                                                    |                 |            |
|----------------------------|--------------|----------------|------------------------------------------------------------------|-----------------|------------|
|                            | Decimal      | Hexadecimal    | Name                                                             | Default value*1 | Read/Write |
| Station-based control data | 4096         | 1000H          | Error history clear command                                      | 0000H           | R/W        |
|                            | 4097         | 1001H          | Error history clear completed                                    | 0000H           | R          |
|                            | 4098         | 1002H          | Parameter area initialization command                            | 0000H           | R/W        |
|                            | 4099         | 1003H          | Parameter area initialization completed                          | 0000H           | R          |
|                            | 4100         | 1004H          | Module operation information initialization command              | 0000H           | R/W        |
|                            | 4101         | 1005H          | Module operation information initialization completed            | 0000H           | R          |
|                            | 4102 to 4351 | 1006H to 10FFH | System area                                                      | —               | -          |
| Module-based control data  | 4352         | 1100H          | Number of ON times integration value clear request Y0 to YF      | 0000H           | R/W        |
|                            | 4353         | 1101H          | Number of ON times integration value clear<br>completed Y0 to YF | 0000H           | R          |
|                            | 4354 to 4607 | 1102H to 11FFH | System area                                                      | -               | -          |
| System area                | 4608 to 5375 | 1200H to 14FFH | System area                                                      | —               | —          |

\*1 This is the value for when the module power supply is turned off and on or at the remote reset.

#### ■I/O combined module

R: Can be read from a program, W: Can be written to a program

| Туре                       | Address      |                | I/O combined module                                              |                             |            |
|----------------------------|--------------|----------------|------------------------------------------------------------------|-----------------------------|------------|
|                            | Decimal      | Hexadecimal    | Name                                                             | Default value <sup>*1</sup> | Read/Write |
| Station-based control data | 4096         | 1000H          | Error history clear command                                      | 0000H                       | R/W        |
|                            | 4097         | 1001H          | Error history clear completed                                    | 0000H                       | R          |
|                            | 4098         | 1002H          | Parameter area initialization command                            | 0000H                       | R/W        |
|                            | 4099         | 1003H          | Parameter area initialization completed                          | 0000H                       | R          |
|                            | 4100         | 1004H          | Module operation information initialization command              | 0000H                       | R/W        |
|                            | 4101         | 1005H          | Module operation information initialization completed            | 0000H                       | R          |
|                            | 4102 to 4351 | 1006H to 10FFH | System area                                                      | —                           | -          |
| Module-based control data  | 4352         | 1100H          | Number of ON times integration value clear<br>command Y8 to YF   | 0000H                       | R/W        |
|                            | 4353         | 1101H          | Number of ON times integration value clear<br>completed Y8 to YF | 0000H                       | R          |
|                            | 4354 to 4607 | 1102H to 11FFH | System area                                                      | -                           | -          |
| System area                | 4608 to 5375 | 1200H to 14FFH | System area                                                      | —                           | —          |

\*1 This is the value for when the module power supply is turned off and on or at the remote reset.

# **4** PROCEDURES BEFORE OPERATION

This chapter describes the procedures before operation.

- **1.** Station number setting
- Set the station number of the I/O module with the station number setting switch.
- Page 64 Station number setting with the station number setting switch

#### 2. Wiring

Wire a power supply, an Ethernet cable, and an external device to the I/O module.

- Page 68 Wiring the Power Supply
- Page 69 Wiring of Ethernet Cable
- 3. Parameter setting and programming
- Set parameters and create a program.
- Page 72 Parameter Setting
- Page 77 Changing the Parameter<sup>\*1</sup>
- Page 103 PROGRAMMING
- \*1 To replace the module, refer to the point below.

### Point P

To replace the module, follow the procedure described below:

- Turn off the module power supply and remove the I/O module.
- Prepare a new I/O module and perform the procedure above from "Station number setting" to "Parameter setting and programming". (The network parameter of the master station does not need to be set again.)
- After checking the operation, restart the control.

This chapter describes system configuration using an I/O module. For CC-Link IE Field Network configuration, refer to the following.

## 5.1 Applicable Systems

#### Applicable master station

When using an I/O module, use the following products as a master station.

| Model       | First five digits of serial number |
|-------------|------------------------------------|
| RJ71GF11-T2 | (no restriction)                   |
| RJ71EN71    |                                    |
| RD77GF4     |                                    |
| RD77GF8     |                                    |
| RD77GF16    |                                    |
| RD77GF32    |                                    |
| QJ71GF11-T2 | "14102" or later                   |
| LJ71GF11-T2 |                                    |
| QD77GF4     | "17101" or later                   |
| QD77GF8     |                                    |
| QD77GF16    | "14111" or later                   |

Information on "Applicable master station" described above is the ones at the point when this manual was issued.

For latest information, please visit the website of CC-Link Partner Association.

www.cc-link.org

#### Ethernet cable

Use a general-purpose Ethernet cable that meets the 1000BASE-T standard. Consider the operating environment when selecting available cables that satisfy the product specifications.

#### Available software

The following software is available for settings and diagnostics of the I/O module. (L Manuals of each software)

| Product name | Function and application                                                                            |
|--------------|----------------------------------------------------------------------------------------------------|
| GX Works2    | Software for system design, programming, debugging, and maintenance of the programmable controller. |
| GX Works3    |                                                                                                    |

#### Applicable profile

To use the parameter setting function of an I/O module, the profile is required.

When the latest profile of the remote I/O module is necessary, please consult your local Mitsubishi representative.

The profile is a setting file that stores information required for the start-up, operation, and maintenance of devices supporting the CC-Link family.

A module is added to "Module List" of "CC IE Field Configuration" window by profile registration to an engineering tool. For the profile registration, refer to the operating manual for the engineering tool used.

# 6 INSTALLATION AND WIRING

This chapter describes the installation and wiring of the I/O module.

## 6.1 Setting Switch

## Station number setting with the station number setting switch

#### Setting procedure

Set a station number with the station number setting switch on the front of the module. The setting value of the station number becomes valid when the module is powered on. Thus, set the station number when the module is powered off.

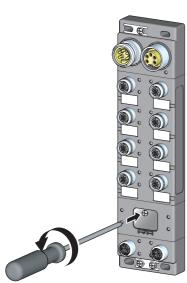

**1.** Loosen the screw for the station number setting switch cover with a screwdriver and open the cover.

**2.** Set a station number.<sup>\*1</sup>

The hundreds and tens places of the station number are set with x10.
The ones place of the station number is set with x1.

**3.** After setting the station number with the station number setting switch, always close the station number setting switch cover and tighten the screw for the cover with a screwdriver.<sup>\*2</sup> When the cover is open or the screw has not been tightened properly, waterproof performance is lost.

- \*1 When operating the station number setting switch, use a flathead screwdriver with 3.5mm or less width of the tip.
- \*2 For the tightening torque range of the screw for the station number setting switch cover, refer to the following.

#### Ex.

To set the station to 115, set the switch as shown below.

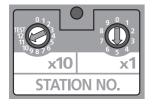

#### Setting range

Set the station number from 1 to 120. Setting the value other than 1 to 120 causes a communication error and the D LINK LED flashes.

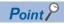

- Do not change the station number setting switch while the module is powered on. Changing the station number setting switch causes a minor error and flashes the ERR. LED. Returning the station number setting switches to the previous setting eliminates the error after five seconds and turns off the ERR. LED.
- Do not set a station number duplicated with other station numbers. If the station number is duplicated, a communication error occurs and the D LINK LED does not turn on.

#### **Tightening torque**

Tighten the screw for the station number setting switch cover within the following tightening torque range.

| Screw type                                     | Tightening torque range |  |
|------------------------------------------------|-------------------------|--|
| Station number setting switch cover (M3 screw) | 0.43 to 0.57N·m         |  |

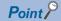

• Do not put oil on the screw. Failure to do so may damage the screw.

• Tighten the screw with an applicable screwdriver. Tightening it with an inapplicable screwdriver may damage the screw.

# 6.2 Installation Environment and Installation Position

## Installation environment

#### Installation location

Do not install the I/O module to the place where:

• Ambient temperature is outside the range of 0 to 55°C;

- · IP67 is not satisfied;
- · Condensation occurs due to rapid temperature change;
- · Corrosive gas or combustible gas is present;
- · Conductive powder such as iron powder, oil mist, salinity, or organic solvent is filled;
- The I/O module is exposed to direct sunlight;
- · A strong electric field or strong magnetic field is generated; and
- The I/O module is subject to vibration and shock.

#### Installation surface

Install the I/O module on the flat surface. When the installation surface is uneven, excessive force is applied to the printedcircuit board and may cause a defect.

## Installation position

When installing the I/O module, provide a clearance between the module and the sides of neighboring structures or parts to ensure good ventilation, avoid interference, and avoid stress on waterproof connectors.

To insert or remove a communication connector, provide a clearance sufficient to use a screwdriver.

When using a right-angle, waterproof connector or a Y branch connector, provide a clearance to avoid stress on cables.

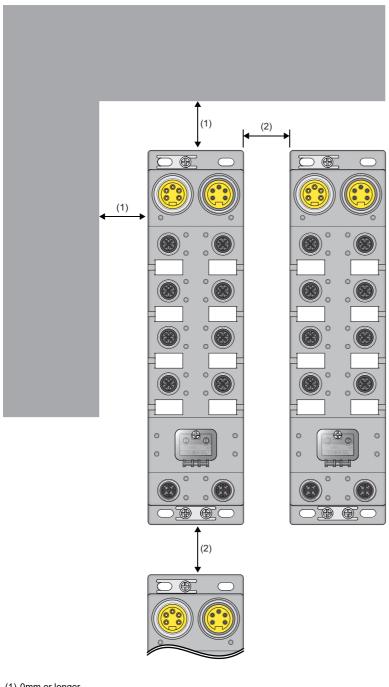

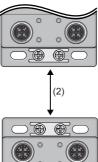

(1) 0mm or longer(2) 50mm or longer

## Installation direction

The I/O module can be installed in six directions. Fix the module with screws.

# 6.3 Installation

## Fixing the I/O module

When fixing the I/O module, tighten all of four screws.

Otherwise, the module will be greatly affected by vibration, causing failure of the module.

When installing the module, tighten screws within the following torque range.

| Screw type                               | Tightening torque range |
|------------------------------------------|-------------------------|
| Module mounting screw (M4 screw)         | 0.83 to 1.11N·m         |
| Screw for an FG metal fitting (M3 screw) | 0.43 to 0.57N·m         |

Point P

- Do not put oil on the screw. Failure to do so may damage the screw.
- Tighten the screw with an applicable screwdriver. Tightening it with an inapplicable screwdriver may damage the screw.

## 6.4 Wiring the Power Supply

When wiring the power supply, wire the POWER IN terminal and the power supply connector of the I/O module.

#### Transition wiring of the power supply

When installing multiple I/O modules, the power can be supplied to the modules through transition wiring.

For transition wiring, connect wires between the POWER OUT terminal of the I/O module that will be the power supplier and the POWER IN terminal of another I/O module that will be a power supply destination.

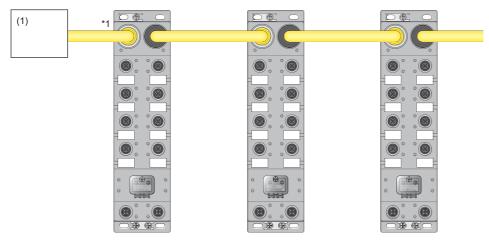

\*1 The largest current flows from the power supplier to the power supply connector of the first I/O module. Make sure that the current does not exceed the current capacity (8A/pin) of the power supply connector. For a power supply to supply 24VDC, use a power supply (SELV power supply) that does not exceed 30VAC (effective value), 42.4V (peak value), or 60VDC. Also, use a power supply which is applied to "limited-energy circuit" defined in IEC61010-1.

(1) Power supply

For transition wiring, check the current consumption of each of wired I/O modules. For the current consumption of an I/O module, refer to the following.

Page 20 I/O Module Specifications

#### **Connecting the Ethernet cable**

#### ■Connecting

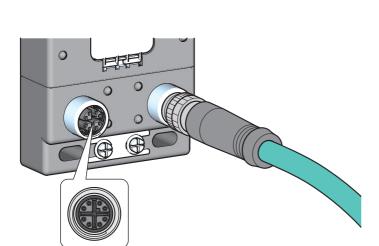

- **1.** Power off the power supplies of the I/O module and the external device.
- **2.** Insert an Ethernet cable connector into the I/O module. Pay attention to the connector's direction.

**3.** Tighten the screw of the Ethernet cable.

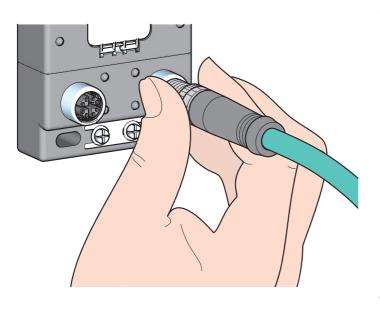

- 4. Power on the module.
- **5.** Power on the external device.
- **6.** Check that the LINK LED of the port into which the Ethernet cable is connected is on. <sup>\*1</sup>

\*1 The time taken for the LINK LED to turn on after connection of the cable may vary. The LINK LED normally turns on in a few second. However, if link-up processing is repeated due to a condition of a device on the line, the longer time may be required. If the LINK LED does not turn on, refer to the following and take a corrective action.

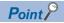

- PORT1 and PORT2 need not to be distinguished. When only one connector is used in star topology, either PORT1 or PORT2 can be connected.
- When two connectors are used in line topology or ring topology, an Ethernet cable can be connected to the connectors in any combination. For example, the cable can be connected between PORT1s and between PORT1 and PORT2.
- Connection between PORT1 and PORT1 or between PORT2 and PORT2

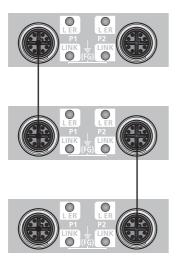

Connection between PORT1 and PORT2

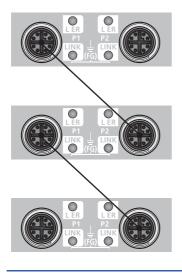

#### ■Disconnecting

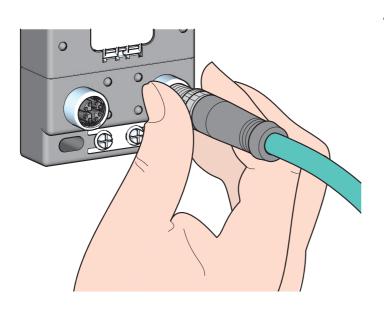

- **1.** Power off the module.
- **2.** Loosen the screw of the Ethernet cable and remove the Ethernet cable.

#### Precautions

#### ■Laying Ethernet cables

- Place the Ethernet cable in a duct or clamp them. If not, dangling cable may swing or inadvertently be pulled, resulting in damage to the module or cables or malfunction due to poor contact.
- Do not touch the core of the connector of the cable or the module, and protect it from dirt and dust. If any oil from your hand, or any dirt or dust sticks to the core, it can increase transmission loss, causing data link to fail.
- · Check that any Ethernet cable is not disconnected or shorted, or that the connectors are securely connected.

#### Connecting and disconnecting the Ethernet cable

Hold the connector part when connecting and disconnecting the Ethernet cable. Pulling the cable connected to the module may result in damage to the module or cable or malfunction due to poor contact.

#### Connectors without Ethernet cable

To prevent dust from entering the module, attach the provided waterproof caps.

#### ■Maximum station-to-station distance (Maximum Ethernet cable length)

The maximum station-to-station distance is 100m. However, the distance may be shorter depending on the operating environment of the cable. For details, contact the manufacturer of the cables used.

#### Bending radius of the Ethernet cable

There are restrictions on the bending radius of the Ethernet cable. Check the bending radius in the specifications of the Ethernet cables used.

### 6.6 Attaching Waterproof Caps

Tighten the waterproof caps within the following torque range.

| Screw type     | Tightening torque range |
|----------------|-------------------------|
| Waterproof cap | 0.30 to 0.34N·m         |

# **7** VARIOUS SETTINGS

This chapter describes the setting procedures of the I/O module. Details are described using GX Works2.

### 7.1 Parameter Setting

Set the parameter of this module with the network parameter written to the CPU module of the master station. For the setting procedure of the master station, refer to the following.

User's manual for the master/local module used

#### Precautions

#### ■Precautions before parameter settings

For the precautions before parameter settings, refer to the following.

GX Works3 Operating Manual

GX Works2 Version 1 Operating Manual (Common)

#### ■Precautions for parameter settings

• When using the I/O module, always enable the block data assurance per station. When it is disabled, correct operation of the I/O module cannot be guaranteed. For details on the block data assurance per station, refer to the following: User's manual for the master/local module used.

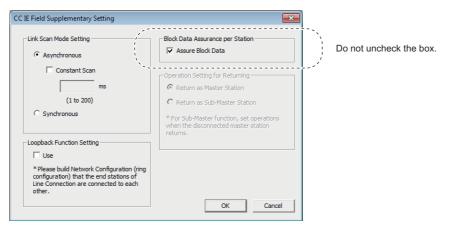

- Do not set the parameter using the CCPASET instruction in the master station. Correct operation of the I/O module cannot be guaranteed because the module operates with the block data assurance per station disabled when the CCPASET instruction is executed. (The CCPASET instruction is intended to configure parameters for a master/local module. For details on the CCPASET instruction, refer to the user's manual for the master/local module used.)
- When the number of points of remote I/O signals and remote registers is set to less than that of the I/O module has, no error occurs. The cyclic transmission is performed for the data of the points set from the start.

#### **Operation procedure**

**1.** Open the "CC IE Field Configuration" window.

For the master/local module QJ71GF11-T2

- C Project window ⇒ [Parameter] ⇒ [Network Parameter] ⇒ [Ethernet/CC IE/MELSECNET] ⇒ [CC IE Field Configuration Setting] button
- 2. Select the I/O module in "List of stations" on the "CC IE Field Configuration" window.

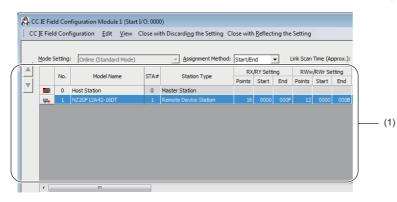

(1) List of stations

Point P

The points of "RWw/RWr Setting" can be increased/decreased in increments of four points. Decreasing the points of "RWw/RWr Setting" shortens the link refresh time when some remote register areas are not used.

**3.** Open the "Parameter Processing of Slave Station" window.

CC IE Field Configuration] ⇒ [Online] ⇒ [Parameter Processing of Slave Station]

4. Set "Method selection" to "Parameter write".

| Parameter Processing of Sla | ave Station                                           |   |         |
|-----------------------------|-------------------------------------------------------|---|---------|
| Target Module Information:  | NZ2GF12A42-16DT<br>Start I/O No.:0000 - Station No.:1 |   |         |
| Method selection:           | Parameter write                                       | • | The par |
|                             | Parameter read                                        |   |         |
| -Parameter Information -    | Parameter write                                       |   | 1       |

- **5.** Double-click the item to change the setting, and input the setting value.
- Items to input from the pull-down list
- Double-click the item to set, to display the pull-down list. Select the item.

· Items to input from the text box

Double-click the item to set, and input the setting value.

| Tar                                                                              |                                                                                 |                                         |                                                         |                                         |                                           |              |                                       |                         |                  |                 |
|----------------------------------------------------------------------------------|---------------------------------------------------------------------------------|-----------------------------------------|---------------------------------------------------------|-----------------------------------------|-------------------------------------------|--------------|---------------------------------------|-------------------------|------------------|-----------------|
| Target Module Information: NZ2GF12A42-160T<br>Start I/O No.:0000 - Station No.:1 |                                                                                 |                                         |                                                         |                                         |                                           |              |                                       |                         |                  |                 |
| Me                                                                               | thod selection:                                                                 | Parameter writ                          | e                                                       | •                                       | The para                                  | neters are 1 | written to the ta                     | get modu                | le.              |                 |
|                                                                                  | -Parameter Information -                                                        |                                         |                                                         |                                         |                                           |              |                                       |                         |                  |                 |
|                                                                                  | Checked parameters are                                                          |                                         | elected process                                         |                                         |                                           |              |                                       |                         |                  |                 |
|                                                                                  |                                                                                 | -                                       |                                                         | 25.                                     |                                           |              |                                       |                         |                  |                 |
|                                                                                  | Select <u>A</u> ll                                                              | Cancel All                              | Selections                                              |                                         |                                           |              |                                       |                         |                  |                 |
|                                                                                  | Name                                                                            |                                         | Initial Value                                           | Unit                                    | Read Value                                | Unit         | Write Value                           | Unit                    | Setting Range    | Description     |
|                                                                                  | Station parameter                                                               |                                         |                                                         |                                         |                                           |              |                                       |                         |                  |                 |
|                                                                                  | <ul> <li>Input response</li> </ul>                                              | time setting                            | 5: 10ms                                                 |                                         |                                           |              |                                       |                         |                  | The input modu  |
|                                                                                  | <ul> <li>Output HOLD/</li> </ul>                                                | CLEAR setting                           | 0: CLEAR                                                |                                         |                                           |              |                                       | <u> </u>                |                  | Set whether to  |
|                                                                                  |                                                                                 | date watch tim                          |                                                         | ×100ms                                  |                                           | XIULAS       | 20                                    | (100ms                  | 0 to 20          | Set the cyclic  |
|                                                                                  | <ul> <li>Initial operation</li> </ul>                                           | n setting                               | 1: without ini                                          |                                         |                                           |              |                                       | ,                       | <u> </u>         | Set whether th  |
|                                                                                  |                                                                                 |                                         |                                                         |                                         | 1                                         |              |                                       |                         |                  |                 |
|                                                                                  | Number of ON                                                                    |                                         |                                                         |                                         |                                           |              | 0: with initial p<br>1: without initi | irocessini<br>al proces | sing             | Set the number  |
|                                                                                  |                                                                                 | )N times integr.                        |                                                         |                                         |                                           |              | Li maloar ma                          | ar proces               |                  | The total numb  |
|                                                                                  |                                                                                 | ) N times integr<br>) N times integr    |                                                         |                                         |                                           |              | -                                     |                         |                  | The total numb  |
|                                                                                  |                                                                                 | ) Nitimes integr.<br>) Nitimes integr.  |                                                         |                                         |                                           |              |                                       |                         |                  | The total numb  |
| _                                                                                | ht                                                                              | AL VILLES INCORT.                       | 0. Disable                                              |                                         |                                           |              | -                                     |                         |                  | The Askel month |
|                                                                                  | •                                                                               |                                         |                                                         |                                         |                                           |              |                                       |                         |                  | ,               |
|                                                                                  |                                                                                 |                                         |                                                         |                                         |                                           |              |                                       |                         |                  |                 |
|                                                                                  | Clear All "R                                                                    | tead Value"                             |                                                         | Clea                                    | r All "Write Valu                         | e"           |                                       |                         |                  |                 |
|                                                                                  |                                                                                 | -                                       |                                                         |                                         |                                           |              |                                       |                         |                  |                 |
|                                                                                  |                                                                                 |                                         |                                                         |                                         |                                           |              |                                       |                         |                  |                 |
|                                                                                  | Process Option                                                                  |                                         |                                                         |                                         |                                           |              |                                       |                         |                  |                 |
|                                                                                  | Process Option                                                                  |                                         |                                                         |                                         |                                           |              |                                       |                         |                  |                 |
|                                                                                  | Process Option                                                                  |                                         |                                                         |                                         |                                           |              |                                       |                         |                  |                 |
| [                                                                                | Process Option                                                                  |                                         |                                                         | There is no                             | option in the s                           | elected proc | cess.                                 |                         |                  |                 |
| [                                                                                | Process Option                                                                  |                                         |                                                         | There is no                             | option in the s                           | elected proc | cess.                                 |                         |                  |                 |
|                                                                                  | Process Option                                                                  |                                         |                                                         | There is no                             | option in the s                           | elected proc | cess.                                 |                         |                  |                 |
|                                                                                  |                                                                                 |                                         |                                                         |                                         | ·                                         |              | cess.                                 |                         |                  |                 |
|                                                                                  | -The refreshed device va                                                        |                                         | /O or remote reg                                        | isters may                              | be overwritten                            |              |                                       | e connect               | ion destination. |                 |
|                                                                                  | -The refreshed device va<br>-Accesses the PLC CPU b<br>-Process is executed acc | oy using the curre<br>ording to the par | O or remote reg<br>ent connection de<br>ameters written | isters may<br>estination.<br>in the PLC | be overwritten<br>Please check if<br>CPU. | there is any |                                       | e connect               | ion destination. |                 |
|                                                                                  | -The refreshed device va<br>-Accesses the PLC CPU b                             | oy using the curre<br>ording to the par | O or remote reg<br>ent connection de<br>ameters written | isters may<br>estination.<br>in the PLC | be overwritten<br>Please check if<br>CPU. | there is any |                                       | e connect               | ion destination. |                 |
|                                                                                  | -The refreshed device va<br>-Accesses the PLC CPU b<br>-Process is executed acc | oy using the curre<br>ording to the par | O or remote reg<br>ent connection de<br>ameters written | isters may<br>estination.<br>in the PLC | be overwritten<br>Please check if<br>CPU. | there is any |                                       | e connect               | ion destination. |                 |
|                                                                                  | -The refreshed device va<br>-Accesses the PLC CPU b<br>-Process is executed acc | oy using the curre<br>ording to the par | O or remote reg<br>ent connection de<br>ameters written | isters may<br>estination.<br>in the PLC | be overwritten<br>Please check if<br>CPU. | there is any |                                       | e connect               | ion destination. | Eyeout          |
|                                                                                  | -The refreshed device va<br>-Accesses the PLC CPU b<br>-Process is executed acc | oy using the curre<br>ording to the par | O or remote reg<br>ent connection de<br>ameters written | isters may<br>estination.<br>in the PLC | be overwritten<br>Please check if<br>CPU. | there is any |                                       | e connect               | ion destination. | Execut          |

- (1) Items to input from the text box
- (2) Items to input from the drop-down list
- (3) The checkbox cannot be unchecked.
- (4) The list cannot be collapsed.

| Module type  | Setting item                |                            | Reference                                       |
|--------------|-----------------------------|----------------------------|-------------------------------------------------|
| Input module | Input response time setting |                            | Page 86 Input Response<br>Time Setting Function |
|              | Initial operation setting   |                            | Page 98 Initial Operation<br>Setting Function   |
|              | Input OFF delay setting     | Input OFF delay setting X0 | Page 84 Input OFF Delay                         |
|              |                             | Input OFF delay setting X1 | Function                                        |
|              |                             | Input OFF delay setting X2 |                                                 |
|              |                             | Input OFF delay setting X3 |                                                 |
|              |                             | Input OFF delay setting X4 |                                                 |
|              |                             | Input OFF delay setting X5 |                                                 |
|              |                             | Input OFF delay setting X6 |                                                 |
|              |                             | Input OFF delay setting X7 |                                                 |
|              |                             | Input OFF delay setting X8 |                                                 |
|              |                             | Input OFF delay setting X9 |                                                 |
|              |                             | Input OFF delay setting XA |                                                 |
|              |                             | Input OFF delay setting XB |                                                 |
|              |                             | Input OFF delay setting XC |                                                 |
|              |                             | Input OFF delay setting XD |                                                 |
|              |                             | Input OFF delay setting XE |                                                 |
|              |                             | Input OFF delay setting XF |                                                 |

| Module type        | Setting item                            |                                                                        | Reference                                          |  |  |
|--------------------|-----------------------------------------|------------------------------------------------------------------------|----------------------------------------------------|--|--|
| Output module      | Output HOLD/CLEAR setting               |                                                                        | Page 87 Output HOLD/<br>CLEAR Setting Function     |  |  |
|                    | Cyclic data update watch time setting   |                                                                        | Page 88 Cyclic Data Update<br>Watch Function       |  |  |
|                    | Initial operation setting               |                                                                        | Page 98 Initial Operation<br>Setting Function      |  |  |
|                    | Number of ON times integration function | Number of ON times integration function enable Y0                      | Page 89 Number of ON                               |  |  |
|                    | enable                                  | Number of ON times integration function enable Y1                      | Times Integration Function                         |  |  |
|                    |                                         | Number of ON times integration function enable Y2                      |                                                    |  |  |
|                    |                                         | Number of ON times integration function enable Y3                      |                                                    |  |  |
|                    |                                         | Number of ON times integration function enable Y4                      |                                                    |  |  |
|                    |                                         | Number of ON times integration function enable Y5                      |                                                    |  |  |
|                    |                                         | Number of ON times integration function enable Y6                      |                                                    |  |  |
|                    |                                         | Number of ON times integration function enable Y7                      |                                                    |  |  |
|                    |                                         | Number of ON times integration function enable Y8                      |                                                    |  |  |
|                    |                                         | Number of ON times integration function enable Y9                      | 1                                                  |  |  |
|                    |                                         | Number of ON times integration function enable YA                      |                                                    |  |  |
|                    |                                         | Number of ON times integration function enable YB                      |                                                    |  |  |
|                    |                                         | Number of ON times integration function enable YC                      | -                                                  |  |  |
|                    |                                         | Number of ON times integration function enable YD                      |                                                    |  |  |
|                    |                                         | Number of ON times integration function enable YE                      |                                                    |  |  |
|                    |                                         | Number of ON times integration function enable YF                      | -                                                  |  |  |
| /O combined module | Input response time setting             |                                                                        | Page 86 Input Response<br>Time Setting Function    |  |  |
|                    | Output HOLD/CLEAR setting               |                                                                        | Page 87 Output HOLD/                               |  |  |
|                    | Cyclic data update watch time setting   | CLEAR Setting Function<br>Page 88 Cyclic Data Update<br>Watch Function |                                                    |  |  |
|                    | Initial operation setting               | Page 98 Initial Operation<br>Setting Function                          |                                                    |  |  |
|                    | Number of ON times integration function | Number of ON times integration function enable Y8                      | Page 89 Number of ON<br>Times Integration Function |  |  |
|                    | enable                                  | Number of ON times integration function enable Y9                      |                                                    |  |  |
|                    |                                         | Number of ON times integration function enable YA                      |                                                    |  |  |
|                    |                                         | Number of ON times integration function enable YB                      |                                                    |  |  |
|                    |                                         | Number of ON times integration function enable YC                      |                                                    |  |  |
|                    |                                         | Number of ON times integration function enable YD                      | -                                                  |  |  |
|                    |                                         | Number of ON times integration function enable YE                      | -                                                  |  |  |
|                    |                                         | Number of ON times integration function enable YF                      | -                                                  |  |  |
|                    | Input OFF delay setting                 | Input OFF delay setting X0                                             | Page 84 Input OFF Delay                            |  |  |
|                    | input Or F delay setting                | Input OFF delay setting X1                                             | Function                                           |  |  |
|                    |                                         | Input OFF delay setting X1                                             | -                                                  |  |  |
|                    |                                         | Input OFF delay setting X2                                             | -                                                  |  |  |
|                    |                                         |                                                                        | -                                                  |  |  |
|                    |                                         | Input OFF delay setting X4                                             | -                                                  |  |  |
|                    |                                         | Input OFF delay setting X5                                             | -                                                  |  |  |
|                    |                                         | Input OFF delay setting X6                                             | -                                                  |  |  |
|                    |                                         | Input OFF delay setting X7                                             |                                                    |  |  |
|                    | Fast logic setting                      | Fast Logic Setting Y8                                                  | Page 95 Fast Logic Function                        |  |  |
|                    |                                         | Fast Logic Setting Y9                                                  | 4                                                  |  |  |
|                    |                                         | Fast Logic Setting YA                                                  | -                                                  |  |  |
|                    |                                         | Fast Logic Setting YB                                                  |                                                    |  |  |

6. Click the [Execute] button and the following window is displayed.

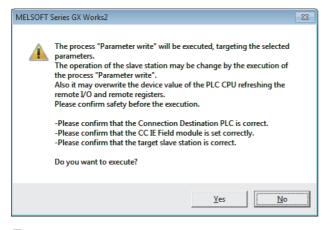

- **7.** Click the [Yes] button.
- 8. The parameter is written to the I/O module.

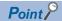

- Set all the items for the parameter. If any blank exists, the parameter cannot be written to the I/O module.
- To read the parameter from the I/O module, set "Method selection" to "Parameter read" and click the [Execute] button.
- When the following message is displayed, take corrective action for the error code in < >.

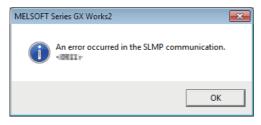

For details on the error code, refer to the following.

Page 124 Error Code List

(CD User's manual for the master/local module used)

### 7.2 Changing the Parameter

This section describes the procedure for changing the parameter.

The precautions for changing the parameter are the same as those in the following section.

Page 72 Precautions

### Changing the network configuration

When changing the network configuration diverting the created project, set the parameter in the following procedure.

- **1.** Power off the module.
- 2. Connect the modules again according to the desired network configuration.
- 3. Power on the module.
- 4. Open the "CC IE Field Configuration" window.

For the master/local module QJ71GF11-T2

- ℃ Project window ⇔ [Parameter] ⇔ [Network Parameter] ⇔ [Ethernet/CC IE/MELSECNET] ⇔ [CC IE Field Configuration Setting] button
- **5.** Drag and drop a module to set the slave station. Input a numerical value to set the station number of the station. Change the value as necessary.

| 🖞 co         | IE Fie           | ld Con     | figuration Mod               | dule 1 (Start I/    | O: 0000 | ))                                      |           |          |         |          |          |            |                                                                | - • •        |
|--------------|------------------|------------|------------------------------|---------------------|---------|-----------------------------------------|-----------|----------|---------|----------|----------|------------|----------------------------------------------------------------|--------------|
| i cc         | IE Fiel          | d Conf     | iguration <u>E</u> d         | lit <u>V</u> iew C  | lose wi | th Discardi <u>ng</u> the Setting C     | lose with | Reflect  | ing the | Setting  |          |            |                                                                |              |
|              |                  |            |                              |                     |         |                                         |           |          |         |          |          |            | Module List                                                    | ×            |
|              | Mode S           | Setting:   | Online (Stan                 | dard Mode)          |         | Assignment Method:                      | Start/Er  | nd       | • L     | ink Scan | Time (Ap | oprox.): [ | Select CC IE Field   Find Module   My Favorite                 | s            |
|              |                  | No.        | Model                        | Name                | STA#    | Station Type                            | -         | /RY Sett | -       |          | RWr Se   | -          |                                                                |              |
| $\mathbf{T}$ | -                | -          |                              |                     | -       |                                         | Points    | Start    | End     | Points   | Start    | End        | General CC IE Field Module                                     | <u>^</u>     |
|              |                  |            | Host Station                 | OT                  |         | Master Station<br>Remote Device Station | 16        | 0000     | 000F    | 12       | 0000     | 000B       | CC IE Field Module (Mitsubishi Electric                        | Corporation  |
|              | <b>**</b>        | 2          | NZ2GF12A42-1<br>NZ2GF12A42-1 |                     | -       | Remote Device Station                   | 16        | 0000     | 000F    | 12       | 0000     |            | Master/Local Module     Head Module                            |              |
|              |                  |            | N220F12A42-1                 |                     | 2       | Remote Device Station                   | 10        | 0010     | 0011-   | 12       | 0010     | 00101      | Servo Ampliter(MELSERVO-J4 Series                              | e)           |
|              |                  |            |                              |                     |         |                                         |           |          |         |          |          |            | Basic Digital Input Module                                     | "            |
|              |                  |            |                              |                     |         |                                         |           |          |         |          |          |            | Basic Digital Anpat House                                      |              |
|              |                  |            |                              |                     |         |                                         |           |          |         |          |          |            | Basic Digital I/O Combined Module                              |              |
|              |                  |            |                              |                     |         |                                         |           |          |         |          |          |            | NZ2GF12A42-16DT 16 pc                                          | ints E       |
|              |                  |            |                              |                     |         |                                         |           |          |         |          |          |            | NZ2GF12A42-16DTE 16 pc                                         |              |
|              |                  |            |                              |                     |         |                                         |           |          |         |          |          |            | NZ2GFCE3-32DT 32 pd                                            | ints         |
|              | 4                |            |                              |                     | -       |                                         | _         | -        | -       | _        | -        | •          | NZ2GFCF1-32DT 32 pc                                            | ints         |
|              |                  |            |                              |                     |         |                                         |           |          |         |          |          |            | Basic Analog Input Module                                      |              |
|              |                  |            | STA#1                        | STA#2               |         |                                         |           |          |         |          |          |            | Basic Analog Output Module                                     |              |
|              |                  |            |                              |                     |         |                                         |           |          |         |          |          |            | Basic High-Speed Counter Module                                |              |
| Host S       | Net en           |            |                              |                     |         |                                         |           |          |         |          |          |            | Extension Digital Input Module                                 |              |
| HOSE 3       | tation           |            |                              | 010                 |         |                                         |           |          |         |          |          |            | Extension Digital Output Module                                |              |
|              |                  |            |                              |                     |         |                                         |           |          |         |          |          |            | GOT2000 Series                                                 |              |
|              | #0 Ma            |            |                              |                     |         |                                         |           |          |         |          |          |            | GOT1000 Series                                                 |              |
|              | al STA#<br>/Star | <b>#:2</b> |                              |                     |         |                                         |           |          |         |          |          |            | Basic temperature control module                               | -            |
| Line         | / Juli           |            | CHHO                         | 0220                |         |                                         |           |          |         |          |          |            | [Outline]                                                      | A            |
|              |                  |            | NZ2GF12A4<br>2-16DT          | NZ2GF12A4<br>2-16DT |         |                                         |           |          |         |          |          |            | DC input transistor output combined module(<br>[Specification] | IP67 type) 📰 |
|              |                  |            | 2-16D1                       | 2-16D1              |         |                                         |           |          |         |          |          |            | DC input 8 points                                              |              |
|              |                  |            | I                            |                     |         |                                         |           |          |         |          |          | Þ          | 24VDC (positive common type)                                   |              |
|              |                  |            |                              |                     |         |                                         |           |          |         |          |          |            | 7- to 4-wire                                                   |              |
| Sup          | pleme            | ntary I    | nformation                   |                     |         |                                         |           |          |         |          |          |            |                                                                | ×            |
| Refre        | sh devi          | ices tha   | t are assigned to            | o multiple devic    | e range | s will appear in light blue.            |           |          |         |          |          |            |                                                                |              |
|              |                  |            |                              |                     |         | he device range contents.               |           |          |         |          |          |            |                                                                |              |
|              | ppleme           |            |                              |                     |         |                                         |           |          |         |          |          |            |                                                                | *            |
| Inf          | ormation         | n:         |                              |                     |         |                                         |           |          |         |          |          |            |                                                                |              |
|              |                  |            |                              |                     |         |                                         |           |          |         |          |          |            |                                                                |              |
|              |                  |            |                              |                     |         |                                         |           |          |         |          |          |            |                                                                | Ŧ            |
| 5            | upple            | menta      | ry Informatio                | n 🔲 Outp            | ut      |                                         |           |          |         |          |          |            |                                                                |              |
| -            |                  |            | -                            |                     |         |                                         |           |          |         |          |          |            |                                                                |              |

- 6. Close the "CC IE Field Configuration" window.
- ℃ [CC IE Field Configuration] ⇒ [Close with Reflecting the Setting]
- 7. Click the [Refresh Parameters] button to display the refresh parameter setting window.

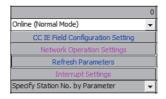

#### 8. Set the refresh parameter. Change the value as necessary.

| Assignment Method<br>C Points/Start<br>Start/End |         |     |        |       |      |    |        |      |        |        |        |   |
|--------------------------------------------------|---------|-----|--------|-------|------|----|--------|------|--------|--------|--------|---|
|                                                  |         |     | Link S | ide   |      |    |        |      | PLC S  | ide    |        | ٠ |
|                                                  | Dev. Na | ame | Points | Start | End  |    | Dev. N | lame | Points | Start  | End    |   |
| Transfer SB                                      | SB      |     | 512    | 0000  | 01FF | ŧ  | SB     | -    | 512    | 0000   | 01FF   |   |
| Transfer SW                                      | SW      |     | 512    | 0000  | 01FF | ++ | SW     | -    | 512    | 0000   | 01FF   |   |
| Transfer 1                                       | RX      | -   | 32     | 0000  | 001F | +  | х      | -    | 32     | 1000   | 101F   |   |
| Transfer 2                                       | RY      | -   | 32     | 0000  | 001F | ++ | Y      | -    | 32     | 1000   | 101F   |   |
| Transfer 3                                       | RWr     | -   | 24     | 0000  | 0017 | +  | W      | -    | 24     | 000100 | 000117 |   |
| Transfer 4                                       | RWw     | -   | 24     | 0000  | 0017 | ++ | W      | -    | 24     | 000200 | 000217 |   |
| Transfer 5                                       |         | -   |        |       |      | +  |        | -    |        |        |        |   |
| Transfer 6                                       |         | -   |        |       |      | ++ |        | -    |        |        |        |   |
| Transfer 7                                       |         | -   |        |       |      | ₩. |        | -    |        |        |        |   |
| Transfer 8                                       |         | -   |        |       |      | +  |        | -    |        |        |        | - |

9. Write the set parameter to the CPU module of the master station and reset the CPU module.

**10.** Change the status of the CPU module of the master station to RUN.

The network configuration setting is now completed.

# Changing the parameter without changing the network configuration

To change only the created module parameter of the slave station without changing the network configuration, set the parameter in the following procedure.

1. Open the "CC IE Field Configuration" window.

For the master/local module QJ71GF11-T2

- C Project window ⇔ [Parameter] ⇔ [Network Parameter] ⇔ [Ethernet/CC IE/MELSECNET] ⇔ [CC IE Field Configuration Setting] button
- 2. Select the I/O module in "List of stations" on the "CC IE Field Configuration" window.

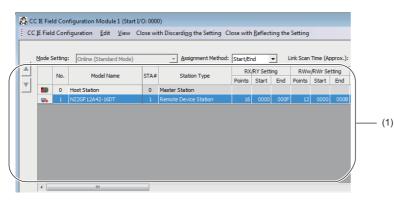

(1) List of stations

- 3. Open the "Parameter Processing of Slave Station" window.
- (CC IE Field Configuration) ⇒ [Online] ⇒ [Parameter Processing of Slave Station]
- 4. Set "Method selection" to "Parameter read".

| Parameter Processing of Sla | ave Station                                           |   |          |
|-----------------------------|-------------------------------------------------------|---|----------|
| Target Module Information:  | NZ2GF12A42-16DT<br>Start I/O No.:0000 - Station No.:1 |   |          |
| Method selection:           | Parameter read                                        | - | The para |
| Parameter Information –     | Parameter read<br>Parameter write                     |   |          |

**5.** Click the [Execute] button and the following window is displayed.

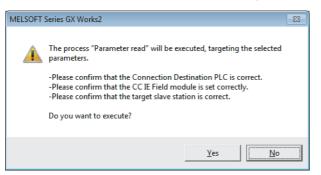

**6.** Click the [Yes] button.

#### 7. The parameter is read from the I/O module.

|          | Name                           | Initial Value  | Unit   | Read Value     | Unit   | Write Value | Unit   |
|----------|--------------------------------|----------------|--------|----------------|--------|-------------|--------|
| Sta      | tion parameter                 |                |        |                |        |             |        |
| <b>v</b> | Input response time setting    | 5: 10ms        |        | 2: 1.0ms       |        |             |        |
| <b>v</b> | Output HOLD/CLEAR setting      | 0: CLEAR       |        | 0: CLEAR       |        |             |        |
| 4        | Cyclic data update watch tim   | 0              | ×100ms | 2              | ×100ms |             | ×100ms |
| ~        | Initial operation setting      | 1: without ini |        | 1: without ini |        |             |        |
| Bas      | ic module parameter            |                |        |                |        |             |        |
| ✓        | 📮 Number of ON times integrati |                |        |                |        |             |        |
|          | Number of ON times integr      | 0: Disable     |        | 0: Disable     |        |             |        |
|          | Number of ON times integr      | 0: Disable     |        | 0: Disable     |        |             |        |
|          | Number of ON times integr      | 0: Disable     |        | 0: Disable     |        |             |        |
|          | Number of ON times integr      | 0: Disable     |        | 0: Disable     |        |             |        |
|          |                                |                |        |                |        |             |        |

#### 8. Set "Method selection" to "Parameter write".

| Parameter Processing of Sla | eve Station                                           |   |          |
|-----------------------------|-------------------------------------------------------|---|----------|
| Target Module Information:  | NZ2GF12A42-16DT<br>Start I/O No.:0000 - Station No.:1 |   |          |
| Method selection:           | Parameter write<br>Parameter read                     | • | The para |
| Parameter Information –     | Parameter write                                       |   |          |

**9.** Set "Write Value". The following are the procedure.

- Click the title cell of "Read Value" to select all the items and copy them.
- · Click the title cell of "Write Value" to select all the items and paste the copy.
- · Select the items to be changed, and set new values.

|     | Name                           | Initial Value  | Unit   | Read Value     | Unit   | Write Value    | Unit   |  |  |  |
|-----|--------------------------------|----------------|--------|----------------|--------|----------------|--------|--|--|--|
| Sta | tation parameter               |                |        |                |        |                |        |  |  |  |
| ✓   | Input response time setting    | 5:10ms         |        | 2: 1.0ms       |        | 2: 1.0ms       |        |  |  |  |
| 4   | Output HOLD/CLEAR setting      | 0: CLEAR       |        | 0: CLEAR       |        | 0: CLEAR       |        |  |  |  |
| ✓   | Cyclic data update watch tim   | 0              | ×100ms | 2              | ×100ms | 2              | ×100ms |  |  |  |
| ✓   | Initial operation setting      | 1: without ini |        | 1: without ini |        | 1: without ini |        |  |  |  |
| Bas | ic module parameter            |                |        |                |        |                |        |  |  |  |
| 4   | 📮 Number of ON times integrati |                |        |                |        |                |        |  |  |  |
|     | Number of ON times integr      | 0: Disable     |        | 0: Disable     |        | 0: Disable     |        |  |  |  |
|     | Number of ON times integr      | 0: Disable     |        | 0: Disable     |        | 0: Disable     |        |  |  |  |
|     | Number of ON times integr      | 0: Disable     |        | 0: Disable     |        | 0: Disable     |        |  |  |  |
|     | Number of ON times integr      | 0: Disable     |        | 0: Disable     |        | 0: Disable     |        |  |  |  |
|     | Khamban at Oklatimaa taasan    |                |        | 0. Dissel      |        | 0. District    |        |  |  |  |
| 1   |                                | 111            |        |                |        |                |        |  |  |  |

10. Click the [Execute] button and the following window is displayed.

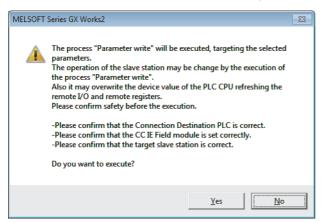

11. Click the [Yes] button.

**12.** The parameter is written to the I/O module.

The module parameter setting of the slave station is completed.

# 8 FUNCTIONS

This chapter describes the details of the functions available in the I/O module, and the setting procedures for those functions. For details on remote I/O signals, remote registers, and remote buffer memory, refer to the following.

Series Page 143 Details of Remote I/O Signals

ST Page 144 Details of Remote Registers

Page 154 Details of Remote Buffer Memory Addresses

### 8.1 Error Notification Function

When an error or warning occurs, the I/O module notifies the master station of it using remote registers.

#### Point P

The notification of the error or warning can be checked on the LED on the front of the module. For details, refer to the following.

 $\boxtimes$  Page 17 LEDs on an I/O module

#### Notification of an error

The I/O module notifies the master station of an error in the following method.

| Item                                | Description                                                                           | Reference                                    |
|-------------------------------------|---------------------------------------------------------------------------------------|----------------------------------------------|
| Error status flag (RWr0.b10)        | Turns on when a moderate error or major error occurs.                                 | Page 147 Error status flag<br>(RWr0.b10)     |
| Error clear request flag (RWw0.b10) | Some errors can be cleared by turning on and off Error clear request flag (RWw0.b10). | Page 152 Error clear request flag (RWw0.b10) |
| Error code (RWr1)                   | An error code is stored when a moderate error or major error occurs.                  | Page 148 Error code                          |

Point P

Depending on the major error status such as a hardware failure of the module, Error status flag (RWr0.b10) may not be turned on, or an error code may not be stored in Error code (RWr1). When the above error occurs, check the error occurrence with the LED indication on the front of the module, and please consult your local Mitsubishi representative.

#### ■Method for clearing an error

The method for clearing an error depends on the error type.

| Error type     | Clearing an error                                                                                                    |
|----------------|----------------------------------------------------------------------------------------------------|
| Major error    | The error cannot be cleared.                                                                                                    |
| Moderate error | Turn on Error clear request flag (RWw0.b10) or Operation condition setting request flag (RWw0.b9) after removing the error cause. |

#### Notification of a warning

The I/O module notifies the master station of a warning in the following method.

| Item                           | Description                                         | Reference                                  |
|--------------------------------|-----------------------------------------------------|--------------------------------------------|
| Warning status flag (RWr0.b12) | Turns on when a minor error occurs.                 | Page 148 Warning status<br>flag (RWr0.b12) |
| Warning code (RWr2)            | The error code is stored when a minor error occurs. | Page 148 Warning code                      |

#### ■Method for clearing a warning

| Error type  |         | Clearing an error                                                   |  |  |
|-------------|---------|---------------------------------------------------------------------|--|--|
| Minor error | Warning | A warning is cleared five seconds after the error cause is removed. |  |  |

A warning results in the following state five seconds after the error cause is removed.

• Warning status flag (RWr0.b12) turns off.

- Warning code (RWr2) is cleared.
- The ERR. LED turns off.

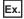

Operation to clear Station number switch changing error (error code: 0203H)

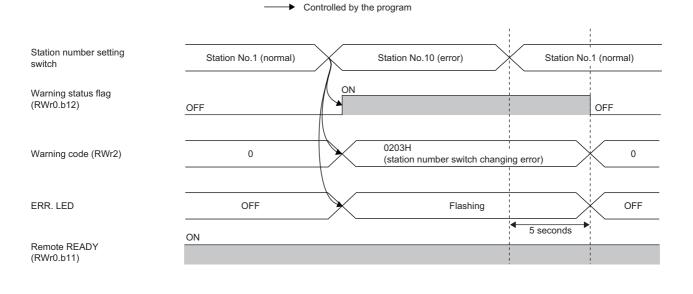

#### Method for clearing an error by executing the command of the slave station

The following shows how to clear an error by executing the command of the slave station.

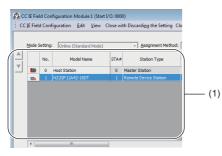

**1.** Select the I/O module in "List of stations" on the "CC IE Field Configuration" window.

(1) List of stations

| Command Exec                  | ution of Sla               | ve Station                                                                                                    |           | ×      |
|-------------------------------|----------------------------|----------------------------------------------------------------------------------------------------|-----------|--------|
| Target Module I               | nformation:                | NZ2GF12442-160T<br>Start I/O No.:0000 - Station No.: 1                                                                                                    |           | Å<br>T |
| Method selection              |                            | Error dear request  The error of the target module is deared.                                                                                                    |           | *      |
| -Command S                    | etting —                   | There is no command setting in the selected process.                                                                                                    |           |        |
| Execution R                   | esult                      | There is no execution result in the selected process.                                                                                                    |           |        |
| -Accesses th<br>-Process is e | e PLC CPU b<br>xecuted acc | alwar of remote 1/O or remote registers may be overwritten:<br>wind the current correction destination. Please check if there is any problem with the connection dest<br>ording to the parameters written in the PLC CPU.<br>I not displayed on the screen, please refer to the Operating Manual. | tination. | +      |
|                               |                            |                                                                                                    | Execute   |        |
|                               |                            |                                                                                                    | Close     |        |

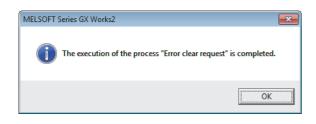

- **2.** Open the "Command Execution of Slave Station" window.
- \*◯ [CC IE Field Configuration] ⇒ [Online] ⇒ [Command Execution of Slave Station]
- **3.** Set "Method selection" to "Error clear request" and click the [Execute] button.

- **4.** In the window that appears (shown left), click the [OK] button.
- **5.** The error for the I/O module is cleared.

8

# 8.2 Input OFF Delay Function

Ex.

This function turns off an X signal after a predetermined time passed from when an actual input becomes off from on.

With the input OFF delay function, even an input whose ON time is extremely short can be surely recognized on a program. When an external input device is replaced with a sensitive one, users can use their previous program by only adjusting the delay time.

Set whether to enable or disable the function and set the delay time for each input point from the module parameter setting window of the engineering tool or the program.

A short period of ON time can be surely recognized by setting the delay time longer than the period of the link scan time. External input device ON connected to an X0 terminal OFF OFF [Input module] Sends ON ON OFF delay OFF OFF X0 Send Send Send Link scan time Link scan time Link scan time [Master station] Can recognize ON ON OFF OFF RX0

When the ON time of the target input signal is less than  $100\mu$ s, the module cannot recognize ON of the input and the input OFF delay function may not be performed.

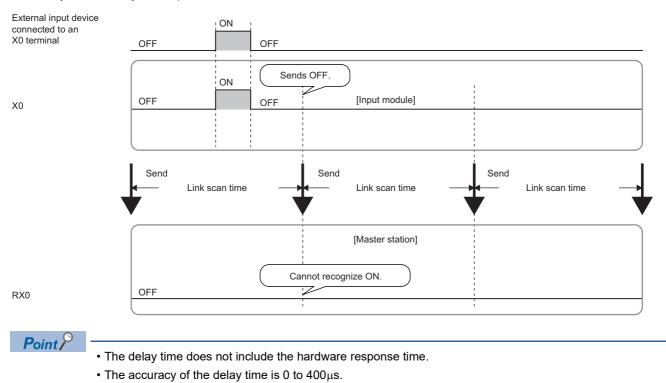

#### Setting procedure

- 1. Set "Method selection" to "Parameter write".
- "CC IE Field Configuration" window ⇔ Select an I/O module in "List of stations". ⇔ [CC IE Field Configuration] ⇔ [Online] ⇔ [Parameter Processing of Slave Station]
- **2.** Set a delay time for "Input OFF delay setting  $X\square$ ".

| 🗹 📮 Input OFF delay setting |   |        |        |      |
|-----------------------------|---|--------|--------|------|
| Input OFF delay setting X0  | 0 | x400us | ×400us | 2500 |
| Input OFF delay setting X1  | 0 | x400us | x400us |      |

| Setting item                             | Setting range                                                                    |
|------------------------------------------|----------------------------------------------------------------------------------|
| Input OFF delay setting X□ <sup>*1</sup> | <ul> <li>0 (No delay)</li> <li>1 to 150000 (400μs to 60s, 400μs unit)</li> </ul> |

\*1 Each module has the same item and setting range.

#### Combination of the input OFF delay function and the fast logic function

#### Ex.

An application that turns on a lamp for one second or longer responding to a brief turning on of the sensor input on the I/O combined module

- With the input OFF delay setting, an input signal (X4) turns off after one second (1000000µs).
- When the input signal (X4) is on, the output (YA) of the lamp is turned on.

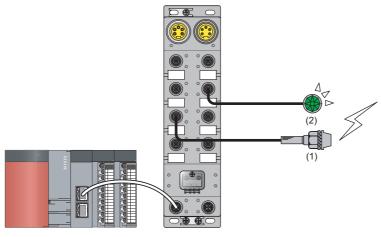

(1) Input signal (X4)

| (2) Output (YA) |  |
|-----------------|--|
|-----------------|--|

| Item                       | Setting |
|----------------------------|---------|
| Input OFF delay setting X4 | 2500    |
| Fast Logic Setting YA      | Enable  |

For the fast logic function, refer to the following.

Page 95 Fast Logic Function

### 8.3 Input Response Time Setting Function

This function prevents an incorrect input due to noise by setting the response time until the module recognizes an actual input as the X signal.

The input response time can be set from the module parameter setting window of the engineering tool or the program.

#### Setting procedure

1. Set "Method selection" to "Parameter write".

2. For "Input response time setting", select the appropriate input response time.

| ~   | Input response time setting  | 5: 10ms        |        |        | -                     |
|-----|------------------------------|----------------|--------|--------|-----------------------|
| ~   | Output HOLD/CLEAR setting    | 0: OLEAR       |        |        |                       |
| ~   | Cyclic data update watch tim | 0              | x100ms | ×100ms | 0:0ms                 |
| ~   | Initial operation setting    | 1: without ini |        |        | 1:0.5ms<br>2:1.0ms    |
| Bas | ic module parameter          |                |        |        | 12: 1.0ms<br>3: 1.5ms |
| ~   | Number of ON times integrati |                |        |        | 4:5ms                 |
|     | Number of ON times integr    | 0: Disable     |        |        | 5: 10ms               |
|     | Number of ON times integr    | 0: Disable     |        |        | 6: 20ms               |
|     | Number of ON times integr    | 0: Disable     |        |        | 7: 70ms               |

| Item                        | Setting range |
|-----------------------------|---------------|
| Input response time setting | 0: 0ms        |
|                             | 1: 0.5ms      |
|                             | 2: 1.0ms      |
|                             | 3: 1.5ms      |
|                             | 4: 5ms        |
|                             | 5: 10ms       |
|                             | 6: 20ms       |
|                             | 7: 70ms       |

#### Precautions

The input module may take in noise as an input depending on the input response time setting.

The pulse width which is taken in as an input varies depending on the input response time set in parameters.

To set the input response time, consider fully the operating environment.

The following table shows the minimum values of the pulse widths which may be taken in as an input. The pulse widths lower than the values shown below can be filtered as noise.

| Value of input response time setting                                                                                                    | 0ms | 0.5ms | 1.0ms | 1.5ms | 5ms | 10ms  | 20ms | 70ms |
|----------------------------------------------------------------------------------------------------|-----|-------|-------|-------|-----|-------|------|------|
| The minimum value of the pulse width which<br>may be taken in as an input<br>(the maximum pulse widths which can be<br>filtered as noise) | _   | 0.1ms | 0.4ms | 0.6ms | 2ms | 4.5ms | 9ms  | 36ms |

<sup>&</sup>quot;CC IE Field Configuration" window ⇔ Select an I/O module in "List of stations". ⇔ [CC IE Field Configuration] ⇔
[Online] ⇔ [Parameter Processing of Slave Station]

## 8.4 Output HOLD/CLEAR Setting Function

When the I/O module is disconnected from data link, or the CPU module operating status is STOP, whether to hold or clear the last output value can be set. Set whether to hold or clear the values for all the output points of the module in a batch from the module parameter setting window of the engineering tool or the program. The output HOLD/CLEAR setting is applied to a contact whose output is on by the fast logic function.

#### Output HOLD/CLEAR setting and its operation

When CLEAR or HOLD is set for an output, the output is turned on or off as follows.

| Operating status                 |                               | HOLD/CLEAR settin<br>CLEAR (default) | ıg                       | HOLD/CLEAR setting<br>HOLD |                          |  |
|----------------------------------|-------------------------------|--------------------------------------|--------------------------|----------------------------|--------------------------|--|
|                                  |                               | Last output status<br>OFF            | Last output status<br>ON | Last output status<br>OFF  | Last output status<br>ON |  |
| Data link in                     | CPU module in RUN             | OFF                                  | ON                       | OFF                        | ON                       |  |
| operation                        | CPU module in STOP            | OFF                                  | OFF                      | OFF                        | ON                       |  |
|                                  | CPU module in PAUSE           | OFF                                  | ON                       | OFF                        | ON                       |  |
|                                  | CPU module in RESET           | OFF                                  | OFF                      | OFF                        | ON                       |  |
|                                  | CPU module suspended by error | OFF                                  | OFF                      | OFF                        | ON                       |  |
| During disconnection/cyclic stop |                               | OFF                                  | OFF                      | OFF                        | ON                       |  |

#### Setting procedure

1. Set "Method selection" to "Parameter write".

"CC IE Field Configuration" window ⇔ Select an I/O module in "List of stations". ⇔ [CC IE Field Configuration] ⇔ [Online] ⇔ [Parameter Processing of Slave Station]

#### 2. For "Output HOLD/CLEAR setting", select "0: CLEAR" or "1: HOLD".

|                                                                                                    | Name                         | Initial Value  | Unit   | Read Value | Unit   | Write Value         |  |
|----------------------------------------------------------------------------------------------------|------------------------------|----------------|--------|------------|--------|---------------------|--|
| Stat                                                                                                    | Station parameter            |                |        |            |        |                     |  |
| $\checkmark$                                                                                            | Input response time setting  | 5: 10ms        |        |            |        |                     |  |
| <<br></td <td>Output HOLD/CLEAR setting</td> <td>0: CLEAR</td> <td></td> <td></td> <td></td> <td>-</td> | Output HOLD/CLEAR setting    | 0: CLEAR       |        |            |        | -                   |  |
| ✓                                                                                                    | Cyclic data update watch tim | 0              | ×100ms |            | x100ms |                     |  |
| ✓                                                                                                    | Initial operation setting    | 1: without ini |        |            |        | 0: CLEAR<br>1: HOLD |  |
| Bas                                                                                                    | Basic module parameter       |                |        |            |        |                     |  |

| Item                      | Setting range |
|---------------------------|---------------|
| Output HOLD/CLEAR setting | • 0: CLEAR    |
|                           | • 1: HOLD     |

### 8.5 Cyclic Data Update Watch Function

The update intervals of cyclic data are monitored. The last output value is held or cleared when the cyclic transmission stop status continues longer than the set monitoring time.

The cyclic transmission stop status is the status that the D LINK LED is flashing (Data link in operation (cyclic transmission stopped)) or off (Data link not performed (disconnected)).

Set whether to hold or clear the output value using the output HOLD/CLEAR setting function. For the output HOLD/CLEAR setting function, refer to the following.

Page 87 Output HOLD/CLEAR Setting Function

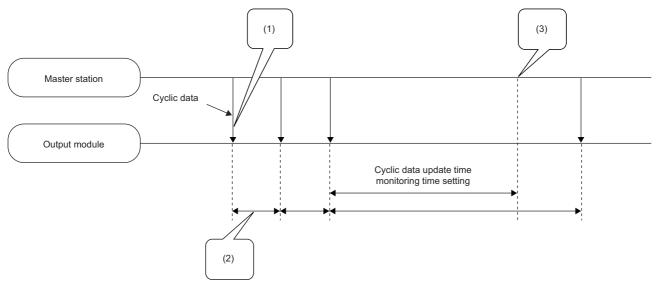

(1) Monitoring starts when the first cyclic data is received.

(2) The cyclic data is updated within the range of the data link update time.

(3) When the cyclic data update interval exceeds the set time, output is in the HOLD/CLEAR state.

#### Setting procedure

1. Set "Method selection" to "Parameter write".

\*CC IE Field Configuration" window ⇒ Select an I/O module in "List of stations". ⇒ [CC IE Field Configuration] ⇒ [Online] ⇒ [Parameter Processing of Slave Station]

2. Set the monitoring time in "Cyclic data update watch time setting".

Cyclic data update watch tim... 0 x100ms x100ms 20

| Item                                  | Setting range                                                                          |
|---------------------------------------|----------------------------------------------------------------------------------------|
| Cyclic data update watch time setting | <ul><li>0 (Not monitor)</li><li>1 to 20 (0.1 to 2 seconds in units of 100ms)</li></ul> |

Point P

Set the greater value for the cyclic data update watch time setting than that of the link scan time.

### 8.6 Number of ON Times Integration Function

The number of ON times of each output point is counted within the range of 0 to 2147483647. The integration value remains even though the output module is powered off. Whether to enable or disable the function can be set for each output point from the module parameter setting window of the engineering tool or the program. When the value for "Number of ON times integration function enable" is "1: Enable", the number of ON times at the corresponding output point is counted. When "0: Disable" is set, the number of ON times at the corresponding output point is not counted.

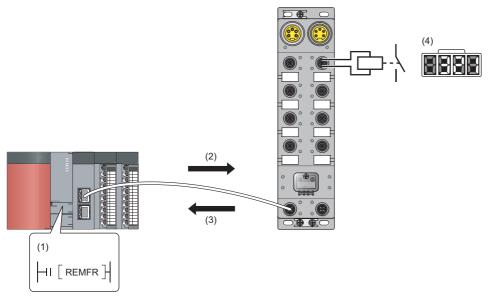

(1) Read request (REMFR instruction)

- (2) Transient communication (read request)
- (3) Transient communication (number of ON times)
- (4) The number of ON times of Yn is counted inside the module.

#### Setting procedure

- 1. Set "Method selection" to "Parameter write".
- "CC IE Field Configuration" window ⇔ Select an I/O module in "List of stations". ⇔ [CC IE Field Configuration] ⇔ [Online] ⇔ [Parameter Processing of Slave Station]
- 2. Set whether to enable or disable the number of ON times integration function in "Number of ON times integration function enable".

| Number of ON times integration function enable Y8     |            |  |            |
|-------------------------------------------------------|------------|--|------------|
| Number of ON times integration function enable Y9     |            |  |            |
| Number of ON times integration function enable YA     |            |  | 0: Disable |
| <br>Number of ON times integration function enable YB | 0: Disable |  | 1: Enable  |

| Item                                                            | Setting range |
|-----------------------------------------------------------------|---------------|
| Number of ON times integration function enable Y□ <sup>*1</sup> | • 0: Disable  |
|                                                                 | • 1: Enable   |

\*1 Each module has the same item and setting range.

#### Checking and clearing the number of ON times

The number of ON times can be checked and cleared on the program.

| Item                                                                     | Description                                                                                                    | Reference                                                                                                    |
|--------------------------------------------------------------------------|----------------------------------------------------------------------------------------------------|----------------------------------------------------------------------------------------------------|
| Number of ON times integration value Y□<br>(address: 0610H to 062FH)     | Stores the integration value of the number of ON times integration function.                                                                                                    | <ul> <li>Program example</li> <li>Page 104 Program Example</li> <li>Details of Remote Buffer Memory</li> <li>Addresses</li> <li>Page 158 Number of ON times<br/>integration value</li> </ul>                                                         |
| Number of ON times integration value clear<br>command (address: 1100H)   | When the corresponding bit of output is turned on, the integration value for the output with the number of ON times integration function is cleared to zero.                       | <ul> <li>Program example</li> <li>Page 111 Program example for<br/>clearing the number of ON times</li> <li>Details of Remote Buffer Memory</li> <li>Addresses</li> <li>Page 164 Number of ON times<br/>integration value clear command</li> </ul>   |
| Number of ON times integration value clear<br>completed (address: 1101H) | After the integration value is cleared to zero using Number of ON times integration value clear command (address: 1100H), the bit of the output which is cleared to zero turns on. | <ul> <li>Program example</li> <li>Page 111 Program example for<br/>clearing the number of ON times</li> <li>Details of Remote Buffer Memory</li> <li>Addresses</li> <li>Page 165 Number of ON times<br/>integration value clear completed</li> </ul> |

Point P

- When the ON time and the OFF time of the target output signal are less than 10ms, the output module cannot recognize the output change and the number of ON times may not be counted.
- When the number of ON times integration value exceeds 2147483647, the count stops. To integrate the number of ON times continuously, clear the integration value by using Number of ON times integration value clear command (address: 1100H).
- The number of ON times is counted also when the fast logic function is enabled.

## 8.7 Output ON/OFF Information Hold Function

This function checks if the output has been turned once on or off.

#### **Output ON information**

Output ON information is stored in Output Y ON information (RWr7).

Whether the output has been turned on or not can be checked with Output Y ON information (RWr7).

Output Y ON information (RWr7) can be cleared using Output Y ON information clear request (RWw7).

For the on and off timing, refer to the following.

Page 150 Output Y ON information

#### Output OFF information

Output OFF information is stored in Output Y OFF information (RWr8).

Whether the output has been turned off or not can be checked with Output Y OFF information (RWr8).

Output Y OFF information (RWr8) can be cleared using Output Y OFF information clear request (RWw8).

For the on and off timing, refer to the following.

Series Page 151 Output Y OFF information

### 8.8 Power Supply Monitoring Function

This function monitors the voltage status of each of the module-and-sensor power supply and load power supply and notifies users of the status with the PW LED and L PW LED.

By using Power supply monitor request flag (RWw3.b0), a moderate error is generated when the power supply is off. Thus, the on/off state of the power supply is notified and the output module can be stopped.

Point P

Enabling the power supply monitoring function is recommended because operating the module with the power supply voltage unstable may cause incorrect input or output.

#### Operation of the power supply monitoring function

When an error occurs on the module-and-sensor power supply or load power supply while the Power supply monitor request flag (RWw3.b0) is on, a moderate error occurs. The following table lists errors of each power supply and bits to be turned on.

| Error cause                       |             | Error code |                                         |
|-----------------------------------|-------------|------------|-----------------------------------------|
| Abnormal power supply Description |             |            |                                         |
| Module-and-sensor power supply    | Low voltage | 0103H      | Bit 0 of Error code details 1 turns on. |
|                                   | Overvoltage |            | Bit 1 of Error code details 1 turns on. |
| Load power supply                 | Low voltage |            | Bit 2 of Error code details 1 turns on. |
|                                   | Overvoltage |            | Bit 3 of Error code details 1 turns on. |

When using this function, check that the load power supply stabilizes before turning on Power supply monitor request flag (RWw3.b0). When turning off the load power supply, turn off Power supply monitor request flag (RWw3.b0) in advance.

#### Setting and checking the power supply monitoring function

| Item                                        | Description                                                                    | Reference                                                  |
|---------------------------------------------|--------------------------------------------------------------------------------|------------------------------------------------------------|
| Power supply monitor request flag (RWw3.b0) | Sets whether to enable or disable the power supply monitoring function.        | Page 152 Power supply<br>monitor request flag<br>(RWw3.b0) |
| Power supply monitor state flag (RWr3.b0)   | Indicates whether the power supply monitoring function is enabled or disabled. | Page 149 Power supply<br>monitor state flag (RWr3.b0)      |

### 8.9 Short-Circuit Detection Function

This function detects a short circuit in each of input ports and output channels.

#### Short-circuit detection on each input port

A short circuit of the sensor power supply is detected in each of input ports.

#### ■Operation overview

A short circuit is detected when the sensor power supply current exceeds the judgment value. Since a supply current is shared with two sensor power supplies in a port, a short-circuit in either one or both of the two sensor power supplies is detected. The current flowing through the sensor power supply of the port where a short circuit has been detected stops.

#### ■Judgment value for short-circuit detection

A supply current to a set of two sensor power supplies (total current of the two sensor power supplies) is 400mA or more.

#### ■Notification of a detected short-circuit

When a short circuit is detected in a set of two sensor power supplies, the following operation is performed.

- The LEDs of the two sensor power supplies in the port turn on in red.
- The corresponding bit of Input X port status (RWr4)<sup>\*1</sup> turns on.

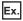

When a short circuit is detected in the port for X0 and X1 inputs of the NZ2GF12A4-16D with a 4-wire sensor connected

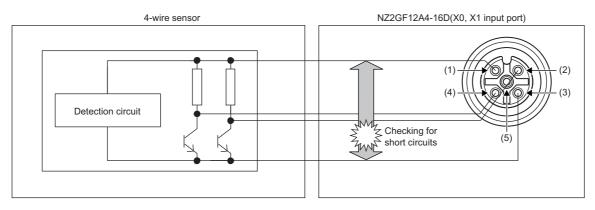

| Pin number | Signal name |
|------------|-------------|
| (1)        | +24V (UNIT) |
| (2)        | X1          |
| (3)        | 24G (UNIT)  |
| (4)        | X0          |
| (5)        | FG          |

For example, when a short circuit is detected in X0, both the X0 LED and X1 LED turn on in red because X0 and X1 share the same port. The bit 0 (PS0) of Input X port status (RWr4) turns on.

#### When a short circuit is eliminated

After a short circuit in a set of two sensor power supplies is eliminated and the two sensor power supplies in the port return to their normal conditions, the following operation will be performed.

- The LEDs of the two sensor power supplies in the port turn on in green.
- The corresponding bit of Input X port status (RWr4)<sup>\*1</sup> turns off.
- \*1 For details, refer to the following.
  - Page 149 Input X port status

#### Short-circuit detection per output channel

A short circuit of an output signal is detected in each of output channels.

#### ■Operation overview

A short circuit is detected when the output current of an output signal exceeds the judgment value.

#### ■Judgment value for short-circuit detection

An output current is 6.5A or more (judged by each output signal).

#### ■Notification of a detected short-circuit

When a short circuit is detected in an output signal, the following operation is performed.

- The LED corresponding to the output signal turns on in red.
- The corresponding bit of Output Y channel status (RWr5)<sup>\*1</sup> turns on.

#### Ex.

Short-circuit detection in the port for Y8 and Y9 outputs of the NZ2GF12A2-16T

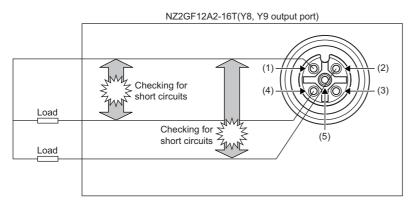

| Pin number | Signal name |
|------------|-------------|
| (1)        | +24V (LOAD) |
| (2)        | Y9          |
| (3)        | Empty       |
| (4)        | Y8          |
| (5)        | FG          |

For example, when a short circuit is detected in Y8, the Y8 LED turns on in red. The bit 8 (CS8) of Output Y channel status (RWr5) turns on.

#### ■When a short circuit is eliminated

When a short circuit in an output signal is eliminated, the following operation is performed.

- The LED corresponding to the output signal turns on in green.
- The corresponding bit of Output Y channel status (RWr5)<sup>\*1</sup> turns off.
- \*1 For details, refer to the following.
  - Page 149 Output Y channel status

# 8.10 Fast Logic Function

This function controls outputs according to the input status inside the I/O combined module without communications with the master station. High-speed output control can be performed with this function.

Set whether to enable or disable the function for each output point from the module parameter setting window of the engineering tool or the program. For the safety at module configuration change, the set parameter data returns to the default value (Disable (0)) when the module is powered off. (The parameter data is not stored to the nonvolatile memory.) To keep the set data, design a program which writes the value for the function at every module power supply on. For the program example, refer to the following.

Page 114 Program example for the fast logic function

#### Overview of the fast logic function

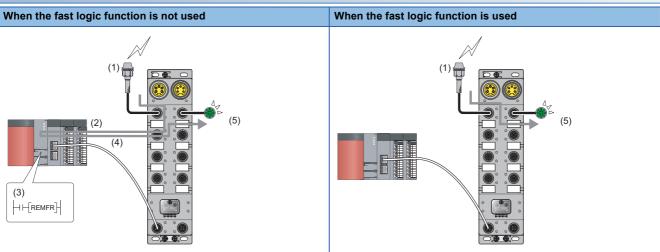

(1) An input is changed.

- (2) The input status is sent.
- (3) CPU module processing (program)
- (4) An output instruction is received.

(5) An output is changed.

#### Setting the fast logic function

In the fast logic setting, the combination of input signal A and B, and their output conditions for each output signal is fixed. When the input OFF delay function is used, a fast logic output is executed using the X signal for which the input OFF delay process has been executed.

#### Combinations of output conditions and input signals for each output signal

- X0 to X7: Input signals of the I/O combined module
- Y8 to YB: Output signals of the I/O combined module

| Item                  | Logic (output condition)                                                     | Output signal Y□ | Input signal<br>A | Input signal<br>B |
|-----------------------|------------------------------------------------------------------------------|------------------|-------------------|-------------------|
| Fast logic setting Y8 | AND                                                                          | Y8               | X0                | X1                |
| Fast logic setting Y9 | (When both the input signal A and B turn on,<br>Output signal Y□ is output.) | Y9               | X2                | Х3                |
| Fast logic setting YA | OR (When either of the input signal A or B                                   | YA               | X4                | X5                |
| Fast logic setting YB | turns on, Output signal Y□ is output.)                                       | YB               | X6                | X7                |

#### Setting procedure

1. Set "Method selection" to "Parameter write".

"CC IE Field Configuration" window ⇔ Select an I/O module in "List of stations". ⇔ [CC IE Field Configuration] ⇔ [Online] ⇔ [Parameter Processing of Slave Station]

2. Set whether to enable or disable the fast logic function in "Fast logic setting Y□".

| $\checkmark$ | 📮 Fast logic setting    |            |            |
|--------------|-------------------------|------------|------------|
|              | Fast Logic Setting Y8   | 0: Disable | -          |
|              | Fast Logic Setting Y9   | 0: Disable |            |
|              | Fast Logic Setting YA   | 0: Disable | 0: Disable |
|              | E Fast Logic Setting YB | 0: Disable | 1: Enable  |

| Item                                | Setting range |
|-------------------------------------|---------------|
| Fast logic setting Y□ <sup>*1</sup> | • 0: Disable  |
|                                     | • 1: Enable   |

\*1 Each module has the same item and setting range.

#### Response time with the fast logic function

The following determines the total response time of the fast logic function from input to output.

Input response time + Response time of the fast logic function + Output response time

Input response time, output response time: Refer to the following.

Page 20 I/O Module Specifications

Response time of the fast logic function:

- Without the input OFF delay function:  $200 \mu s$
- With the input OFF delay function:  $300 \mu s$

#### Ex.

The following determines the total response time including I/O with the fast logic function under the condition that the value of the input response time setting is 1.0ms, the fast logic function is used, and the input OFF delay function is not used. Input response time (1.0ms) + Response time of the fast logic function (0.2ms) + Output response time (OFF  $\rightarrow$  ON) (0.5ms) = 1.7ms

#### Checking the fast logic function enable status and output

| Item                                      | Description                                                                                         | Reference                                                                                                    |
|-------------------------------------------|----------------------------------------------------------------------------------------------------|----------------------------------------------------------------------------------------------------|
| Fast logic enable status (address: 0602H) | Stores the fast logic enable or disable status for each signal.                                     | Program example Page 117 Program example for checking the fast logic enable or disable status     Details of Remote Buffer Memory Addresses Page 157 Fast logic enable status |
| Output Y current value (RWr6)             | Stores ON or OFF status of each output. A control result of the fast logic function can be checked. | Page 150 Output Y current value                                                                                                    |

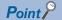

The I/O response performance of the fast logic function (the time between inputting the condition and updating an output) is 200µs or less (when one I/O combined module is used and the input OFF delay function is not used).

## 8.11 Initial Operation Setting Function

This function sets whether the initial processing using the program is necessary or not when the data link is established. The function enables the I/O module to operate (enabling the update of external I/O) with the program for initial processing not being set.

#### Operations of when the initial operation setting function is used

The operations of when the initial operation setting function is used vary depending on the setting value of "Initial operation setting". When setting parameters using Initial processing request flag (RWr0.b8) as an interlock as shown in the program example, set "Initial operation setting" to "0: with initial processing".

For program examples of initial processing, refer to the following.

Page 116 Program example

#### ■When "0: With initial processing" is set

When the data link is established, Initial processing request flag (RWr0.b8) turns on.

When Initial processing completion flag (RWw0.b8) is turned on, Initial processing request flag (RWr0.b8) turns off and Remote READY (RWr0.b11) turns on.

The external I/O function of the I/O module cannot be used until initial processing is completed.

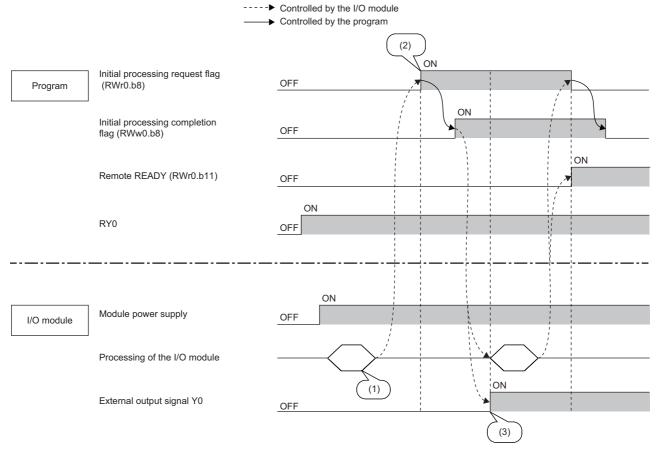

(1) Processing executed at the startup

(2) Data link is established.

(3) The output is turned on.

#### ■When "1: Without initial processing" is set

- When the data link is established, Remote READY (RWr0.b11) turns on.
- At the data link establishment, the external I/O function of the I/O module becomes enabled.

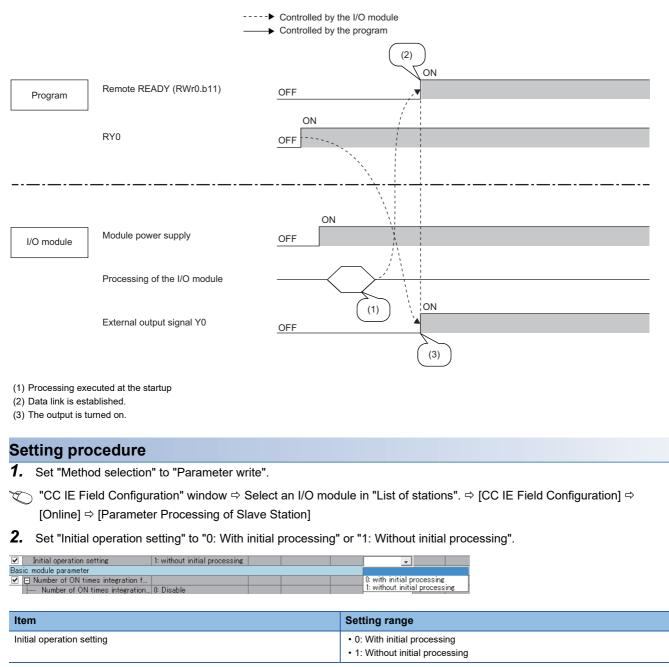

Point *P* 

When using the fast logic function, set parameters from a program at the startup of the I/O module. In such case, set "Initial operation setting" to "0: with initial processing".

# 8.12 Protection Function

The I/O module has the following protection functions.

O: Available, —: Not available

| Protection function                          | Input module | Output module | I/O combined module |
|----------------------------------------------|--------------|---------------|---------------------|
| Overload protection function                 | —            | 0             | 0                   |
| Overheat protection function                 | —            | 0             | 0                   |
| Power supply overvoltage protection function | 0            | 0             | 0                   |

#### Point P

The protection functions do not protect external devices but protect the internal circuit of the module. A problem on a load may raise the internal temperature of the module, causing deterioration in output elements and discoloration on the case and the printed-circuit board. Turn off the corresponding output as soon as a problem on a load is found, and remove the cause.

The following describes the operation of each protection function.

#### **Overload protection function**

If the output module and I/O combined module detect overcurrent, the module performs the current limiting operation (that imposes a limit on the output current to a constant value and keeps the output).

For the overcurrent detection value and the limited current, refer to "Overload protection function" in the specifications table for each module.

Page 26 Output module

Page 34 I/O combined module

If the load current becomes equal to the overcurrent detection value or lower, the module returns to normal operation.

#### **Overheat protection function**

If the output module and I/O combined module keep outputting the overcurrent caused by an overload, heat is generated inside the module. If the module detects a high heat in its inside, it turns off the output.

The multiple points at which the overheat protection function operates simultaneously depend on the module. Refer to "Overheat protection function" in the specifications table for each module.

☞ Page 26 Output module

Page 34 I/O combined module

If the heat descends, the module automatically returns to normal operation.

#### Power supply overvoltage protection function

If the module power supply of the I/O module becomes the overvoltage state, the module stops the operation. If the voltage of the module power supply descends, the module automatically returns to normal operation.

### 8.13 CC-Link IE Field Network Diagnostic Function

This function allows the presence or absence of a network error to be checked by accessing the engineering tool connected to the CPU module.

#### How to use

The following instructions assume the use of GX Works2 as the engineering tool.

1. Connect GX Works2 to the CPU module.

- 2. Start CC-Link IE Field Network diagnostics from the menu of GX Works2.
- (Diagnostics) ⇒ [CC IE Field Diagnostics]

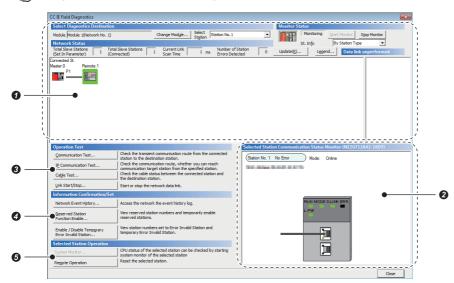

| m to be diagnosed                                         | Description                                                                                                    | Reference                                          |
|-----------------------------------------------------------|----------------------------------------------------------------------------------------------------|----------------------------------------------------|
| Display of network configuration diagram and error status | The status of the CC-Link IE Field Network can be checked.<br>When an error or warning for the I/O module occurs, the status of the station<br>is displayed on an icon.                                                                                                    | User's manual for the master/<br>local module used |
| Display of selected-station status and error details      | The communication status of the station selected in "Networks Status" can be checked.<br>"Selected Station Communication Status Monitor", which appears at the bottom right in the window, indicates the communication status of the I/O module. <sup>*1</sup><br>For the error and warning for the I/O module, refer to the following.<br>Image 121 Checking for the Error Codes and the Warning Codes |                                                    |
| Communication Test                                        | The transient communication route and whether the communication is established from the connected station to the destination station can be checked.                                                                                                    | -                                                  |
| IP Communication Test                                     | The reaching time and the route of the IP communication from the connected station to the target station can be checked.                                                                                                    |                                                    |
| Cable Test                                                | The cable status between the connected station and the destination station can be checked.                                                                                                    |                                                    |
| Link Start/Stop                                           | The network data link can be started or stopped.                                                                                                    |                                                    |
| Network Event History                                     | The history of various events that occurred in the network can be checked.                                                                                                    |                                                    |
| Reserved Station Function Enable                          | A reservation for a station can be temporarily cancelled, and the cancellation can be disabled. Also, the station numbers for the modules set as reserved stations can be checked on a list.                                                                                                    |                                                    |
| Enable/Disable Ignore Station<br>Errors                   | A station not set as an error invalid station can be temporarily set as an error invalid station, and the error invalid station setting can be disabled. Also, the station numbers for the modules set as (temporarily) error invalid stations can be checked on a list.                                                                                                    |                                                    |
| System monitor                                            | The system monitor on the selected station is activated and the status of the module can be checked.<br>This function is unavailable for the I/O module.                                                                                                    |                                                    |
| Remote Operation                                          | The selected station can be reset through the remote operation.                                                                                                    | Page 102 Remote operation                          |

\*1 When the load power supply has a voltage error, the L PW LED status in "Selected Station Communication Status Monitor" may not be displayed correctly.

Point P

Some of items cannot be diagnosed depending on the master/local module or the Simple Motion module used.

For details, refer to the following.

User's manual for the master/local module used

MELSEC-Q QD77GF Simple Motion Module User's Manual (Network)

8

#### ■Remote operation

**1.** Select a slave station to be reset and click the [Remote Operation] button.

| elect Diagnostics Destination                                                                                                    |                                                                                                    |                                          | Monitor St                              |              |                         |
|----------------------------------------------------------------------------------------------------|----------------------------------------------------------------------------------------------------|------------------------------------------|-----------------------------------------|--------------|-------------------------|
| Nodule 1(Network No. 1)                                                                                                    | Change Module Select Station                                                                                                    | Station No. 1                            | - <b>1</b>                              | -            | rt Monitor Stop Monitor |
| Network Status                                                                                                    | al Slave Stations                                                                                                    | Number of Station                        |                                         | St. Info B   | by Station Type         |
|                                                                                                    | nnected) 1 Current Link 1 ms                                                                                                    | Errors Detected                          | 0 Update(K)                             | Legend       | Data link unperformed   |
| nnected St.<br>ster:0 Remote 1                                                                                                    |                                                                                                    |                                          |                                         |              |                         |
|                                                                                                    |                                                                                                    |                                          |                                         |              |                         |
|                                                                                                    |                                                                                                    |                                          |                                         |              |                         |
| Operation Test<br>Communication Test                                                                                                    | Check the transient communication route from the co                                                                                                    | nnected                                  |                                         |              | tor (NZ2GF12A42-16DT)   |
| •                                                                                                    | station to the destination station. Check the communication route, whether you can real                                                                                                    | ach Station                              | d Station Communica<br>n No. 1 No Error | Mode: Online |                         |
| Communication Test                                                                                                    | station to the destination station.                                                                                                    | ach<br>ion.                              | n No. 1 No Error                        | Mode: Online |                         |
| Communication Test                                                                                                    | station to the destination station.     Check the communication route, whether you can re-     communication target station from the specified statis     Check the cable status between the connected statis                                                                                                    | ach<br>ion.                              | n No. 1 No Error                        | Mode: Online |                         |
| Gommunication Test<br>I <u>P</u> Communication Test<br>Ca <u>b</u> le Test                                                                                                    | station to the destination station.<br>Check the communication route, whether you can rei<br>communication target station from the specified station<br>Check the cable status between the connected station<br>the destination station.                                                                                                    | ach<br>ion.                              | n No. 1 No Error                        | Mode: Online |                         |
| Gommunication Test<br>IB Communication Test<br>Cable Test<br>Unk Start/Stop                                                                                                    | station to the destination station.<br>Check the communication route, whether you can rei<br>communication target station from the specified station<br>Check the cable status between the connected station<br>the destination station.                                                                                                    | ach<br>ion.                              | n No. 1 No Error                        | Mode: Online | •                       |
| Communication Test<br>IP Communication Test<br>Cable Test<br>Unk Start/Stop<br>Information Confirmation/Set                                                                                                    | station to the destination station.<br>Check the communication route, whether you can real<br>communication target station from the specified station<br>Check the cable status between the connected station<br>the destination station.<br>Start or stop the network data link.                                                                                                    | ach<br>ion.<br>on and                    | n No. 1 No Error                        | Mode: Online | •                       |
| Qemmunication Test<br>IP Communication Test<br>Cable Test<br>Link Start/Stop<br><b>nformation Confirmation/Set</b><br>Network Event History<br>Reserved Station                                                                                                    | station to the destination station.     Check the communication route, whether you can real     communication target station from the specified state     The defaultion station.     The defaultion station.     Station station     Access the network the event history log.     View reserved station numbers and temporarily enable                                                                                                    | innected Station<br>ach<br>on and<br>ite | n No. 1 No Error                        | Mode: Online | •                       |
| Communication Test<br>IP Communication Test<br>Cable Test<br>Unk Start/Stop<br><b>nformation Confirmation/Set</b><br>Network Event Hystory<br>Reserved Station<br>Function Fable<br>Enable / Disable Temoorary                                                                                                    | tation to the destination station.     Once the communication route, whether you can re- communication target station from the specified states     the destination station.     Start or stap the network data link.      Access the network the event history log.     View reserved station numbers and temporarily enable     reserved station numbers and temporarily enable     reserved station numbers and temporarily enable                                                                                                    | innected Station<br>ach<br>on and<br>ite | n No. 1 No Error                        | Mode: Online | •                       |
| Communication Test<br>I2 Communication Test<br>Cable Test<br>Jurk Start/Stop<br>Information Confirmation/Seci<br>Network Vent Hystory<br>Beserved Station<br>Function Enable<br>Enable / Disable Tempgrary<br>Error Invald Station                                                                                                    | tation to the destination station.     Once the communication route, whether you can re- communication target station from the specified states     the destination station.     Start or stap the network data link.      Access the network the event history log.     View reserved station numbers and temporarily enable     reserved station numbers and temporarily enable     reserved station numbers and temporarily enable                                                                                                    | innected<br>ach<br>on,<br>on and<br>ite  | n No. 1 No Error                        | Mode: Online | •                       |
| Generatication Test<br>(2) Communication Test<br>(2) Communication Test<br>(2) Communication Test<br>(2) Start/Stop<br>formation Confirmation/Set<br>Network (Vent Hystory<br>Beserved Station<br>Testing Testing Testing<br>Testing Testing Testing<br>Testing Testing Testing<br>Testing Testing<br>Testing Testing<br>Testing Testing<br>Testing Testing<br>Testing Testing<br>Testing Testing<br>Testing Testing<br>Testing<br>Testing | table to the destination station.     Check the communication rank, whether you can re-     Check the communication rank, whether you can re-     the destination rank, whether you can re-     the destination rank of the caller station.     Start or stop the network data link.     Access the network data link.     Access the network data link.     Ver stear-ved station numbers and temporarily enable     verserved station numbers and temporarily enable     Ver station numbers are to Error Inveld Station and     temporary Error linked Station can be checked by     CPU status of the selected station can be checked by | innected<br>ach<br>on,<br>on and<br>ite  | n No. 1 No Error                        | Mode: Online | •                       |

2. Clicking the [Yes] button on the following window starts the remote reset.

| MELSOFT Application  | 8                                |
|----------------------|----------------------------------|
| Are you sure you wan | t to reset the selected station? |
|                      | <u>Y</u> es                      |

**3.** Click the [OK] button on the following window.

| MELSOFT | Application                                                                                                    | × |
|---------|----------------------------------------------------------------------------------------------------|---|
| 0       | Reset requested.<br>If any changes found for module, the following are the possible causes.<br>- The module status is invalid to accept the request. (Error might occur)<br>- The module does not support the reset request. |   |
|         | ОК                                                                                                    |   |

# 9 PROGRAMMING

This chapter describes the programming of the I/O module.

### 9.1 Precautions for Programming

This section describes precautions to create CC-Link IE Field Network programs.

#### Cyclic transmission program

For a cyclic transmission program, interlock with the following link special relay (SB) and link special register (SW).

- Own station data link status (master station) (SB0049)
- Data link status (each station) (SW00B0 to SW00B7)

For details on the link special relay (SB) and link special register (SW), refer to the user's manual for the master/local module used.

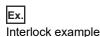

| SB49 | SW0B0.0 | -[мс | N0   | M0 | } |
|------|---------|------|------|----|---|
| (1)  |         |      |      |    |   |
|      |         |      | [MCR | N0 | 3 |
| SB49 | SW0B0.1 | —[мс | N1   | M1 | ] |
| (2)  |         |      |      |    |   |
|      |         |      | [мск | N1 | ł |

(1) Communication program with station No.1

(2) Communication program with station No.2

#### Transient transmission program

For a transient transmission program, interlock with the following link special relay (SB) and link special register (SW).

- Own station baton pass status (master station) (SB0047)
- Baton pass status (each station) (SW00A0 to SW00A7)

For details on the link special relay (SB) and link special register (SW), refer to the user's manual for the master/local module used.

| Ex.  |               |
|------|---------------|
| Inte | rlock example |

| (1) | SB47 | SW |
|-----|------|----|
|     | X    |    |
|     |      |    |

----[

(2)

(1) Start contact

(2) Dedicated instruction to station No.1

0A0.0

# 9.2 Procedure for Programming

Create a program to execute each function of the I/O module, according to the following procedure.

- **1.** Parameter setting
- Page 72 Parameter Setting
- **2.** Creating an auxiliary program (error reset program)<sup>\*1</sup>
- \*1 A program added depending on control details (Create the program as necessary.)

### 9.3 Program Example

#### System configuration

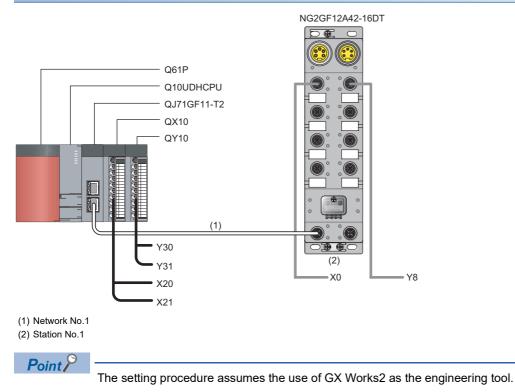

#### ■Assignment of link devices

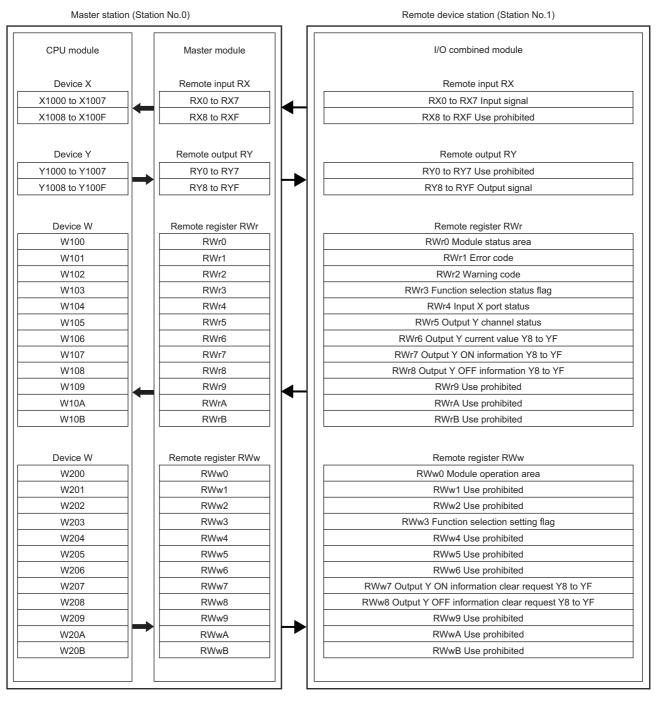

#### **Programming condition**

When X0 of the I/O combined module turns on, Y8 is turned on.

The number of ON times of the I/O combined module is read.

When an error or a warning occurs, an output module (QY10) outputs a digital signal.

#### Initial setting description

The following table lists the initial settings of the I/O combined module.

| Item                                                    | Description                |
|---------------------------------------------------------|----------------------------|
| Input response time setting                             | 1.0ms                      |
| Output HOLD/CLEAR setting                               | CLEAR                      |
| Cyclic data update watch time setting                   | 200ms                      |
| Initial operation setting                               | Without initial processing |
| Input OFF delay setting X0 to X7                        | 0                          |
| Number of ON times integration function enable Y8 to YF | Enable                     |
| Fast logic setting Y8 to YB                             | Disable                    |

#### Devices used by user

| Device       | Description                                                     |                                            |  |  |
|--------------|-----------------------------------------------------------------|--------------------------------------------|--|--|
| X20          | Error clear switch                                              | QX10                                       |  |  |
| X21          | Number of ON times read switch                                  | (X20 to X2F)                               |  |  |
| X1000        | X0 input signal (push-button switch) of the I/O combined module | NZGF12A42-16DT                             |  |  |
|              |                                                                 | (X1000 to X1007)                           |  |  |
| Y1008        | Y8 output signal (lamp) of the I/O combined module              |                                            |  |  |
| Y30          | Error lamp                                                      | QY10                                       |  |  |
| Y31          | Warning lamp                                                    | (Y30 to Y3F)                               |  |  |
| D100         | Latest error code                                               |                                            |  |  |
| D101         | Latest warning code                                             |                                            |  |  |
| D110 to D125 | Number of ON times (Y8 to YF)                                   |                                            |  |  |
| M0           | Contact for master control                                      | Contact for master control                 |  |  |
| M14 to M17   | Contact for reading the number of ON times                      | Contact for reading the number of ON times |  |  |
| N0           | Nesting                                                         |                                            |  |  |
| SB47         | Own station baton pass status (master station)                  |                                            |  |  |
| SB49         | Own station data link status (master station)                   |                                            |  |  |
| SM400        | Always ON                                                       |                                            |  |  |
| SW0A0.0      | Baton pass status (station No.1)                                |                                            |  |  |
| SW0B0.0      | Data link status (station No.1)                                 |                                            |  |  |
| W100.A       | Error status flag (RWr0.b10)                                    | Device to be written by link refresh       |  |  |
| W100.B       | Remote READY (RWr0.b11)                                         |                                            |  |  |
| W100.C       | Warning status flag (RWr0.b12)                                  |                                            |  |  |
| W200.A       | Error clear request flag (RWw0.b10)                             |                                            |  |  |
| W101         | Latest error code                                               |                                            |  |  |
| W102         | Latest warning code                                             |                                            |  |  |

# Setting procedure

Connect GX Works2 to the master station to configure the setting.

**1.** Create a project on GX Works2.

For "Series", select "QCPU (Q mode)" and for "Type", select "Q10UDH".

| New Project     | ×              |
|-----------------|----------------|
| <u>S</u> eries: | QCPU (Q mode)  |
| Type:           |                |
| Project Type:   | Simple Project |
| Language:       | Use Label      |
|                 | OK Cancel      |

**2.** Display the network parameter setting window and configure the setting as follows.

C Project window ⇒ [Parameter] ⇒ [Network Parameter] ⇒ [Ethernet/CC IE/MELSECNET]

| Range Network Parameter - MELSECNET/CC IE/ | Ethernet Module Configuration     |            |          |   |          |          | - 0 | ×  |
|--------------------------------------------|-----------------------------------|------------|----------|---|----------|----------|-----|----|
| Set network configuration setting in CC IE | Field configuration window        |            |          |   |          |          |     |    |
|                                            | Module 1                          |            | Module 2 |   | Module 3 | Module 4 |     | 11 |
| Network Type                               | CC IE Field (Master Station)      | <b>-</b> N | None 🗸   | • | None 🗸   | None     | •   | 1  |
| Start I/O No.                              | 00                                | 000        |          |   |          |          |     |    |
| Network No.                                |                                   | 1          |          |   |          |          |     | 1  |
| Total Stations                             |                                   | 0          |          |   |          |          |     |    |
| Group No.                                  |                                   |            |          |   |          |          |     |    |
| Station No.                                |                                   | 0          |          |   |          |          |     | 11 |
| Mode                                       | Online (Normal Mode)              | -          |          | - | -        |          | -   |    |
|                                            | CC IE Field Configuration Setting |            |          |   |          |          |     |    |
|                                            | Network Operation Settings        |            |          |   |          |          |     | 11 |
|                                            | Refresh Parameters                |            |          |   |          |          |     |    |
|                                            | Interrupt Settings                |            |          |   |          |          |     | 1  |
|                                            | Specify Station No. by Parameter  | •          |          |   |          |          |     | 11 |
|                                            |                                   |            |          |   |          |          |     | 11 |

- **3.** Display the "CC IE Field Configuration" window and configure the configuration and station number of the slave station as follows.
- CC IE Field Configuration Setting] button

| Pl co   | IE Fiel          | d Con      | figuration Module 1 (Start I/ | 0: 000 | 0)                            |           |           |         |          |          |           |                                                          | ×    |
|---------|------------------|------------|-------------------------------|--------|-------------------------------|-----------|-----------|---------|----------|----------|-----------|----------------------------------------------------------|------|
| i cc    | IE Field         | d Conf     | iguration Edit View Cl        | ose wi | ith Discarding the Setting Cl | lose with | Reflect   | ing the | Setting  |          |           |                                                          |      |
|         |                  |            |                               |        |                               |           |           |         |          |          |           | Module List                                              | ×    |
|         | Mode S           | etting:    | Online (Standard Mode)        |        | Assignment Method:            | Start/E   | nd        | - I     | ink Scan | Time (Ap | prox.): [ | Select CC IE Field   Find Module   My Favorites          | _    |
|         |                  |            |                               |        |                               | RX        | /RY Setti |         | RWw      | /RWr Set | tting     |                                                          |      |
| Ţ       |                  | No.        | Model Name                    | STA#   | Station Type                  | Points    | Start     | End     |          | Start    | -         | General CC IE Field Module                               |      |
|         |                  | 0          | Host Station                  | 0      | Master Station                |           |           |         |          |          |           | CC IE Field Module (Mitsubishi Electric Corp             | 01   |
|         | -                | 1          | NZ2GF12A42-16DT               |        | Remote Device Station         | 16        | 0000      | 000F    | 12       | 0000     | 000B      | Master/Local Module                                      |      |
|         |                  |            |                               |        |                               |           |           |         |          |          |           | Head Module                                              |      |
|         |                  |            |                               |        |                               |           |           |         |          |          |           | Servo Ampliter(MELSERVO-J4 Series)                       |      |
|         |                  |            |                               |        |                               |           |           |         |          |          |           | Basic Digital Input Module                               |      |
|         |                  |            |                               |        |                               |           |           |         |          |          |           | Basic Digital Output Module                              |      |
|         |                  |            |                               |        |                               |           |           |         |          |          |           | Basic Digital I/O Combined Module                        |      |
|         |                  |            |                               |        |                               |           |           |         |          |          |           | NZ2GF12A42-16DT 16 points                                | Ε    |
|         |                  |            |                               |        |                               |           |           |         |          |          |           | NZ2GF12A42-16DTE 16 points                               | - 11 |
|         |                  |            |                               |        |                               |           |           |         |          |          |           | NZ2GFCE3-32DT 32 points                                  | - 11 |
|         | •                | _          | m                             | _      |                               |           |           | _       |          | _        | P.        | NZ2GFCF1-32DT 32 points                                  |      |
| _       |                  |            |                               |        |                               |           |           |         |          |          |           | Basic Analog Input Module                                |      |
|         |                  |            | STA#1                         |        |                               |           |           |         |          |          |           | Basic Analog Output Module                               |      |
|         |                  |            |                               |        |                               |           |           |         |          |          |           | Basic High-Speed Counter Module                          |      |
| Host S  | tation           |            |                               |        |                               |           |           |         |          |          |           | Extension Digital Input Module                           |      |
| TIUSE 3 | lation           |            | <b>NIC</b>                    |        |                               |           |           |         |          |          |           | Extension Digital Output Module                          |      |
|         |                  |            |                               |        |                               |           |           |         |          |          |           | GOT2000 Series   GOT1000 Series                          |      |
|         | #0 Ma            |            |                               |        |                               |           |           |         |          |          |           | Basic temperature control module                         |      |
|         | il STA#<br>/Star | <i>k</i> 1 |                               |        |                               |           |           |         |          |          |           |                                                          | *    |
|         |                  |            | Control I                     |        |                               |           |           |         |          |          |           | [Outline]                                                | *    |
|         |                  |            | NZ2GF12A4<br>2-16DT           |        |                               |           |           |         |          |          |           | DC input transistor output combined module(IP67<br>type) |      |
|         |                  |            | 2-1001                        |        |                               |           |           |         |          |          |           | [Specification]                                          |      |
|         |                  |            | •                             |        |                               |           |           |         |          |          | ÷.        | DC input 8 points<br>24VDC (positive common type)        | -    |
|         |                  |            |                               |        |                               |           |           |         |          |          |           | 124VUL (nositive common tyne)                            |      |
| Out     | out              |            |                               |        |                               |           |           |         |          |          |           |                                                          | ×    |
|         |                  |            |                               |        |                               |           |           |         |          |          |           |                                                          |      |
|         |                  |            |                               |        |                               |           |           |         |          |          |           |                                                          |      |
|         |                  |            |                               |        |                               |           |           |         |          |          |           |                                                          |      |
|         |                  |            |                               |        |                               |           |           |         |          |          |           |                                                          |      |
|         |                  |            |                               |        |                               |           |           |         |          |          |           |                                                          |      |
|         |                  |            |                               |        |                               |           |           |         |          |          |           |                                                          |      |
| S       | uppler           | mentar     | y Information 📃 Outpu         | t      |                               |           |           |         |          |          |           |                                                          |      |

- 4. Close the "CC IE Field Configuration" window.
- ℃ [CC IE Field Configuration] ⇔ [Close with Reflecting the Setting]
- 5. Display the refresh parameter setting window and configure the setting as follows.

#### C [Refresh Parameters] button

| Assignment Method<br>C Points/Start<br>C Start/End |        |     |        |       |      |      |         |           |        |        |        |   |
|----------------------------------------------------|--------|-----|--------|-------|------|------|---------|-----------|--------|--------|--------|---|
|                                                    |        |     | Link S | ide   |      |      |         |           | PLC Si | ide    |        | * |
|                                                    | Dev. N | ame | Points | Start | End  |      | Dev. Na | Dev. Name |        | Start  | End    |   |
| Transfer SB                                        | SB     |     | 512    | 0000  | 01FF | +    | SB      | 4         | 512    | 0000   | 01FF   |   |
| Transfer SW                                        | SW     |     | 512    | 0000  | 01FF | +    | SW      |           | 512    | 0000   | 01FF   |   |
| Transfer 1                                         | RX     | Ŧ   | 16     | 0000  | 000F | +    | х       | +         | 16     | 1000   | 100F   |   |
| Transfer 2                                         | RY     | -   | 16     | 0000  | 000F | ÷    | Y       | Ŧ         | 16     | 1000   | 100F   |   |
| Transfer 3                                         | RWr    | -   | 12     | 0000  | 000B | ↔    | W       | •         | 12     | 000100 | 00010B |   |
| Transfer 4                                         | RWw    | -   | 12     | 0000  | 000B | ÷    | W       | Ŧ         | 12     | 000200 | 00020B |   |
| Transfer 5                                         |        | -   |        |       |      | +    |         | •         |        |        |        |   |
| Transfer 6                                         |        | -   |        |       |      | i ↔  |         | Ŧ         |        |        |        |   |
| Transfer 7                                         |        | -   |        |       |      | ₩.   |         | Ŧ         |        |        |        |   |
| Transfer 8                                         |        | -   |        |       |      | +÷ - |         | Ŧ         |        |        |        | - |

- **6.** Write the set parameter to the CPU module of the master station and reset the CPU module, or turn off and on the power supply.
- (Online] ⇒ [Write to PLC...]
- 7. Display the "Parameter Processing of Slave Station" window.
- Project window ⇔ [Parameter] ⇔ [Network Parameter] ⇔ [Ethernet/CC IE/MELSECNET] ⇔ [CC IE Field Configuration Setting] button ⇔ Select an I/O module in "List of stations" ⇔ [CC IE Field Configuration] ⇔ [Online] ⇔ [Parameter Processing of Slave Station]
- 8. Set "Method selection" to "Parameter write".

| Parameter Processing of Sla | ave Station                                           |   |          |
|-----------------------------|-------------------------------------------------------|---|----------|
| Target Module Information:  | NZ2GF12A42-16DT<br>Start I/O No.:0000 - Station No.:1 |   |          |
| Method selection:           | Parameter write                                       | • | The para |
|                             | Parameter read                                        |   |          |
|                             | Parameter write                                       |   | 1        |
| Parameter Information –     |                                                       |   |          |

- **9.** Set "Write Value". The following are the procedure.
- Click the title cell of "Initial Value" to select all the items and copy them.
- · Click the title cell of "Write Value" to select all the items and paste the copy.
- Select the items to be changed, and set new values according to Initial setting description ( 🖙 Page 106 Initial setting description).

| Parameter Processing of Sla                                                                                     | ve Station                                                                        |                                    |                          |                         |              |                     |            |                  |                                                                                                    | ×        |
|----------------------------------------------------------------------------------------------------|-----------------------------------------------------------------------------------|------------------------------------|--------------------------|-------------------------|--------------|---------------------|------------|------------------|----------------------------------------------------------------------------------------------------|----------|
| Target Module Information:                                                                                      | NZ2GF12A42-1<br>Start I/O No.:0                                                   | 6DT<br>000 - Station No            | o.:1                     |                         |              |                     |            |                  |                                                                                                    | *<br>*   |
| Method selection:                                                                                               | thod selection: Parameter write  The parameters are written to the target module. |                                    |                          |                         |              |                     |            |                  | *                                                                                                    |          |
| Parameter Information —                                                                                         |                                                                                   |                                    |                          |                         |              |                     |            |                  |                                                                                                    | Ŧ        |
| Checked parameters are                                                                                          | the targets of se                                                                 | lected processe                    | s.                       |                         |              |                     |            |                  |                                                                                                    |          |
| Select <u>A</u> ll                                                                                              | Cancel All S                                                                      |                                    |                          |                         |              |                     |            |                  |                                                                                                    |          |
| Name                                                                                                    |                                                                                   | Initial Value                      | Unit                     | Read Value              | Unit         | Write Value         | Unit       | Setting Range    | Description                                                                                                    | <b>A</b> |
| Station parameter  Input response t  Output HOLD/C                                                              |                                                                                   | 5: 10ms<br>0: CLEAR                |                          |                         |              | 5: 10ms<br>0: CLEAR |            |                  | The input modul<br>Set whether to h                                                                                                    |          |
| <ul> <li>Cyclic data upd</li> </ul>                                                                             |                                                                                   |                                    | ×100ms                   |                         | ×100ms       |                     | ×100ms     | 0 to 20          | Set the cyclic d                                                                                                    |          |
| <ul> <li>Initial operation</li> </ul>                                                                           |                                                                                   | 1: without ini                     |                          |                         |              | 1: without ini      |            |                  | Set whether the                                                                                                    |          |
| Basic module paramete                                                                                           |                                                                                   |                                    |                          |                         |              |                     |            |                  | Set the number                                                                                                    |          |
| Number of ON t                                                                                                  |                                                                                   | 0: Diashla                         |                          |                         |              | 0: Disable          |            |                  | The total number                                                                                                    |          |
| Number of Of                                                                                                    |                                                                                   |                                    |                          |                         |              | 0: Disable          |            |                  | The total numbe                                                                                                    |          |
| Number of Of                                                                                                    |                                                                                   |                                    |                          |                         |              | 0: Disable          |            |                  | The total numbe                                                                                                    |          |
| Number of Of                                                                                                    |                                                                                   |                                    |                          |                         |              | 0: Disable          |            |                  | The total numbe                                                                                                    |          |
| NUMBER OF OF                                                                                                    |                                                                                   | 0. DOUGHIL                         |                          |                         | <u> </u>     | 0. Dissel           |            |                  | The set of the set of the set of | <b>T</b> |
| Clear All "Re                                                                                                   | ad Value"                                                                         |                                    | Clea                     | r All "Write Valu       | e"           | 1                   |            |                  | P                                                                                                    |          |
| Process Option                                                                                                  |                                                                                   |                                    |                          |                         |              |                     |            |                  |                                                                                                    |          |
|                                                                                                    |                                                                                   |                                    | There is no              | o option in the se      | elected proc | cess.               |            |                  |                                                                                                    |          |
| -The refreshed device val<br>-Accesses the PLC CPU by<br>-Process is executed acco<br>-For information on items | rusing the currer<br>rding to the para                                            | nt connection de<br>meters written | stination.<br>in the PLC | Please check if<br>CPU. | there is any | problem with th     | e connecti | ion destination. |                                                                                                    | *        |
|                                                                                                    |                                                                                   |                                    |                          |                         |              |                     |            |                  |                                                                                                    | -        |
|                                                                                                    |                                                                                   |                                    |                          |                         |              |                     |            |                  | Execute                                                                                                    |          |
| Import                                                                                                    |                                                                                   | Export                             |                          |                         |              |                     |            |                  | Close                                                                                                    |          |

**10.** Click the [Execute] button to write the parameter to the I/O module.

# Program example

**1.** Create the following program with GX Works2.

| - | SB49          | SW0B0.0 [MC                       | N0    | M0 ]      | Check the data link status (station No.1)<br>(I/O module). |
|---|---------------|-----------------------------------|-------|-----------|------------------------------------------------------------|
|   | M0            |                                   |       |           |                                                            |
| - | W100.B<br>──│ | 3 X1000                           |       | -(Y1008 ) | Turn on Y8 by turning on X0 of the I/O combined module.    |
| - | SM400         | [MOV                              | W101  | D100 ]    | Store Latest error code in D100.                           |
|   |               | [[MOV                             | W102  | D101 ]    | Store Latest warning code in D101.                         |
|   | W100.A<br>──│ | A                                 |       | -(Y30)    | Turn on Y30 when an error occurs.                          |
|   | W100.C<br>⊣   |                                   |       | -(Y31 )   | Turn on Y31 when a warning occurs.                         |
|   | X20<br>—      |                                   | [SET  | W200.A ]  | Clear the error when X20 turns on.                         |
|   | X20           |                                   | -[RST | W200.A ]  |                                                            |
| - | X21<br>—↓ —   | M14 SB47 SW0A0.0                  | [SET  | M15 ]     | Read the number of ON times when X21 turns on.             |
|   | X21<br>→/     |                                   | -[RST | M14 ]     |                                                            |
|   | M15           | [ZP.REMFR "J1" K4 K1 K0 H620 D110 | K16   | M16 ]     | Read the number of ON times for 8 points.                  |
|   |               | M16 M17                           | -[RST | M15 ]     |                                                            |
|   |               |                                   | [SET  | M14 ]     |                                                            |
|   |               |                                   | [MCR  | N0 ]      |                                                            |
| - |               |                                   |       | -[END ]   |                                                            |

Point P

If the master station does not receive a response for several link scans from the I/O module, the I/O module is determined as a cyclic transmission faulty station and the corresponding bit of the data link status (each station) (SW00B0 to SW00B7) turns on.

- 2. Write the program to the CPU module of the master station, and reset the CPU module, or turn off and on the power supply.
- **3.** Put the CPU module of the master station into RUN.

# 9.4 Program Example for the Number of ON Times Integration Function

This section describes the program examples for checking and clearing the number of ON times when the number of ON times integration function is used.

# Program example for checking the number of ON times

For the program for checking the number of ON times, refer to the following.  $\ensuremath{\mathbb{I}}$  Page 104 Program Example

# Program example for clearing the number of ON times

# System configuration

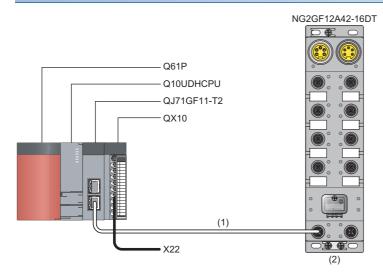

(1) Network No.1(2) Station No.1

# ■Assignment of link devices

The assignment of link devices is the same as that in the following section.

### Programming condition

This program clears Number of ON times integration value Y8 of the I/O combined module when X22 turns on.

# Initial setting description

The following table lists the initial settings of the I/O combined module.

| Item                                                    | Description                |
|---------------------------------------------------------|----------------------------|
| Input response time setting                             | 1.0ms                      |
| Output HOLD/CLEAR setting                               | CLEAR                      |
| Cyclic data update watch time setting                   | 200ms                      |
| Initial operation setting                               | Without initial processing |
| Input OFF delay setting X0 to X7                        | 0                          |
| Number of ON times integration function enable Y8 to YF | Enable                     |
| Fast logic setting Y8 to YB                             | Disable                    |

# Devices used by user

| Device     | Description                              | Description                                                       |  |  |  |  |  |
|------------|------------------------------------------|-------------------------------------------------------------------|--|--|--|--|--|
| X22        | Number of ON times clear switch          | QX10 (X20 to X2F)                                                 |  |  |  |  |  |
| D145       | Number of ON times clear target device   | Number of ON times clear target device specification              |  |  |  |  |  |
| D146       | Number of ON times integration value cl  | Number of ON times integration value clear completed confirmation |  |  |  |  |  |
| D147       | Number of ON times clear target device   | Number of ON times clear target device specification clear        |  |  |  |  |  |
| M30 to M41 | Contact for clearing the number of ON ti | mes                                                               |  |  |  |  |  |
| SB47       | Own station baton pass status (master s  | Own station baton pass status (master station)                    |  |  |  |  |  |
| SW0A0.0    | Baton pass status (station No.1)         | Baton pass status (station No.1)                                  |  |  |  |  |  |

# Setting procedure

Set the same contents from procedures 1 to 6 in the following section.

Page 107 Setting procedure

### Program example

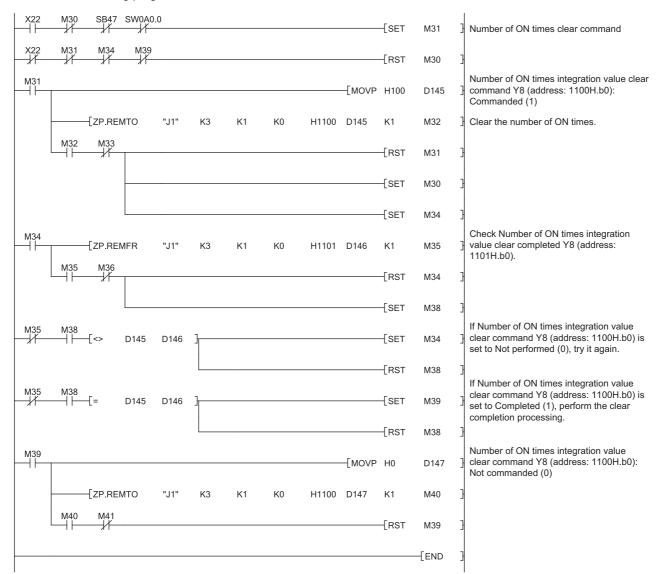

**1.** Create the following program with GX Works2.

- **2.** Write the program to the CPU module of the master station, and reset the CPU module, or turn off and on the power supply.
- **3.** Put the CPU module of the master station into RUN.
- 4. Turning on X22 clears Number of ON times Y8 of the I/O combined module.

# 9.5 Program Example for the Fast Logic Function

This section describes the program examples for when the fast logic function is used.

Turning off the module power supply changes the value in Fast logic setting  $Y\square$  (address: 0120H to 0127H) to the default value (Disable (0)). (The parameter is not stored in the nonvolatile memory.)

Thus, when the fast logic function is set with a program, not by the parameter setting of an engineering tool, the parameter can be set again easily.

# Program example for the fast logic function

# System configuration

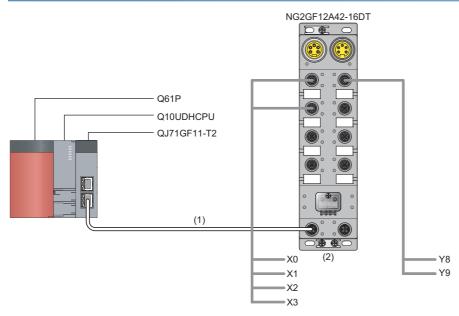

(1) Network No.1

(2) Station No.1

### ■Assignment of link devices

The assignment of link devices is the same as that in the following section.

Page 105 Assignment of link devices

# Programming condition

When both X0 and X1 of the I/O combined module turn on, Y8 is turned on. When both X2 and X3 of the I/O combined module turn on, Y9 is turned on.

# Initial setting description

The following table lists the initial settings of the I/O combined module.

| Item                                                    | Description             |
|---------------------------------------------------------|-------------------------|
| Input response time setting                             | 1.0ms                   |
| Output HOLD/CLEAR setting                               | CLEAR                   |
| Cyclic data update watch time setting                   | 200ms                   |
| Initial operation setting                               | With initial processing |
| Input OFF delay setting X0 to X7                        | 0                       |
| Number of ON times integration function enable Y8 to YF | Enable                  |
| Fast logic setting Y8 to YB                             | Y8 to Y9: Enable        |
|                                                         | YA to YB: Disable       |

# Devices used by user

| Device               | Description                                           |
|----------------------|-------------------------------------------------------|
| D0 to D6             | Temporary data for parameter setting                  |
| M1 to M7, M20 to M21 | Contact for parameter setting                         |
| SB47                 | Own station baton pass status (master station)        |
| SW0A0.0              | Baton pass status (station No.1)                      |
| W100.8               | Initial processing request flag (RWr0.b8)             |
| W100.9               | Operation condition setting completion flag (RWr0.b9) |
| W200.8               | Initial processing completion flag (RWw0.b8)          |
| W200.9               | Operation condition setting request flag (RWw0.b9)    |

# Setting procedure

Set the same contents from procedures 1 to 6 in the following section.

Page 107 Setting procedure

## Program example

1. Create the following program with GX Works2.

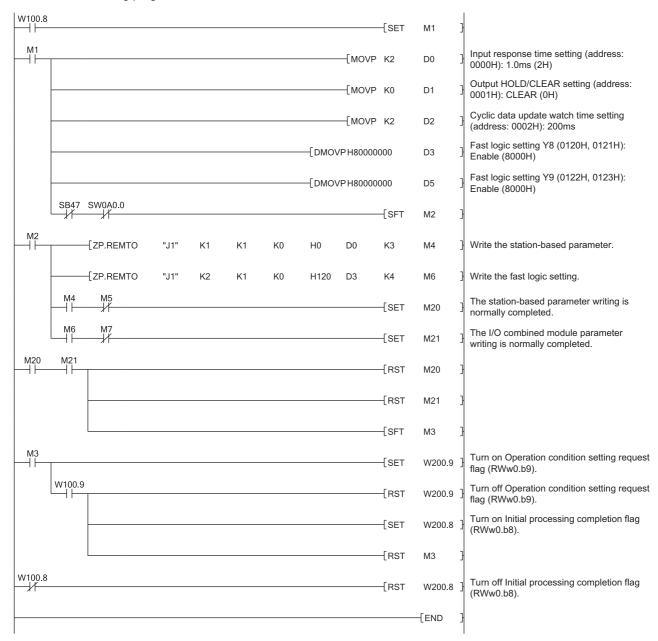

- **2.** Write the program to the CPU module of the master station, and reset the CPU module, or turn off and on the power supply.
- 3. Put the CPU module of the master station into RUN.

# Program example for checking the fast logic enable or disable status

This section describes the program for reading the fast logic enable status.

When the parameter setting of the fast logic function is completed and Remote READY (RWr0.b11) is on, the fast logic enable status can be read.

# System configuration

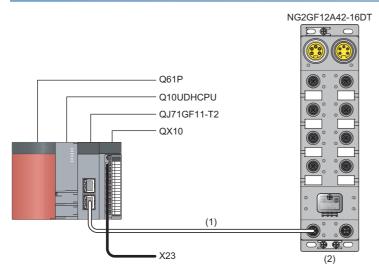

(1) Network No.1

(2) Station No.1

#### ■Assignment of link devices

The assignment of link devices is the same as that in the following section.

Page 105 Assignment of link devices

## Programming condition

This program reads the enable status of Fast logic setting Y8 to YB of the I/O combined module.

### Initial setting description

The initial setting contents are the same as those in the following section.

Page 115 Initial setting description

#### Devices used by user

| Description                                              |                                                                                                    |  |  |  |  |  |  |  |
|----------------------------------------------------------|----------------------------------------------------------------------------------------------------|--|--|--|--|--|--|--|
| Fast logic enable status read switch   QX10 (X20 to X2F) |                                                                                                    |  |  |  |  |  |  |  |
| Fast logic enable status acquisition                     |                                                                                                    |  |  |  |  |  |  |  |
| Contact for reading the fast logic enable status         |                                                                                                    |  |  |  |  |  |  |  |
| Own station baton pass status (master station)           |                                                                                                    |  |  |  |  |  |  |  |
| Baton pass status (station No.1)                         |                                                                                                    |  |  |  |  |  |  |  |
| Remote READY (RWr0.b11)                                  |                                                                                                    |  |  |  |  |  |  |  |
|                                                          | Fast logic enable status read switch         Fast logic enable status acquisition         Contact for reading the fast logic enable status         Own station baton pass status (master station)         Baton pass status (station No.1) |  |  |  |  |  |  |  |

### Setting procedure

Set the same contents from procedures 1 to 6 in the following section.

Page 107 Setting procedure

# Program example

**1.** Create the following program with GX Works2.

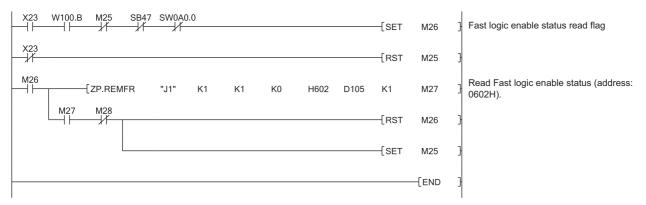

- 2. Write the program to the CPU module of the master station, and reset the CPU module, or turn off and on the power supply.
- **3.** Put the CPU module of the master station into RUN.

# **10** MAINTENANCE AND INSPECTION

The I/O module has no special item to be inspected. However, to maintain the best condition of the system, perform the inspection in accordance with the items described in the user's manual of the CPU module used.

# **11** TROUBLESHOOTING

This chapter describes error contents that may occur while the I/O module is used and those troubleshooting. Details are described using GX Works2.

# 11.1 Checking for the Error Codes and the Warning Codes

Error codes can be checked by any of the following methods:

- Page 121 Checking by executing a command of the slave station
- Page 123 Checking by Error code (RWr1)

Warning codes can be checked by any of the following methods:

- Page 121 Checking by executing a command of the slave station
- Page 123 Checking by Warning code (RWr2)

#### Checking by executing a command of the slave station

This section describes how to check the errors by executing a command of the slave station.

| <b>[2]</b> c | C IE Fie | ld Cor  | figuration Module 1 (St              | art I/O: 000 | 0)                         |       |
|--------------|----------|---------|--------------------------------------|--------------|----------------------------|-------|
| ÷ co         | IE Fiel  | d Con   | figuration <u>E</u> dit <u>V</u> iev | v Close w    | ith Discarding the Setting | Clo   |
|              | Mode !   | Setting | Online (Standard Mod                 | le)          | Assignment Metho           | od: [ |
|              |          | No.     | Model Name                           | STA#         | Station Type               |       |
| ▼            |          | 0       | Host Station                         | 0            | Master Station             |       |
|              | -        | 1       | NZ2GF12A42-16DT                      |              | Remote Device Station      |       |
|              | l        |         |                                      |              |                            |       |
| $\sim$       | 1        | _       |                                      |              |                            | /     |

**1.** Select the I/O module in "List of stations" on the "CC IE Field Configuration" window.

#### (1) List of stations

| mand Execution of Slave Station et Module Information NZC97 [SA42-1607 Start I/O No.:0000 - Station No.:1 nod selection: <u>Error Introvy read</u> The | e error history is read from t | he target mod | l de        |   |
|----------------------------------------------------------------------------------------------------|--------------------------------|---------------|-------------|---|
| Start I/O No.:0000 - Station No.:1                                                                                                    | e error history is read from t | he target mod | ule.        |   |
| nod selection: Error history read                                                                                                    | e error history is read from t | he target mod | u le        |   |
|                                                                                                    |                                |               |             |   |
| Command Setting                                                                                                    |                                |               |             |   |
| There is no command setting in th                                                                                                    | ne selected process.           |               |             |   |
| Execution Result                                                                                                    |                                |               |             |   |
|                                                                                                    | Read Value                     | Unit          | Description |   |
| Error history1 read                                                                                                    |                                |               |             |   |
| Error and Solution                                                                                                    |                                |               |             | _ |
| Order of generation                                                                                                    |                                |               |             |   |
| [Error time] First two digits of the year/Last two digits of the year                                                                                  |                                |               |             |   |
| [Error time] Month/Day                                                                                                    |                                |               |             |   |
| [Error time] Hour/Minute                                                                                                    |                                |               |             |   |
| [Error time] Second/No Use                                                                                                    |                                |               |             |   |
| Error code details 1                                                                                                    |                                |               |             |   |
| Error code details 2                                                                                                    |                                |               |             |   |
| Error coda dataile 9                                                                                                    |                                |               |             |   |
| ·                                                                                                    |                                |               |             | • |

- **2.** Open the "Command Execution of Slave Station" window.
- ℃ [CC IE Field Configuration] ⇔ [Online] ⇔
  [Command Execution of Slave Station]
- **3.** Set "Method selection" to "Error history read" and click the [Execute] button.

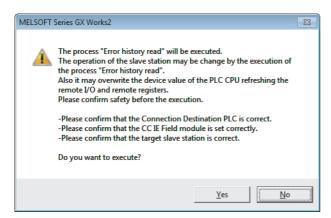

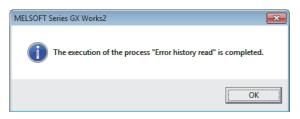

| e error history is read from the tar | get mo                | dule.                                                         |                                                                                   |
|--------------------------------------|-----------------------|---------------------------------------------------------------|-----------------------------------------------------------------------------------|
|                                      |                       |                                                               |                                                                                   |
| he selected process.                 |                       |                                                               |                                                                                   |
|                                      |                       |                                                               |                                                                                   |
| Read Value                           | Unit                  | Description                                                   |                                                                                   |
|                                      |                       |                                                               |                                                                                   |
| 0203H Station number switch          | 1                     |                                                               |                                                                                   |
| 16                                   |                       |                                                               | _                                                                                 |
| 2016                                 |                       |                                                               | _                                                                                 |
|                                      |                       |                                                               |                                                                                   |
|                                      |                       |                                                               |                                                                                   |
| 4000                                 |                       |                                                               | _                                                                                 |
| 0×0000                               |                       |                                                               |                                                                                   |
| 0×0000                               |                       |                                                               | - L                                                                               |
| Tovonon                              | 1                     | 1                                                             | . *                                                                               |
|                                      |                       |                                                               | P                                                                                 |
| heck if there is any problem with th | e conne               | ection destination.                                           |                                                                                   |
|                                      |                       | Exec                                                          | ute                                                                               |
|                                      | the selected process. | Read Value         Unit           1980H Station number owitch | Read Value         Unit         Description           0280H Station number switch |

**4.** In the window that appears (shown left), click the [Yes] button.

- **5.** In the window that appears (shown left), click the [OK] button.
- **6.** The error history of the I/O module is displayed in "Execution Result".

| Item                                                                  | Contents                                                                            |  |  |  |  |
|-----------------------------------------------------------------------|-------------------------------------------------------------------------------------|--|--|--|--|
| Error and Solution                                                    | The action for the error is displayed.                                              |  |  |  |  |
| Order of generation                                                   | The order of error occurrence is displayed.<br>(The value of 0 to 65535 is stored.) |  |  |  |  |
| [Error time] First two digits of the year/Last two digits of the year | The date and hour of error occurrence is displayed.                                 |  |  |  |  |
| [Error time] Month/Day                                                | (When the tens place of Month, Hour, or Second is "0", "0" is omitted.)             |  |  |  |  |
| [Error time] Hour/Minute                                              |                                                                                     |  |  |  |  |
| [Error time] Second/No Use                                            |                                                                                     |  |  |  |  |
| Error code details 1                                                  | The value of Error code details  of the remote buffer memory when an error          |  |  |  |  |
| ÷                                                                     | occurs is stored.                                                                   |  |  |  |  |
| Error code details 10                                                 |                                                                                     |  |  |  |  |

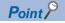

- The error history registers 15 errors at a maximum. If 16 or more errors occur, errors are deleted from the oldest.
- If the same error occurs continuously, only the error that occurred first is stored to the error history.
- Even after the power of the module is turned off and on, the error history remains.
- To initialize the error history, set "Method selection" to "Error history clear request" on the "Command Execution of Slave Station" window and click the [Execute] button.

| Method selection: | Error history read                       | - |
|-------------------|------------------------------------------|---|
|                   | Error history read<br>Error dear request |   |
| Command Setting   | Error history dear request               |   |

# Checking by Error code (RWr1)

Check the latest error code with the remote register of the master/local module.

(Online] ⇒ [Monitor] ⇒ [Device/Buffer Memory Batch]

# Ex.

When the refresh target device for Error code (RWr1) is W101

| Device              |     |      |      |     |     |   |   |    |   |           |   |   |    |   |     |    |                         |
|---------------------|-----|------|------|-----|-----|---|---|----|---|-----------|---|---|----|---|-----|----|-------------------------|
| Device <u>N</u> ame | 101 |      |      |     |     |   |   |    |   |           |   |   | Ŧ  | 1 | r/c | Se | et Value Reference Prog |
| C Buffer Memory     | ody | je:  | Sta  | rt  | ļ   |   |   |    |   |           |   |   |    |   |     |    | ▼ (HEX) <u>A</u> d      |
| Γ                   | Dis | spla | iy f | orr | nat | - |   |    |   |           |   |   |    |   |     |    |                         |
| Modify Value        | 2   | 2    | w    | 1   | M   | 1 | 2 | 32 | 2 | <b>32</b> | E | 4 | AS | C | 10  |    | 6 Details Ope           |
|                     | _   | _    | _    |     |     | _ |   |    |   | _         | _ | _ | _  |   |     | _  |                         |
| Device              | F   | Е    | D    | С   | В   | Α | 9 | 8  | 7 | 6         | 5 | 4 | 3  | 2 | 1   | 0  | <u> </u>                |
| W101                | 0   | 0    | 0    | 0   | 0   |   | 0 | 1  | 0 | 0         | 0 | 0 | 0  |   | 0   | 0  | 0504                    |
| W102                | 0   | 0    | 0    | 0   | 0   | 0 | 0 | 0  | 0 | 0         | 0 | 0 | 0  | 0 | 0   | 0  | 0000                    |
| W103                | 0   | 0    | 0    | 0   | 0   | 0 | 0 | 0  | 0 | 0         | 0 | 0 | 0  | 0 | 0   | 0  | 0000                    |
| W104                | 0   | 0    | 0    | 0   | 0   | 0 | 0 | 0  | 0 | 0         | 0 | 0 | 0  | 0 | 0   | 0  | 0000                    |
| W105                | 0   | 0    | 0    | 0   | 0   | 0 | 0 | 0  | 0 | 0         | 0 | 0 | 0  | 0 | 0   | 0  | 0000                    |

#### Checking by Warning code (RWr2)

Check the latest warning code with the remote register of the master/local module.

(Online) ⇒ [Monitor] ⇒ [Device/Buffer Memory Batch]

| E | х. |
|---|----|
|   |    |

When the refresh target device for Warning code (RWr2) is W102

| Device — |                  |      |      |      |      |     |   |   |    |   |           |   |   |    |   |     |    |                    |      |
|----------|------------------|------|------|------|------|-----|---|---|----|---|-----------|---|---|----|---|-----|----|--------------------|------|
| Oevice   | e <u>N</u> ame   | /102 |      |      |      |     |   |   |    |   |           |   | 1 | •  | 1 | r/c | Se | et Value Reference | Prog |
| C Buffe  | r <u>M</u> emory | Mody | ile  | Sta  | rt   |     | _ | _ | _  | _ | _         | _ | _ | _  | _ | _   | _  | (HEX)              | ₫d   |
|          |                  | Dis  | spla | ay f | forr | nat | - | _ | _  | _ | _         | _ | _ | _  | - | -   | _  |                    |      |
| Modify   | Value            | 2    | 2    | W    | 1    | M   | Ľ | Į | 32 | 2 | 32<br>.23 | E | 4 | AS | C | 10  |    | 6 Details          | Ope  |
|          |                  |      |      |      |      |     |   |   |    |   |           |   |   |    |   |     |    |                    |      |
| D        | evice            | F    | Е    | D    | С    | В   | Α | 9 | 8  | 7 | 6         | 5 | 4 | 3  | 2 | 1   | 0  |                    | -    |
| W102     |                  | 0    | 0    | 0    | 0    | 0   | 0 |   | 0  | 0 | 0         | 0 | 0 | 0  | 0 |     |    | 0203               |      |
| W103     |                  | 0    | 0    | 0    | 0    | 0   | 0 | 0 | 0  | 0 | 0         | 0 | 0 | 0  | 0 | 0   | 0  | 0000               |      |
| W104     |                  | 0    | 0    | 0    | 0    | 0   | 0 | 0 | 0  | 0 | 0         | 0 | 0 | 0  | 0 | 0   | 0  | 0000               |      |
| W105     |                  | 0    | 0    | 0    | 0    | 0   | 0 | 0 | 0  | 0 | 0         | 0 | 0 | 0  | 0 | 0   | 0  | 0000               |      |
| W106     |                  | 0    | 0    | 0    | 0    | 0   | 0 | 0 | 0  | 0 | 0         | 0 | 0 | 0  | 0 | 0   | 0  | 0000               |      |

# 11.2 Error Code List

This section describes error codes.

Error codes are classified by error number as follows.

| Error code                                   | Classification                 | Reference                                                            |
|----------------------------------------------|--------------------------------|----------------------------------------------------------------------|
| 0000H to 3FFFH<br>D529H, D52BH               | I/O module error               | Page 124 Error code list (0000H to 3FFFH, D529H, D52BH)              |
| D000H to DFFFH<br>(D529H and D52BH excluded) | CC-Link IE Field Network error | Page 127 Error code list (D000H to DFFFH (D529H and D52BH excluded)) |

# Error code list (0000H to 3FFFH, D529H, D52BH)

The errors are classified into the following three types.

| Classification Description |                                                                              |  |  |  |  |  |
|----------------------------|------------------------------------------------------------------------------|--|--|--|--|--|
| Major error                | An error that cannot be recovered. The RUN LED turns off.                    |  |  |  |  |  |
| Moderate error             | An error where the module cannot continue to operate. The ERR. LED turns on. |  |  |  |  |  |
| Minor error                | An error where the module can continue to operate. The ERR. LED flashes.     |  |  |  |  |  |

If an error occurs, check that the D LINK LED is on. Then take corrective actions as listed below.

| Error code<br>(hexadecimal) | Classification | Error name                                           | Description and cause                                                                                | Action                                                                                                    |
|-----------------------------|----------------|------------------------------------------------------|----------------------------------------------------------------------------------------------------|----------------------------------------------------------------------------------------------------|
| 0001H                       | Major error    | WDT error                                            | The WDT (watchdog timer) has timed out.                                                              | <ul> <li>Take measures against noise with a shielded cable for<br/>connection. Then turn off and on the module.</li> </ul>                                                                                                    |
| 0002H                       | Major error    | ROM error                                            | An error has been<br>detected in the ROM<br>diagnostics upon start<br>up.                            | <ul> <li>If this error persists, the module may be in failure. Please<br/>consult your local Mitsubishi representative.</li> </ul>                                                                                                    |
| 0003H                       | Major error    | RAM error                                            | An error has been<br>detected in the RAM<br>diagnostics upon start<br>up.                            |                                                                                                    |
| 0004H                       | Major error    | Non-volatile memory<br>error                         | The data in the non-<br>volatile memory are<br>faulty.                                               |                                                                                                    |
| 0005H                       | Major error    | Non-volatile memory<br>error (module<br>information) | The module information stored in the non-volatile memory are faulty.                                 | ~                                                                                                    |
| 0006H                       | Major error    | I/O circuit error                                    | An error has been<br>detected when the<br>access to the I/O circuit<br>was checked upon start<br>up. | ~                                                                                                    |
| 0007H                       | Major error    | Non-volatile memory<br>access failure                | The access to the non-<br>volatile memory has<br>failed.                                             |                                                                                                    |
| 000BH                       | Major error    | Communication error 3                                | Invalid data where the<br>communication LSI<br>setting changes have<br>been received.                | There may be an influence from noise or a hardware error. If<br>the same error occurs again even after measures have been<br>taken against noise, the module may be in failure. Please<br>consult your local Mitsubishi representative. |
| 000CH                       | Major error    | Communication error 4                                | Invalid data where the<br>communication LSI<br>setting changes have<br>been received.                |                                                                                                    |
| 000DH                       | Major error    | Communication error 5                                | The communication LSI is faulty.                                                                     |                                                                                                    |
| 0010H                       | Major error    | Hardware failure                                     | Module hardware error                                                                                | Turn off and on the module. If this error persists, the module<br>may be in failure. Please consult your local Mitsubishi<br>representative.                                                                                            |

| Error code<br>(hexadecimal) | Classification | Error name                                                         | Description and cause                                                                                                    | Action                                                                                                    |
|-----------------------------|----------------|--------------------------------------------------------------------|----------------------------------------------------------------------------------------------------|----------------------------------------------------------------------------------------------------|
| 0101H                       | Moderate error | Non-volatile memory<br>error (module working<br>information)       | The module working<br>information stored in the<br>non-volatile memory are<br>faulty.                                                                | <ul> <li>Set Not commanded (0), Commanded (1), and Not commanded (0) in Module operation information initialization command (address: 1004H) and set the parameters of the non-volatile memory to default. Note that number of ON times integration value will be initialized to zero.</li> <li>Take measures against noise with a shielded cable for connection.</li> <li>If this error persists, the module may be in failure. Please consult your local Mitsubishi representative.</li> </ul> |
| 0102H                       | Moderate error | Non-volatile memory<br>error (parameter)                           | The parameter data<br>stored in the non-volatile<br>memory are faulty.                                                                               | <ul> <li>Set Not commanded (0), Commanded (1), and Not commanded (0) in Parameter area initialization command (address: 1002H) and set the parameters of the non-volatile memory to default.</li> <li>Correct the parameter settings.</li> <li>Take measures against noise with a shielded cable for connection.</li> <li>If this error persists, the module may be in failure. Please consult your local Mitsubishi representative.</li> </ul>                                                  |
| 0103H <sup>*1</sup>         | Moderate error | Power supply voltage<br>error                                      | Power supply monitor<br>state flag (RWr3.b0) is<br>on and the module-and-<br>sensor power supply or<br>the load power supply<br>has a voltage error. | <ul> <li>Check the setting of Power supply monitor request flag<br/>(RWw3.b0), and wiring of the power supplies, and the status<br/>of each power supply.</li> <li>If an error occurs at the startup of the system or when the<br/>system has stopped, correct the timing to turn on or off<br/>Power supply monitor request flag (RWw3.b0).</li> </ul>                                                                                                    |
| 0104H                       | Moderate error | Date out of range error                                            | The clock data acquired<br>from the CPU module is<br>incorrect.                                                                                      | There may be an influence from noise or a hardware error. If<br>the same error occurs again even after measures have been<br>taken against noise, please consult your local Mitsubishi<br>representative.                                                                                                    |
| 0201H                       | Minor error    | Non-volatile memory<br>data error (error history)                  | The error history data<br>stored in the non-volatile<br>memory are faulty.                                                                           | <ul> <li>The module will be automatically recovered immediately after the error occurs. Note that the error history of the errors that have occurred will be lost.</li> <li>Take measures against noise with a shielded cable for connection.</li> <li>If this error persists, the module may be in failure. Please consult your local Mitsubishi representative.</li> </ul>                                                                                                    |
| 0202H*2                     | Minor error    | Remote buffer memory<br>access error                               | Areas other than those<br>of the remote buffer<br>memory have been<br>accessed with the<br>REMFR/REMTO<br>instructions.                              | Correct the setting data of the REMFR/REMTO instruction to access the remote buffer memory.                                                                                                    |
| 0203H                       | Minor error    | Station number switch changed error                                | The station number<br>setting switches have<br>been changed with the<br>module power on.                                                             | Set the switch again to the station number that has been set before.                                                                                                    |
| 0503H* <sup>3</sup>         | Moderate error | Parameter data error<br>(input OFF delay)                          | The received parameter<br>data values are incorrect<br>or outside the range.                                                                         | <ul> <li>Input module</li> <li>Check that the value set in Input OFF delay setting X□ (address: 0110H to 012FH) is within the setting range (0 to 150000).</li> <li>I/O combined module</li> <li>Check that the value set in Input OFF delay setting X□ (address: 0110H to 011FH) is within the setting range (0 to</li> </ul>                                                                                                    |
|                             |                |                                                                    |                                                                                                    | 150000).                                                                                                    |
| 0504H <sup>*3</sup>         | Moderate error | Parameter data error<br>(cyclic data update<br>watch time setting) | The received parameter data values are incorrect or outside the range.                                                                               | <ul> <li>Correct the parameter settings.</li> <li>Check that the set value in Cyclic data update watch time setting (address: 0002H) is within the setting range (0 to 20).</li> </ul>                                                                                                    |
| 0506H <sup>*3</sup>         | Moderate error | Parameter data error<br>(initial operation setting)                | The received parameter data values are incorrect or outside the range.                                                                               | <ul> <li>Correct the parameter settings.</li> <li>Check that the set value in Initial operation setting (address: 0004H) is within the setting range (With initial processing (0), Without initial processing (1)).</li> </ul>                                                                                                    |

| Error code<br>(hexadecimal) | Classification | Error name            | Description and cause                                         | Action                                                                                                    |
|-----------------------------|----------------|-----------------------|---------------------------------------------------------------|----------------------------------------------------------------------------------------------------|
| D529H                       | Major error    | Communication error 1 | A hardware error has<br>occurred in the<br>communication LSI. | <ul> <li>A malfunction may have occurred due to noise or others.<br/>Check the cable distance or grounding condition of each<br/>device. Then take measures against noise.</li> <li>If the same error occurs again, the hardware of the module</li> </ul> |
| D52BH                       | Major error    | Communication error 2 | A hardware error has<br>occurred in the<br>communication LSI. | may be in failure. Please consult your local Mitsubishi representative.                                                                                                    |

\*1 Information of the module that has detected an error is stored in Error code details 1 of Error history data 🗆 (address: 0A00H to 0AEFH). For details, refer to the following.

Page 160 Error history data of when a power supply voltage error occurs

- \*2 The start address of the remote buffer memory areas specified with the REMFR/REMTO instruction is stored in Error code details 1 of Error history data 🗆 (address: 0A00H to 0AEFH).
- \*3 The remote buffer memory address of the parameter that has detected an error is stored in Error code details 1 of Error history data (address: 0A00H to 0AEFH).

The set value upon an error is stored in Error code details 2. The setting values of the lower 16 bits and higher 16 bits are respectively stored in Error code details 2 and Error code details 3 of Input OFF delay setting and Fast logic setting that have a setting value of 32 bits.

# Point P

When multiple errors occur, only the latest error code is stored in Error code (RWr1).

The errors that have occurred in the past can be checked in the error history of the engineering tool. For error history, refer to the following.

Page 121 Checking by executing a command of the slave station

Page 159 Error history data

# Error code list (D000H to DFFFH (D529H and D52BH excluded))

When an error occurs, the ERR. LED does not turn on. The D LINK LED flashes or turns off. Troubleshoot the problem with the CC-Link IE Field Network diagnostics.

| Error code<br>(hexadecimal) | Classification         | Error name                               | Description and cause                                                              | Action                                                                                                    |
|-----------------------------|------------------------|------------------------------------------|------------------------------------------------------------------------------------|----------------------------------------------------------------------------------------------------|
| D0E0H                       | Communication<br>error | Station type mismatch                    | The network parameter<br>is incorrect or outside<br>the range.                     | In the network configuration settings of the master station (submaster station), change the station type to that of the module.                                                                                                    |
| D0E1H                       | Communication<br>error | Own station reserved                     | The network parameter<br>is incorrect or outside<br>the range.                     | <ul> <li>In the network configuration settings of the master station<br/>(submaster station), cancel the reserved station setting.</li> <li>Change the station number of the module to a station<br/>number that is not reserved.</li> </ul>                                         |
| D0E2H                       | Communication<br>error | Station No. already in use (own station) | The station number<br>switch setting is<br>incorrect.                              | <ul> <li>Set a unique station number.</li> <li>After taking the above action, turn off and on or reset all the stations where this error has been detected.</li> </ul>                                                                                                    |
| D0E3H                       | Communication<br>error | Own station No. out of range             | The network parameter<br>is incorrect or outside<br>the range.                     | Add the station information of the module in the network configuration settings of the master station (submaster station).                                                                                                    |
| D217H                       | Communication<br>error | Transient data command<br>error          | The transient data<br>request command is<br>incorrect.                             | Correct the request command at the request source, and retry the operation.                                                                                                    |
| D2A0H                       | Communication<br>error | Receive buffer full                      | The target station is<br>overloaded and cannot<br>receive transient data.          | <ul> <li>Check the network status using CC-Link IE Field Network diagnostics of the engineering tool to take the appropriate action.</li> <li>When the target station is overloaded and cannot receive transient data, send the data to the target station after a while.</li> </ul> |
| D2A3H                       | Communication<br>error | Transient data length<br>error           | The received transient data is incorrect.                                          | Correct the number of data (frame length) at the request source, and retry the operation.                                                                                                    |
| D72AH                       | Communication<br>error | Station number switch out of range       | A station number out of<br>range (a value other<br>than 1 to 120) has been<br>set. | Set the station number within the allowable range.                                                                                                    |
| DF01H                       | Communication<br>error | Transient data divided<br>error          | The divided transient data have been received.                                     | Send the transient data that is not divided.                                                                                                    |

# Point P

When multiple errors occur, only the latest error code is stored in Error code (RWr1).

The errors that have occurred in the past can be checked in the error history of the engineering tool. For error history, refer to the following.

IP Page 121 Checking by executing a command of the slave station

Page 159 Error history data

# **11.3** Checking the LEDs

This section describes how to troubleshoot the system by the LEDs.

## When the PW LED is on in red

| Check item                                                                               | Action                                                                                |  |
|------------------------------------------------------------------------------------------|---------------------------------------------------------------------------------------|--|
| Is the voltage of the module-and-sensor power supply (24VDC) within the specified range? | Set the voltage value within the range of performance specifications.                 |  |
| Is the operating ambient temperature within the specified range?                         | Set the operating ambient temperature within the range of performance specifications. |  |
| Is the derating within the specified range?                                              | Set the derating within the range of performance specifications.                      |  |

# When the PW LED does not turn on

| Check item                                                                               | Action                                                                                                    |  |
|------------------------------------------------------------------------------------------|----------------------------------------------------------------------------------------------------|--|
| Is any LED other than the PW LED turned on?                                              | When any LED other than the PW LED turns on, the possible cause is a hardware failure. Please consult your local Mitsubishi representative. |  |
| Is the module-and-sensor power supply (24VDC) wired?                                     | Wire the module-and-sensor power supply (24VDC).                                                                                            |  |
| Is the module-and-sensor power supply (24VDC) on?                                        | Turn on the module-and-sensor power supply (24VDC).                                                                                         |  |
| Is the voltage of the module-and-sensor power supply (24VDC) within the specified range? | Set the voltage value within the range of performance specifications.                                                                       |  |

# When the L PW LED is on in red

| Check item                                                                  | Action                                                                                |
|-----------------------------------------------------------------------------|---------------------------------------------------------------------------------------|
| Is the voltage of the load power supply (24VDC) within the specified range? | Set the voltage value within the range of performance specifications.                 |
| Is the operating ambient temperature within the specified range?            | Set the operating ambient temperature within the range of performance specifications. |
| Is the derating within the specified range?                                 | Set the derating within the range of performance specifications.                      |

# When the L PW LED does not turn on

| Check item                                                                  | Action                                                                |  |
|-----------------------------------------------------------------------------|-----------------------------------------------------------------------|--|
| Is the load power supply (24VDC) wired?                                     | Wire the load power supply (24VDC).                                   |  |
| Is the load power supply (24VDC) on?                                        | Turn on the load power supply (24VDC).                                |  |
| Is the voltage of the load power supply (24VDC) within the specified range? | Set the voltage value within the range of performance specifications. |  |

# When the I/O LED is on in red

| Check item                                                                                                    | Action                                                                                |  |
|----------------------------------------------------------------------------------------------------|---------------------------------------------------------------------------------------|--|
| Is the voltage of the load power supply (24VDC) within the specified range?                                                   | Set the voltage value within the range of performance specifications.                 |  |
| Is the supply current to the sensor power supply or the output current whose I/O LED is on in red within the specified range? | Set the current value within the range of performance specifications.                 |  |
| Is the operating ambient temperature within the specified range?                                                              | Set the operating ambient temperature within the range of performance specifications. |  |
| Is the derating within the specified range?                                                                                   | Set the derating within the range of performance specifications.                      |  |
| Is any input or output where the LED is on in red short-circuited?                                                            | Check the wiring of the input or output and remove the short-circuit.                 |  |

| Check item                                                                                           | Action                                                                                                    |
|----------------------------------------------------------------------------------------------------|----------------------------------------------------------------------------------------------------|
| Does the voltage of the module power supplied externally reach to the voltage of the specifications? | Check that module power supply voltage is within the range of performance specifications. ( SP Page 20 I/O Module Specifications)                                                                                                    |
| Does any hardware error occur?                                                                       | After the check, power off and on the module.<br>If the RUN LED does not turn on even after the module power supply is turned off and<br>on, the possible cause is a module failure. Please consult your local Mitsubishi<br>representative. |

# When the MODE LED flashes

| Check item                                       | Action                                                                                                    |  |
|--------------------------------------------------|----------------------------------------------------------------------------------------------------|--|
| Is the I/O module in execution of the unit test? | When the I/O module is in execution of the unit test, the MODE LED turns off after the unit test is completed. Take corrective action according to the result of the unit test. (LSP Page 131 Unit Test) |  |

# When the ERR. LED flashes or turns on

| Check item              | Action                                                                                                    |
|-------------------------|----------------------------------------------------------------------------------------------------|
| Has any error occurred? | Identify the error factor of the I/O module with the engineering tool to take the corrective action. ( I Page 121 Checking for the Error Codes and the Warning Codes) |

# When the D LINK LED turns off

| Check item                                                                     | Action                                                                                                    |  |
|--------------------------------------------------------------------------------|----------------------------------------------------------------------------------------------------|--|
| Does the own station in network operate normally?                              | Connect the engineering tool to the master station, and then check that a data link is established in the own station by using CC IE Field diagnostics. (L_ User's manual for the master/local module used) |  |
| Are 1000BASE-T-compliant Ethernet cables used?                                 | Replace the cable with a 1000BASE-T-compliant Ethernet cable. (L) User's manual for the master/local module used)                                                                                           |  |
| Is the station-to-station distance 100m or less?                               | Change the station-to-station distance to 100m or less.                                                                                                    |  |
| Does the cabling condition (bending radius) meet the specifications?           | Refer to the manual for the Ethernet cable used, and correct the bending radius.                                                                                                    |  |
| Is any Ethernet cable disconnected?                                            | Replace the Ethernet cable.                                                                                                    |  |
| Do other stations connected to the I/O module normally operate?                | Check that the power supplies of the other stations are turned on.                                                                                                    |  |
| Does the switching hub normally operate?                                       | <ul> <li>Check that a 1000BASE-T-compliant switching hub is used. (L. User's manual for the master/local module used)</li> <li>Check that the power supply of the switching hub is turned on.</li> </ul>    |  |
| Is the station number of the I/O module duplicated with any of other stations? | Two or more stations are duplicated.<br>Change the setting so that all the station numbers are different.                                                                                                   |  |

# When the D LINK LED flashes

| Check item                                                                                                    | Action                                                                                                    |  |
|----------------------------------------------------------------------------------------------------|----------------------------------------------------------------------------------------------------|--|
| Does the station number setting of the I/O module match the station<br>number of the I/O module set in the network configuration settings of<br>the master station or in the CC IE Field Configuration? | Match the station number of the I/O module with the station number set in the network configuration settings of the master station or in the CC IE Field Configuration.                      |  |
| Is the station type remote device station?                                                                                                    | Change the station type to the remote device station in the network configuration settings of the master station.                                                                            |  |
| Is the I/O module a reserved station?                                                                                                    | Change the setting of reserved/error invalid station to other than the reserved station in the network configuration settings of the master station.                                         |  |
| Is the station number setting switch set to other than 1 to 120?                                                                                                    | Change the setting within the range from 1 to 120.                                                                                                    |  |
| Is stop of the data link checked through CC-Link IE Field Network diagnostics?                                                                                                    | Check the link status through CC-Link IE Field Network diagnostics and start the link when the data link is stopped.                                                                         |  |
| Has the connection been changed to the other master station with a different network number?                                                                                                    | <ul> <li>Correct the connection to the previous master station.</li> <li>To communicate with the master station with a different network number, power off and on the I/O module.</li> </ul> |  |

| When the L ER LED turns on                                                |                                                                                                    |  |
|---------------------------------------------------------------------------|----------------------------------------------------------------------------------------------------|--|
| Check item                                                                | Action                                                                                                    |  |
| Are Ethernet cables normal?                                               | <ul> <li>Check that 1000BASE-T-compliant Ethernet cables are used. (L) User's manual for the master/local module used)</li> <li>Check that the station-to-station distance is 100m or less.</li> <li>Check that the Ethernet cables are not disconnected.</li> </ul> |  |
| Does the switching hub in the system normally operate?                    | <ul> <li>Check that a 1000BASE-T-compliant switching hub is used. (L) User's manual for the master/local module used)</li> <li>Check that the power supply of the switching hub is turned on.</li> </ul>                                                             |  |
| Do other stations connected to the I/O module normally operate?           | Check that the power supplies of the other stations are turned on.                                                                                                    |  |
| Is the mode of the module on the master station set to other than Online? | Change the mode of the module to Online.                                                                                                    |  |
| Is there any noise affecting the system?                                  | <ul> <li>Check the status of wiring.</li> <li>Ground the control panel or the steel shelf where an I/O module is installed.<sup>*1</sup></li> </ul>                                                                                                    |  |
| Is the loopback function enabled for the master station?                  | When the loopback function is enabled, check that the ring topology is correctly configured for the PORT where the L ER LED is on. (L User's manual for the master/local module used)                                                                                |  |

\*1 When the I/O module is installed in the control panel or steel shelf, the FG metal fitting of the I/O module can be connected electrically with them. Thus, if the control panel or steel shelf is not properly grounded, the noise may enter the FG through the control panel or steel shelf.

# When the LINK LED turns off

| Check item                                                              | Action                                                                                                    |
|-------------------------------------------------------------------------|----------------------------------------------------------------------------------------------------|
| Are Ethernet cables normal?                                             | <ul> <li>Check that 1000BASE-T-compliant Ethernet cables are used. (L] User's manual for the master/local module used)</li> <li>Check that the station-to-station distance is 100m or less.</li> <li>Check that the Ethernet cables are not disconnected.</li> </ul> |
| Do the switching hub and other stations in the system normally operate? | <ul> <li>Check that a 1000BASE-T-compliant switching hub is used. (L) User's manual for the master/local module used)</li> <li>Check that the power supplies of the switching hub and other stations are turned on.</li> </ul>                                       |

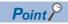

If link-up processing is repeated due to a condition of a device on the line, it may take a longer time for the LINK LED to turn on.

This phenomenon may be eliminated by changing the module PORT into which the Ethernet cable is connected (example: PORT1  $\rightarrow$  PORT2).

# 11.4 Unit Test

Run a unit test to check if there is any error in the I/O module.

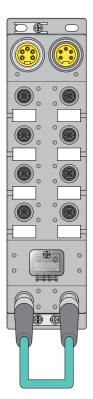

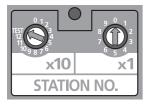

- **1.** Power off the module.
- **2.** Connect the PORT1 and PORT2 connectors of the I/O module with an Ethernet cable.

- **3.** Set the station number setting switch as follows.
- x10: TEST
- x1: 0

For the setting procedure of the station number setting switch, refer to the following.

Page 64 Setting procedure

- **4.** Power on the module.
- 5. Unit test begins.

The MODE LED flashes while the unit test is being executed.

- **6.** The MODE LED turns off when the unit test is completed.
- If the test is completed normally, the ERR. LED does not turn on, but remains off.
- If the test fails, the ERR. LED turns on. If the test fails, replace the Ethernet cable and run the test again. If the test fails again, it may be due to a hardware failure in the I/ O module. Please consult your local Mitsubishi representative.

# **11.5** Troubleshooting for Each Phenomenon

This section describes troubleshooting for each phenomenon.

Perform troubleshooting for each phenomenon when the I/O module does not operate properly with no error. If an error occurs in the I/O module, identify the cause of the error using the engineering tool.

Check the following items in the order from the top.

# When the ON/OFF status of an external input cannot be read

| Check item                                                                                                    | Action                                                                                                    |
|----------------------------------------------------------------------------------------------------|----------------------------------------------------------------------------------------------------|
| Is the corresponding I/O LED of the input module<br>or I/O combined module on when an external<br>input device is on? | If the LED does not turn on, there is a problem on the input wiring.<br>Check the wiring confirming that the input wiring is not disconnected or short-circuited, or the voltage of the<br>input signal is correct.<br>For the rated input voltage, check the rated input voltage in the specifications of each input module or I/O<br>combined module.<br>CP Page 20 Input module<br>Refer to the following as well.<br>CP Page 134 Troubleshooting for input circuit                                                                                               |
| Is the setting of the refresh device correct?                                                                         | Check the refresh parameter and correct the setting of the refresh device so that it matches with the setting in the program. For the setting of the refresh parameters, refer to the following.                                                                                                    |
| Is Remote READY (RWr0.b11) on?                                                                                        | <ul> <li>Perform the following operation when Remote READY (RWr0.b11) is off.</li> <li>Turn on Initial processing completion flag (RWw0.b8) to execute the initial processing when Initial processing request flag (RWr0.b8) is on.</li> <li>Turn off Error clear request flag (RWw0.b10) when it is on.</li> <li>Tarn off Error clear request flag (RWr0.b8)</li> <li>Page 144 Initial processing request flag (RWr0.b8)</li> <li>Tarn Page 152 Initial processing completion flag (RWw0.b10)</li> <li>Tarn Page 152 Error clear request flag (RWw0.b10)</li> </ul> |
| Is the input OFF delay function used correctly?                                                                       | When the input OFF delay function is enabled, Remote input signal (RX) turns off after the delay time passes following OFF of an external device. Disable the input OFF delay function or change the setting of the delay time.<br>For details on the setting related to the input OFF delay function, refer to the following.                                                                                                    |
| Is any bit of Input X port status (RWr4) on?                                                                          | When any bit of Input X port status (RWr4) is on, a short circuit was detected in the input port for the bit.<br>Check the wiring after checking that the input wiring is not disconnected or short-circuited and the voltage<br>of the input signal is correct.                                                                                                    |

# When the ON/OFF status of an external output cannot be changed

| Check item                                                                                                    | Action                                                                                                    |
|----------------------------------------------------------------------------------------------------|----------------------------------------------------------------------------------------------------|
| Is the L PW LED on?                                                                                                    | Take corrective action according to the following.                                                                                                    |
| Does the corresponding I/O LED of the output<br>module or I/O combined module turn on when an<br>external output signal is turned on? | If the LED turns on, there is a problem on the output wiring.<br>Check the wiring confirming that the output wiring is not disconnected or short-circuited.<br>Refer to the following as well.<br>See Page 137 Troubleshooting for output circuit                                                                                                    |
| Is the setting of the refresh device correct?                                                                                         | Check the refresh parameter and correct the setting of the refresh device so that it matches with the setting in the program. For the setting of the refresh parameters, refer to the following.                                                                                                    |
| Is Remote READY (RWr0.b11) on?                                                                                                    | <ul> <li>Perform the following operation when Remote READY (RWr0.b11) is off.</li> <li>Turn on Initial processing completion flag (RWw0.b8) to execute the initial processing when Initial processing request flag (RWr0.b8) is on.</li> <li>Turn off Error clear request flag (RWw0.b10) when it is on.</li> <li>Tarn off Error clear request flag (RWw0.b10) when it is on.</li> <li>Tarn off Error clear request flag (RWr0.b8)</li> <li>Tarn off Error clear request flag (RWw0.b10) when it is on.</li> <li>Tarn off Error clear request flag (RWw0.b10)</li> <li>Tarn off Error clear request flag (RWw0.b10)</li> </ul> |
| Is the fast logic function used correctly?                                                                                            | When the fast logic function is enabled, output Y is turned on or off not by the remote output signals (RY)         received from the master module but by the internal operation result of the module. Disable the fast logic         function or change the condition of output.         For details on the fast logic function, refer to the following.         Image 95 Fast Logic Function         Image 157 Fast logic setting                                                                                                    |
| Is any bit of Output Y channel status (RWr5) on?                                                                                      | When any bit of Output Y channel status (RWr5) is on, a short circuit was detected in the output signal for the bit.<br>Check the wiring after checking that the output wiring is not disconnected or short-circuited.                                                                                                    |

Point P

If an external input cannot be read or an external output cannot be controlled even after the above actions are taken, the I/O module may be failed. Please consult your local Mitsubishi representative.

# When parameter read or write or CC-Link IE Field Network diagnostics fails

| Check item                                                                    | Action                                                                                                    |
|-------------------------------------------------------------------------------|----------------------------------------------------------------------------------------------------|
| Is the D LINK LED of the I/O module on?                                       | Check the D LINK LED of the I/O module. If the D LINK LED does not turn on, refer to the following to perform troubleshooting.<br>Image 129 When the D LINK LED turns off<br>Image 129 When the D LINK LED flashes<br>Refer to the following to check other LEDs.<br>Image 128 Checking the LEDs |
| Is the version of the module on the master station correct?                   | Check the serial number (first five digits) of the module on the master station, and if the version is prior to the correct one, replace the module with a module of the applicable version. For the applicable version, refer to the following.                                                 |
| Is the version of the engineering tool supported?                             | Please consult your local Mitsubishi representative.                                                                                                    |
| Do the setting of the network parameter and that of the CPU module match?     | Perform PLC verification on the network parameter to check those settings. When they are not matched, match the setting of the network parameter to that of the CPU module and write the module parameter of the slave station.                                                                  |
| Is the voltage of the module power supply (24VDC) within the specified range? | Set the voltage value within the range of performance specifications.                                                                                                    |

# **11.6** Examples of Troubles with the I/O Module

# Troubleshooting for input circuit

This section describes the troubleshooting for input circuit.

# An input signal does not turn off No.1

#### ■Cause

Drive by a switch with LED indicator

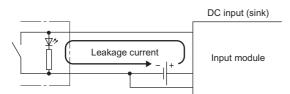

#### Action

Connect an appropriate resistor as shown below so that a current through the input module may become lower than the OFF current.

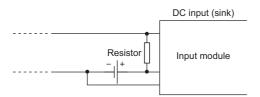

For the calculation example of a resistor to be connected, refer to the following.

Page 135 Calculation example

#### ■Calculation example

When a module-and-sensor power supply (24VDC) of the input module is on and a switch with LED indicator that has a leakage current of 3mA at a maximum is connected

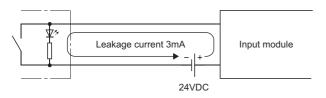

**1.** The OFF current through the input module is not 1.7mA or less. Therefore, connect a resistor as shown below.

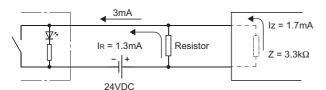

- Z: Input impedance
- **2.** To satisfy the condition, the current through the connected resistor should be 1.3mA or more. From the formula below, the value of the connected resistor is lower than 4.31k $\Omega$ .

I<sub>R</sub>:I<sub>Z</sub> = Z: R

 $\mathsf{R} \leq \frac{\mathsf{Iz}}{\mathsf{IR}} \times \mathsf{Z} = \frac{1.7}{1.3} \times 3.3 = 4.31 [\mathsf{k}\Omega]$ 

**3.** When the resistor (R) is  $3.9k\Omega$ , for example, the power capacity (W) of the resistor (R) becomes 0.179W.

 $W = V^2 \div R = 26.4^2 \div 3900 = 0.179[W]$ 

V: Input voltage

- **4.** Because the resistor requires the power capacity of 3 to 5 times as large as the actual current consumption, the resistor connected to the terminal should be  $3.9k\Omega$  and 1 to 2W.
- **5.** OFF voltage when the resistor (R) is connected becomes 5.36V. This satisfies that the OFF voltage of the input module is 8V or lower.

$$\frac{1}{\frac{1}{3.9[k\Omega]} + \frac{1}{3.3[k\Omega]}} \times 3[mA] = 5.36[V]$$

# An input signal does not turn off No.2

#### ■Cause

By using two power supplies, a sneak path is configured.

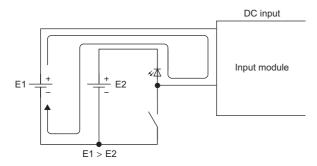

### Action

• Use one power supply.

• To prevent the sneak path, connect a diode as shown below.

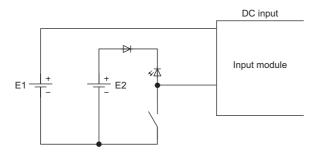

# A signal incorrectly inputs data

#### ■Cause

Noise is taken as input data.

### Action

- To prevent excessive noise, avoid installing power cables together with I/O cables.
- Connect surge absorbers to noise-generating devices such as relays and conductors using the same power supply or take other noise reduction measures.

# Troubleshooting for output circuit

This section describes the troubleshooting for output circuit.

## A load momentarily turns on when the load power supply is powered on

#### ■Cause

An incorrect output occurs due to the stray capacitance (C) between collector and emitter of a photocoupler. (When a high sensitivity load (such as a solid state relay) is used, this incorrect output may occur.)

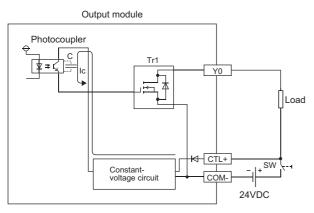

When the load power supply is powered on rapidly, the current (Ic) flows due to the stray capacitance (C).

The current (Ic) flows to the gate of the transistor (Tr1) of the next stage and the output Y0 turns on for approximately 100µs.

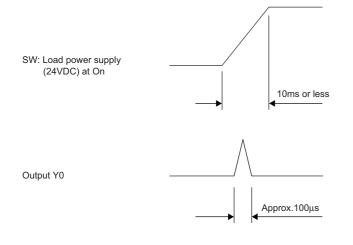

#### ■Action

Before powering on or off the load power supply, check that the time taken to power on the load power supply itself is 10ms or more. Then, install a switch (SW1) to the primary side of the load power supply.

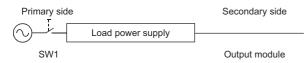

When installing the switch to the secondary side, connect a capacitor and resistor, and increase the time taken to power on the load power supply (10ms or more).

Sink output

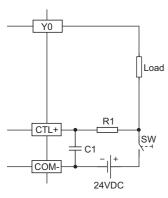

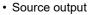

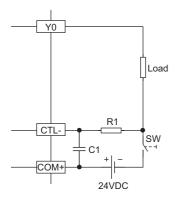

R1:Several tens of ohms Power capacity  $\geq$  (Load power supply current<sup>\*1</sup>)<sup>2</sup> × Resistance value × (3 to 5)<sup>\*2</sup> C1:Several hundreds of microfarads 50V (Example) R1 = 40 $\Omega$ , C1 = 300 $\mu$ F Time constant is calculated as shown below. C1 × R1 = 300 × 10<sup>-6</sup> × 40

 $= 12 \times 10^{-3} s$ 

= 12ms

\*1 For the current consumption of the load power supply for the output part, refer to the manuals.

\*2 Select the power capacity of resistor to be 3 to 5 times as large as the actual power consumption.

# A load momentarily turns on from off when the system is powered off

#### ■Cause

When an inductive load is connected, [2] Load may turn on from off due to a diversion of back electromotive force at [1] Shutoff.

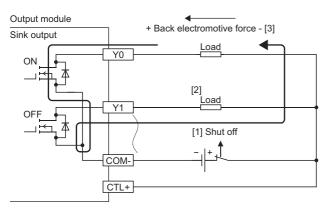

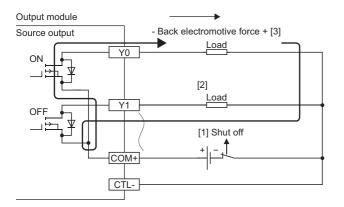

11

## ■Action

Take one of two actions shown below.

• To suppress the back electromotive force, connect a diode parallel to the load where the back electromotive force has been generated.

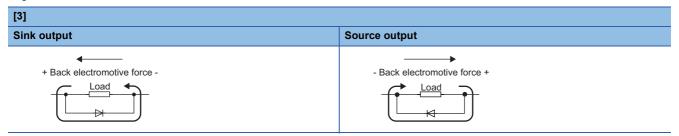

• Provide another current path by connecting a diode across positive and negative of the load power supply. When taking the action described in Example 1 at a time, connect a diode parallel to C1 and R1.

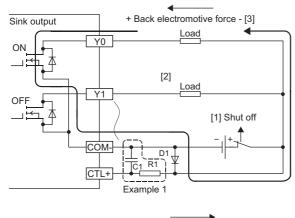

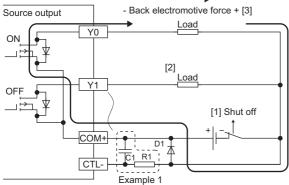

#### D1:

Reverse voltage VR (VRM)\*1

#### Forward current IF (IFM)<sup>\*2</sup>

- \*1 Approximately 10 times as large as the rated voltage in the specifications Example: 24VDC → Approximately 200V
- \*2 Twice as much as the maximum load current (common) in the specifications or more Example: 2A/1 common  $\rightarrow$  4A or more

## When an LED is connected as a load, the LED lights dimly with the output module off

# ■Case

The load is operated by leakage current when the output module is off.

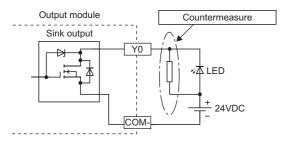

#### Action

Connect a resistor of 5 to  $50k\Omega$  in parallel with the LED load.

## When a digital display unit is connected as a load, the display may not be normal

### ■Case

The load is operated by leakage current when the output module is off.

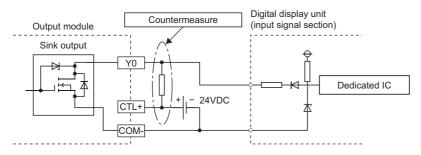

#### Action

Install a pull-up resistor of 5 to 50kΩ and 0.5 (W) between the outputs of 24VDC power supply and the output module.

# When an output is turned on, the load connected to other outputs is also turned on

#### ■Case

When a non-wiring state occurs due to, for example, a shutoff or disconnection between 0V of the load power supply and the common of a load, a current flows across the load that is off through an unexpected circuit of the output element that is off.

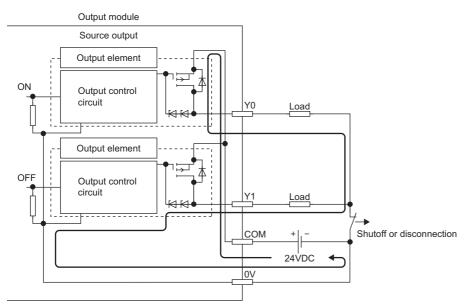

### Action

Connect the load power supply and the load properly.

To prevent the current from flowing across the load that is off, install a diode in each output terminal as shown below.

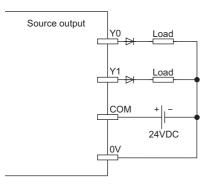

# APPENDICES

## Appendix 1 Details of Remote I/O Signals

The following describes the details of the remote I/O signals assigned to the master/local module.

The assignment of each device number is for the case when the remote I/O signals of the I/O module are assigned as follows.

| Item                 | I/O module |
|----------------------|------------|
| Remote input signal  | RX0 to RXF |
| Remote output signal | RY0 to RYF |

### **Remote input signal**

#### External input signal

This signal shows the on/off state of each of external inputs (X0 to XF) of the input module. However, when the input OFF delay function is enabled, the on/off state of each of the actual external inputs (X0 to XF) and that of External input signal X $\square$  (RX0 to RXF) may not match. For details on the input OFF delay function, refer to the following.

### Remote output signal

#### External output signal

This signal turns on or off each of external outputs (Y0 to YF) of the output module. However, when the fast logic function is enabled, the on/off state of External output signal Y $\square$  (RY0 to RYF) and that of each of the actual external outputs (Y0 to YF) may not match. For details on the fast logic function, refer to the following.

Page 95 Fast Logic Function

## Appendix 2 Details of Remote Registers

This section describes details of remote registers for a master/local module.

The described assignment of device numbers assumes that the remote registers of the I/O module are assigned to RWr0 to RWrB and RWw0 to RWwB.

#### Module status area

#### Initial processing request flag (RWr0.b8)

The operations of Initial processing request flag (RWr0.b8) and Initial processing completion flag (RWw0.b8) vary depending on the setting value of Initial operation setting (address: 0004H).

• When With initial processing (0) is set

After the module is powered on, Initial processing request flag (RWr0.b8) turns on. Create a program where initial processing is executed by using Initial processing request flag (RWr0.b8) and Initial processing completion flag (RWw0.b8). When Initial processing completion flag (RWw0.b8) is turned on, Remote READY (RWr0.b11) turns on. Also when Initial processing completion flag (RWw0.b8) is turned on, Initial processing request flag (RWr0.b8) turns off.

Point P

When setting parameters using Initial processing request flag (RWr0.b8) as an interlock as shown in the program example, set Initial operation setting (address: 0004H) to With initial processing (0). After that, perform initial processing and check that Remote READY (RWr0.b11) is on.

For program examples of initial processing, refer to the following.

Page 116 Program example

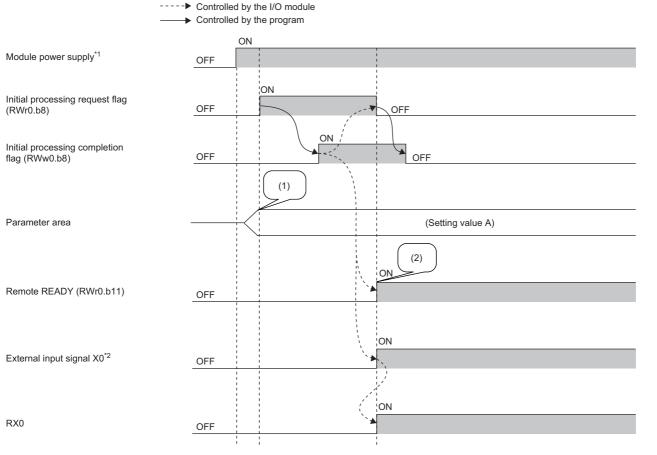

\*1 When data link starts at the same time of when the module is powered on

\*2 When an external input device connected to X0 is on

(1) Setting values are read from the internal nonvolatile memory.

(2) The operation starts with the setting value A.

#### • When Without initial processing (1) is set

Initial processing request flag (RWr0.b8) does not turn on. The I/O module becomes operable (the update of external I/O becomes enabled) without Initial processing completion flag (RWw0.b8) being turned on. When the module is powered on, Remote READY (RWr0.b11) turns on and the initial processing is completed.

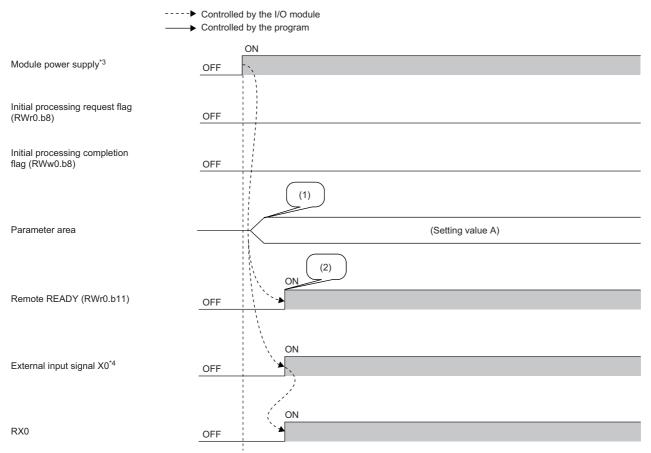

\*3 When data link starts at the same time of when the module is powered on

\*4 When an external input device connected to X0 is on

(1) Setting values are read from the internal nonvolatile memory.

(2) The operation starts with the setting value A.

Α

#### ■Operation condition setting completion flag (RWr0.b9)

After writing parameter data to the remote buffer memory with the REMTO instruction, turn on Operation condition setting request flag (RWw0.b9). After the operating condition is changed, Operation condition setting completion flag (RWr0.b9) turns on. When the following settings are changed, the flag is used as a trigger condition to turn Operation condition setting request flag (RWw0.b9) on and off.

- Input response time setting (address: 0000H)
- Output HOLD/CLEAR setting (address: 0001H)
- Cyclic data update watch time setting (address: 0002H)
- Initial operation setting (address: 0004H)
- Number of ON times integration function enable (address: 0102H)
- Input OFF delay setting X□ (address: 0110H to 012FH)
- Fast logic setting Y□ (address: 0120H to 0127H)

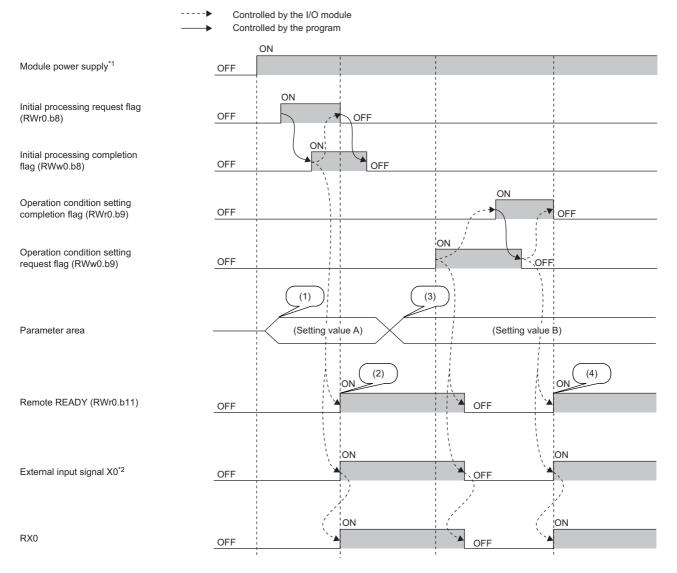

\*1 When data link starts at the same time of when the module is powered on

\*2 When an external input device connected to X0 is on

(1) Setting values are read from the internal nonvolatile memory.

(2) The operation starts with the setting value A.

(3) The setting value is changed by users.

(4) The operation starts with the parameter setting value B.

#### ■Error status flag (RWr0.b10)

Error status flag (RWr0.b10) turns on when a moderate error or major error occurs.

To clear Error code (RWr1), turn on and off Error clear request flag (RWw0.b10)).

#### · When a moderate error occurs

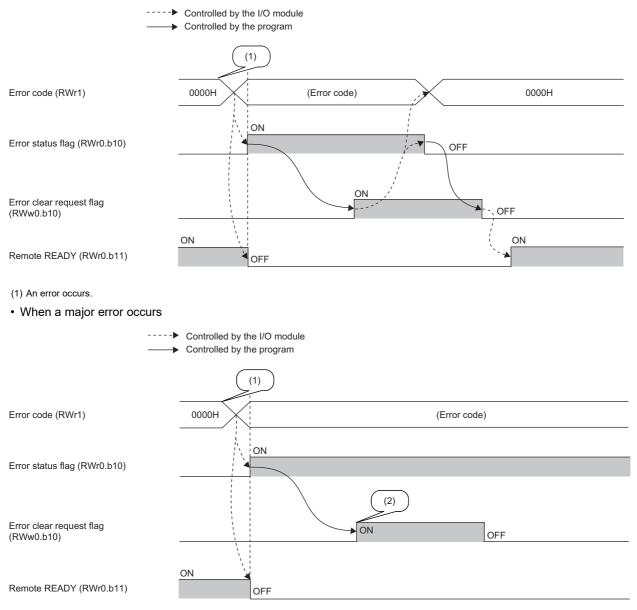

(1) An error occurs.

(2) When a major error has occurred, the error is not cleared even though an error clear request is issued.

#### ■Error history

The error history is not cleared even if Error clear request flag (RWw0.b10) is turned on and off. To clear the history, set "1" for Error history clear command (address: 1000H).

For the error history clear, refer to the following.

Page 161 Error history clear command

#### Remote READY (RWr0.b11)

This register area is used as an interlock condition when the master station reads/writes data from/to the remote I/O signals, remote register areas, or remote buffer memory areas of the I/O module.

The module operating status is listed in the following table.

| Remote READY (RWr0.b11) status | Module operating status                                         |
|--------------------------------|-----------------------------------------------------------------|
| OFF                            | Module operation disabled (The external I/O cannot be updated.) |
| ON                             | Module operation enabled (The external I/O can be updated.)     |

The operation of Remote READY (RWr0.b11) varies depending on Initial operation setting (address: 0004H) as shown in the following table.

| Initial operation setting      | Remote READY (RWr0.b11) operation                                                                                                  |
|--------------------------------|----------------------------------------------------------------------------------------------------|
| With initial processing (0)    | Remote READY (RWr0.b11) turns on when the initial processing is completed after power-on of the module power supply. <sup>*1</sup> |
| Without initial processing (1) | Remote READY (RWr0.b11) turns on after power-on of the module power supply.                                                        |

\*1 Turn on Initial processing completion flag (RWw0.b8) to complete the initial processing.

Remote READY (RWr0.b11) turns off when any of Operation condition setting request flag (RWw0.b9), Error status flag (RWr0.b10), or Error clear request flag (RWw0.b10) turns on.

#### ■Warning status flag (RWr0.b12)

Warning status flag (RWr0.b12) turns on when a minor error occurs.

Five seconds after the cause of the minor error is eliminated, the value in Warning code (RWr2) is cleared automatically (0000H is stored) and Warning status flag (RWr0.b12) turns off.

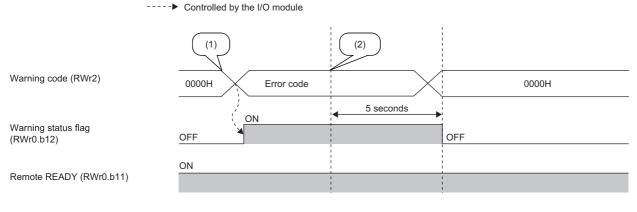

(1) A minor error occurs.

(2) The minor error is cleared.

#### Error code

An error code is stored into RWr1 when a moderate error or major error occurs.

Turning on Error clear request flag (RWw0.b10) after eliminating the cause of the error clears the error code.

Errors that occurred in the past can be checked with Error history data  $\Box$  (address: 0A00H to 0AEFH). For error history, refer to the following.

Page 159 Error history data

#### Warning code

The error code is stored into RWr2 when a minor error occurs.

Five seconds after the cause of the minor error is eliminated, the error code is automatically cleared.

Errors that occurred in the past can be checked with Error history data 
(address: 0A00H to 0AEFH). For error history, refer to the following.

Page 159 Error history data

#### Function selection status flag

#### ■Power supply monitor state flag (RWr3.b0)

When the power supply monitoring function is enabled by Power supply monitor request flag (RWw3.b0), this flag is on.

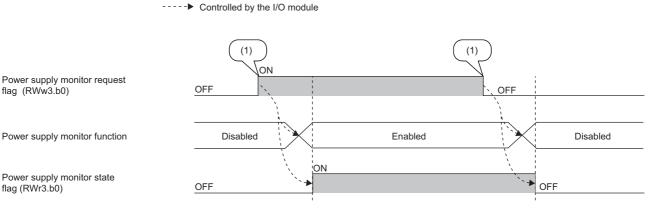

(1) Changed by users

For the power supply monitoring function, refer to the following.

Page 92 Power Supply Monitoring Function

#### Input X port status

When a short circuit is detected in a set of two sensor power supplies, Input X port status turns on. The LEDs of the two sensor power supplies of the set in which the short circuit was detected turn on in red.

Input X port status is assigned to each input port for two sensor power supplies.

#### ■Input X port status PS0 to PS7 (RWr4)

| b15                                                                                                    | b14                                                               | b13         | b12         | b11        | b10       | b9      | b8 | b7 <sup>*1</sup> | b6 <sup>*1</sup> | b5 <sup>*1</sup> | b4 <sup>*1</sup> | b3  | b2  | b1  | b0  |
|----------------------------------------------------------------------------------------------------|-------------------------------------------------------------------|-------------|-------------|------------|-----------|---------|----|------------------|------------------|------------------|------------------|-----|-----|-----|-----|
| 0 (fixed                                                                                                    | )                                                                 |             |             |            |           |         |    | PS7              | PS6              | PS5              | PS4              | PS3 | PS2 | PS1 | PS0 |
| When F                                                                                                    | PS0 is off: N                                                     | lo short ci | rcuit has b | een detec  | ted in X0 | and X1. |    |                  |                  |                  |                  |     |     |     |     |
| When F                                                                                                    | hen PS0 is on: A short circuit has been detected in X0 or X1.     |             |             |            |           |         |    |                  |                  |                  |                  |     |     |     |     |
| When F                                                                                                    | /hen PS1 is off: No short circuit has been detected in X2 and X3. |             |             |            |           |         |    |                  |                  |                  |                  |     |     |     |     |
| When F                                                                                                    | PS1 is on: A                                                      | short circ  | uit has be  | en detecte | d in X2 o | r X3.   |    |                  |                  |                  |                  |     |     |     |     |
| ÷                                                                                                    |                                                                   |             |             |            |           |         |    |                  |                  |                  |                  |     |     |     |     |
| When F                                                                                                    | PS7 is off: N                                                     | lo short ci | rcuit has b | een detec  | ted in XE | and XF. |    |                  |                  |                  |                  |     |     |     |     |
| When F                                                                                                    | hen PS7 is on: A short circuit has been detected in XE or XF.     |             |             |            |           |         |    |                  |                  |                  |                  |     |     |     |     |
| *1 The use of these bits is prohibited for the NZ2GF12A42-16DT and NZ2GF12A42-16DTE.<br>When a short circuit in a set of two sensor power supplies is eliminated and the two sensor power supplies in the port return to |                                                                   |             |             |            |           |         |    |                  |                  |                  |                  |     |     |     |     |

their normal conditions, Input X port status for the port turns off and the LEDs of the two sensor power supplies turn on in green.

#### **Output Y channel status**

When a short circuit is detected in an external device, Output Y channel status turns on. The LED of the output signal in which the short circuit was detected turns on in red.

#### ■Output Y channel status CS0 to CSF (RWr5)

| b15 | b14 | b13 | b12 | b11 | b10 | b9  | b8  | b7 <sup>*1</sup> | b6 <sup>*1</sup> | b5 <sup>*1</sup> | b4 <sup>*1</sup> | b3 <sup>*1</sup> | b2 <sup>*1</sup> | b1 <sup>*1</sup> | b0 <sup>*1</sup> |
|-----|-----|-----|-----|-----|-----|-----|-----|------------------|------------------|------------------|------------------|------------------|------------------|------------------|------------------|
| CSF | CSE | CSD | CSC | CSB | CSA | CS9 | CS8 | CS7              | CS6              | CS5              | CS4              | CS3              | CS2              | CS1              | CS0              |

When CS0 is off: No short circuit has been detected in Y0.

When CS0 is on: A short circuit has been detected in Y0.

When CS1 is off: No short circuit has been detected in Y1.

When CS1 is on: A short circuit has been detected in Y1.

When CSF is off: No short circuit has been detected in YF.

When CSF is on: A short circuit has been detected in YF.

\*1 The use of these bits is prohibited for the NZ2GF12A42-16DT and NZ2GF12A42-16DTE.

When a short circuit in the output signal is eliminated, Output Y channel status for the output signal is turned off and the LED of the output signal turns on in green.

#### Output Y current value

- The actual on/off state of the output Y can be checked by using Output Y current value (RWr6).
- When the fast logic function is used on the I/O combined module, the output Y is controlled according to the operation result of the inside of the module, not by the remote output signal (RY) received from the master station.
- Output Y current value (RWr6) can always be used. (The status is stored even when the fast logic function is not used.)

#### ■Output Y current value Y0 to YF (RWr6)

| b15 | b14                        | b13 | b12 | b11 | b10 | b9 | b8 | b7 <sup>*1</sup> | b6 <sup>*1</sup> | b5 <sup>*1</sup> | b4 <sup>*1</sup> | b3 <sup>*1</sup> | b2 <sup>*1</sup> | b1 <sup>*1</sup> | b0 <sup>*1</sup> |
|-----|----------------------------|-----|-----|-----|-----|----|----|------------------|------------------|------------------|------------------|------------------|------------------|------------------|------------------|
| YF  | YE                         | YD  | YC  | YB  | YA  | Y9 | Y8 | Y7               | Y6               | Y5               | Y4               | Y3               | Y2               | Y1               | Y0               |
|     | output Y is<br>output Y is |     |     |     |     |    |    |                  |                  |                  |                  |                  |                  |                  |                  |

\*1 The use of these bits is prohibited for the NZ2GF12A42-16DT and NZ2GF12A42-16DTE.

#### **Output Y ON information**

Whether the output Y has been turned on can be checked with Output Y ON information (RWr7).

#### ■Output Y ON information Y0 to YF (RWr7)

| YF YE YD YC YB YA Y9 Y8 Y7 Y6 Y5 Y4 Y3 Y2 Y1 Y0 | b15 | b14 | b13 | b12 | b11 | b10 | b9 | b8 | b7 <sup>*1</sup> | b6 <sup>*1</sup> | b5 <sup>*1</sup> | b4 <sup>*1</sup> | b3 <sup>*1</sup> | b2 <sup>*1</sup> | b1 <sup>*1</sup> | b0 <sup>*1</sup> |
|-------------------------------------------------|-----|-----|-----|-----|-----|-----|----|----|------------------|------------------|------------------|------------------|------------------|------------------|------------------|------------------|
|                                                 | YF  | YE  | YD  | YC  | YB  | YA  | Y9 | Y8 | Y7               | Y6               | Y5               | Y4               | Y3               |                  | Y1               | Y0               |

Off: The output Y has never been turned on.

On: The output Y has been turned on.

\*1 The use of these bits is prohibited for the NZ2GF12A42-16DT and NZ2GF12A42-16DTE.

Output Y ON information (RWr7) can be cleared using Output Y ON information clear request (RWw7).

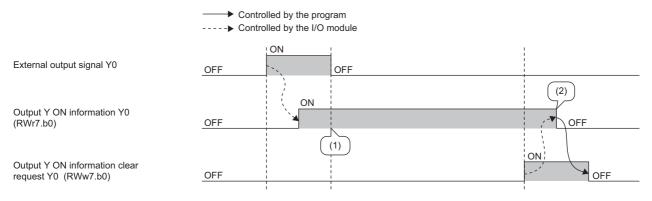

(1) This remote register remains on after Y0 is turned off.

(2) This remote register is turned off after the clear request is turned on.

#### **Output Y OFF information**

Whether the output Y has been turned off can be checked with Output Y OFF information (RWr8).

#### ■Output Y OFF information Y0 to YF (RWr8)

| b15      | b14        | b13      | b12        | b11     | b10 | b9 | b8 | b7 <sup>*1</sup> | b6 <sup>*1</sup> | b5 <sup>*1</sup> | b4 <sup>*1</sup> | b3 <sup>*1</sup> | b2 <sup>*1</sup> | b1 <sup>*1</sup> | b0 <sup>*1</sup> |
|----------|------------|----------|------------|---------|-----|----|----|------------------|------------------|------------------|------------------|------------------|------------------|------------------|------------------|
| YF       | YE         | YD       | YC         | YB      | YA  | Y9 | Y8 | Y7               | Y6               | Y5               | Y4               | Y3               | Y2               | Y1               | Y0               |
| Off: The | output Y h | as never | been turne | ed off. |     |    |    |                  |                  |                  |                  |                  |                  |                  |                  |

On: The output Y has been turned off.

\*1 The use of these bits is prohibited for the NZ2GF12A42-16DT and NZ2GF12A42-16DTE.

Output Y OFF information (RWr8) can be cleared using Output Y OFF information clear request (RWw8).

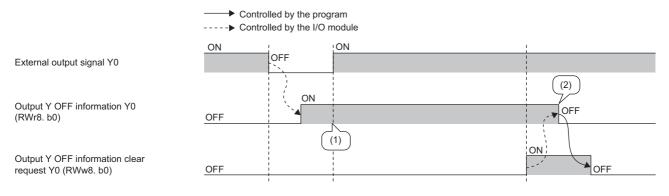

(1) This remote register remains on after Y0 is turned on.

(2) This remote register is turned off after the clear request is turned on.

#### Module operation area

#### ■Initial processing completion flag (RWw0.b8)

Turning on this flag completes the initial processing and turns on Remote READY (RWr0.b11).

For the timing of turning the flag on and off, refer to the following.

Page 144 Initial processing request flag (RWr0.b8)

#### ■Operation condition setting request flag (RWw0.b9)

After writing parameter data to the remote buffer memory, turn on Operation condition setting request flag (RWw0.b9). After the operating condition is changed, Operation condition setting completion flag (RWr0.b9) turns on.

For the timing of turning the flag on and off, refer to the following.

Page 146 Operation condition setting completion flag (RWr0.b9)

#### Point P

- Turning on Operation condition setting request flag (RWw0.b9) stores zero in Warning code (RWr2) and turns off Warning status flag (RWr0.b12).
- When a major error or a moderate error occurs and the error cause is eliminated, turning on Operation condition setting request flag (RWw0.b9) stores zero in Error code (RWr1) and turns off Error status flag (RWr0.b10).

#### ■Error clear request flag (RWw0.b10)

Use this flag to clear Error status flag (RWr0.b10) and Error code (RWr1).

When a moderate error occurs

When Error clear request flag (RWw0.b10) is turned on after the cause of the error is eliminated, the error status is cleared and Error status flag (RWr0.b10) turns off.

If Error clear request flag (RWw0.b10) is turned off before Error status flag (RWr0.b10) turns off, Error status flag (RWr0.b10) does not turn off.

For the timing of turning the flag on and off, refer to the following.

Error status flag (RWr0.b10) ( Page 147 Error status flag (RWr0.b10))

• When a major error occurs

Error status flag (RWr0.b10) does not turn off even if Error clear request flag (RWw0.b10) is turned on and off.

For the timing of turning the flag on and off, refer to the following.

Error status flag (RWr0.b10) ( Page 147 Error status flag (RWr0.b10))

#### Function selection setting flag

#### ■Power supply monitor request flag (RWw3.b0)

To enable the power supply monitoring function, turn on this flag. For the timing of turning the flag on and off, refer to the following.

Page 149 Power supply monitor state flag (RWr3.b0)

#### **Output Y ON information clear request**

This remote register is used to clear Output Y ON information (RWr7).

Clear processing continues while the bit of Output Y ON information clear request (RWw7) is on.

#### ■Output Y ON information clear request Y0 to YF (RWw7)

| b15      | b14        | b13        | b12        | b11   | b10 | b9 | b8 | b7 <sup>*1</sup> | b6 <sup>*1</sup> | b5 <sup>*1</sup> | b4 <sup>*1</sup> | b3 <sup>*1</sup> | b2 <sup>*1</sup> | b1 <sup>*1</sup> | b0 <sup>*1</sup> |
|----------|------------|------------|------------|-------|-----|----|----|------------------|------------------|------------------|------------------|------------------|------------------|------------------|------------------|
| YF       | YE         | YD         | YC         | YB    | YA  | Y9 | Y8 | Y7               | Y6               | Y5               | Y4               | Y3               | Y2               | Y1               | Y0               |
| Off: Out | out Y ON i | nformatior | is not cle | ared. |     |    |    |                  |                  |                  |                  |                  |                  |                  |                  |

On: Output Y ON information is cleared.

\*1 The use of these bits is prohibited for the NZ2GF12A42-16DT and NZ2GF12A42-16DTE.

For the timing of turning the register on and off, refer to the following.

Page 150 Output Y ON information

#### **Output Y OFF information clear request**

This remote register is used to clear Output Y OFF information (RWr8).

Clear processing continues while the bit of Output Y OFF information clear request (RWw8) is on.

#### ■Output Y OFF information clear request Y0 to YF (RWw8)

| b15 | b14       | b13 | b12          | b11 | b10 | b9 | b8 | b7 <sup>*1</sup> | b6 <sup>*1</sup> | b5 <sup>*1</sup> | b4 <sup>*1</sup> | b3 <sup>*1</sup> | b2 <sup>*1</sup> | b1 <sup>*1</sup> | b0 <sup>*1</sup> |
|-----|-----------|-----|--------------|-----|-----|----|----|------------------|------------------|------------------|------------------|------------------|------------------|------------------|------------------|
| YF  | YE        | YD  | YC           | YB  | YA  | Y9 | Y8 | Y7               | Y6               | Y5               | Y4               | Y3               | Y2               | Y1               | Y0               |
|     | put Y OFF |     | on is not cl |     |     |    |    |                  |                  |                  |                  |                  |                  |                  |                  |

On: Output Y OFF information is cleared.

\*1 The use of these bits is prohibited for the NZ2GF12A42-16DT and NZ2GF12A42-16DTE.

For the timing of turning the register on and off, refer to the following.

Page 151 Output Y OFF information

### Appendix 3 Details of Remote Buffer Memory Addresses

This section describes the details of remote buffer memory addresses of the I/O module.

#### Input response time setting

Set the input response time of the input module.

| Input response time | Setting value |
|---------------------|---------------|
| 0ms                 | он            |
| 0.5ms               | 1H            |
| 1.0ms               | 2H            |
| 1.5ms               | ЗН            |
| 5ms                 | 4H            |
| 10ms                | 5H            |
| 20ms                | 6H            |
| 70ms                | 7H            |

#### ■Remote buffer memory address

| Name                        | Address |
|-----------------------------|---------|
| Input response time setting | 0000H   |

#### Enabling the setting

Turn on and off Operation condition setting request flag (RWw0.b9) to enable the setting.

#### ■Default value

The default value is 10ms (5H).

#### **Output HOLD/CLEAR setting**

Set whether to hold or clear the last status of each output for when the I/O module is disconnected from data link or the CPU module is in STOP status.

| Output HOLD/CLEAR setting | Setting value |
|---------------------------|---------------|
| CLEAR                     | ОН            |
| HOLD                      | 1H            |

#### ■Remote buffer memory address

| Name                      | Address |
|---------------------------|---------|
| Output HOLD/CLEAR setting | 0001H   |

#### ■Enabling the setting

Turn on and off Operation condition setting request flag (RWw0.b9) to enable the setting.

#### ■Default value

The default value is CLEAR (0H).

#### Cyclic data update watch time setting

Set the time to monitor the update intervals of cyclic transmission data (watch time).

When the cyclic transmission remains stopped longer than the cyclic data update watch time, the I/O module is regarded as disconnected from data link and the output status is held or cleared by Output HOLD/CLEAR setting (address: 0001H). For Output HOLD/CLEAR setting (address: 0001H), refer to the following.

Page 154 Output HOLD/CLEAR setting

#### Remote buffer memory address

| Name                                  | Address |
|---------------------------------------|---------|
| Cyclic data update watch time setting | 0002H   |

#### ■Setting range

Setting range is Not monitor (0) or 0.1 to 2s (1 to 20). Set the values in increments of 100ms (1).

#### Enabling the setting

Turn on and off Operation condition setting request flag (RWw0.b9) to enable the setting.

#### ■Default value

The default value is Not monitor (0).

Point P

If a value out of the setting range above is set, the error code (0504H) is stored in Error code (RWr1), Error status flag (RWr0.b10) turns on, and the ERR. LED turns on. Then the I/O module stops the I/O operation.

#### Initial operation setting

Set whether the initial processing using the program is necessary or not when the data link is established.

| Initial operation setting  | Description                                                                                                    | Setting<br>value |
|----------------------------|----------------------------------------------------------------------------------------------------|------------------|
| With initial processing    | <ul> <li>Set it when the initial processing using the program is necessary.</li> <li>When the data link is established, Initial processing request flag (RWr0.b8) turns on.</li> <li>When Initial processing completion flag (RWw0.b8) is turned on, Initial processing request flag (RWr0.b8) turns off and Remote READY (RWr0.b11) turns on.</li> <li>The external I/O function of the I/O module cannot be used until initial processing is completed.</li> </ul> | 0                |
| Without initial processing | Set it when the initial processing using the program is not necessary. <ul> <li>When the data link is established, Remote READY (RWr0.b11) turns on.</li> <li>At the data link establishment, the external I/O function of the I/O module becomes enabled.</li> </ul>                                                                                                    | 1                |

#### ■Remote buffer memory address

| Name                      | Address |
|---------------------------|---------|
| Initial operation setting | 0004H   |

#### Enabling the setting

Turn on and off Operation condition setting request flag (RWw0.b9) to enable the setting.

#### ■Default value

The default value is Without initial processing (1).

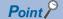

When setting parameters using Initial processing request flag (RWr0.b8) as an interlock as shown in the program example, set Initial operation setting (address: 0004H) to With initial processing (0). After that, perform initial processing and check that Remote READY (RWr0.b11) is on. For program examples of initial processing, refer to the following.

🖙 Page 116 Program example

#### Number of ON times integration function enable

Set whether to enable or disable the number of ON times integration function.

| b15      | b14 | b13 | b12 | b11 | b10 | b9 | b8 | b7 <sup>*1</sup> | b6 <sup>*1</sup> | b5 <sup>*1</sup> | b4 <sup>*1</sup> | b3 <sup>*1</sup> | b2 <sup>*1</sup> | b1 <sup>*1</sup> | b0 <sup>*1</sup> |
|----------|-----|-----|-----|-----|-----|----|----|------------------|------------------|------------------|------------------|------------------|------------------|------------------|------------------|
| YF       | YE  | YD  | YC  | YB  | YA  | Y9 | Y8 | Y7               | Y6               | Y5               | Y4               | Y3               | Y2               | Y1               | Y0               |
| 0: Disab | le  |     |     |     |     |    |    |                  |                  |                  |                  |                  |                  |                  |                  |

1: Enable

\*1 The use of these bits is prohibited for the NZ2GF12A42-16DT and NZ2GF12A42-16DTE.

#### ■Remote buffer memory address

| Name                                           | Address |
|------------------------------------------------|---------|
| Number of ON times integration function enable | 0102H   |

#### ■Enabling the setting

Turn on and off Operation condition setting request flag (RWw0.b9) to enable the setting.

#### ■Default value

The default value is Disable (0).

#### Input OFF delay setting

Set whether to enable or disable the input OFF delay function and set the delay time.

#### ■Input OFF delay setting X0 (address: 0110H to 0111H)

| Address | b15     | b14                          | b13 | b12 | b11 | b10 | b9 | b8 | b7 | b6 | b5 | b4 | b3 | b2 | b1 | b0 |
|---------|---------|------------------------------|-----|-----|-----|-----|----|----|----|----|----|----|----|----|----|----|
| 0110H   | Lower 1 | Lower 16 bits of delay time  |     |     |     |     |    |    |    |    |    |    |    |    |    |    |
| 0111H   | Higher  | Higher 16 bits of delay time |     |     |     |     |    |    |    |    |    |    |    |    |    |    |

#### ■Remote buffer memory address

| Name                       | Address                      |
|----------------------------|------------------------------|
| Input OFF delay setting X□ | 0110H to 012FH <sup>*1</sup> |

\*1 The use of 0120H to 012FH is prohibited for the NZ2GF12A42-16DT and NZ2GF12A42-16DTE.

#### Setting range

Setting range is No delay (0) or 400µs to 60s (1 to 150000). Set the values in increments of 400µs.

#### Enabling the setting

Turn on and off Operation condition setting request flag (RWw0.b9) to enable the setting.

#### ■Default value

The default value is No delay (0).

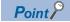

If a value out of the setting range above is set, the error code (0503H) is stored in Error code (RWr1), Error status flag (RWr0.b10) turns on, and the ERR. LED turns on. Then the I/O module stops the I/O operation.

#### Fast logic setting

Set whether to enable or disable the fast logic function where the fixed output conditions are assigned in each remote buffer memory address.

The fast logic function can be used for the I/O combined module.

#### ■Fast logic setting Y8 (address: 0120H to 0121H)

| Address | b15       | b14      | b13 | b12 | b11 | b10 | b9 | b8 | b7 | b6 | b5 | b4 | b3 | b2 | b1 | b0 |
|---------|-----------|----------|-----|-----|-----|-----|----|----|----|----|----|----|----|----|----|----|
| 0120H   | 0 (fixed) |          |     |     |     |     |    |    |    |    |    |    |    |    |    |    |
| 0121H   | (1)       | 0 (fixed | )   |     |     |     |    |    |    |    |    |    |    |    |    |    |

(1) 0: Disable, 1: Enable

#### Remote buffer memory address

| Name                  | Address        |
|-----------------------|----------------|
| Fast logic setting Y□ | 0120H to 0127H |

#### Combinations of output conditions and input signals for each output signal

• X0 to X7: Input signals of the I/O combined module

• Y8 to YB: Output signals of the I/O combined module

| Item                  | Logic (output condition)                                                          | Output signal Y□ | Input signal<br>A | Input signal<br>B |
|-----------------------|-----------------------------------------------------------------------------------|------------------|-------------------|-------------------|
| Fast logic setting Y8 | AND                                                                               | Y8               | X0                | X1                |
| Fast logic setting Y9 | (When both the input signal A and B turn on,<br>Output signal Y□ is output.)      | Y9               | X2                | Х3                |
| Fast logic setting YA | OR                                                                                | YA               | X4                | X5                |
| Fast logic setting YB | (When either of the input signal A or B turns<br>on, Output signal Y□ is output.) | ΥВ               | X6                | X7                |

#### Enabling the setting

Turn on and off Operation condition setting request flag (RWw0.b9) to enable the setting.

#### Default value

The default value is Disable (0).

Point P

Because Fast logic setting  $Y\square$  (address: 0120H to 0127H) is not written to the nonvolatile memory, the parameters must be written again after the module is powered off and on.

#### Fast logic enable status

The fast logic enable or disable status for each signal is stored.

The fast logic function can be used for the I/O combined module.

| b15       | b14       | b13        | b12 | b11 | b10 | b9        | b8 | b7 | b6 | b5 | b4 | b3 | b2 | b1 | b0 |
|-----------|-----------|------------|-----|-----|-----|-----------|----|----|----|----|----|----|----|----|----|
| 0 (fixed) |           | 0: Disable |     |     |     | 0 (fixed) |    |    |    |    |    |    |    |    |    |
|           | 1: Enable |            |     |     |     |           |    |    |    |    |    |    |    |    |    |

#### ■Remote buffer memory address

| Name                     | Address |
|--------------------------|---------|
| Fast logic enable status | 0602H   |

#### Number of ON times integration value

The integration value of the number of ON times integration function is stored as signed 32-bit binary.

#### ■Remote buffer memory address

| Name                                    | Output           | Address |
|-----------------------------------------|------------------|---------|
| Number of ON times integration value Y□ | Y0 <sup>*1</sup> | 0610H   |
|                                         | Y1*1             | 0612H   |
|                                         | Y2*1             | 0614H   |
|                                         | Y3*1             | 0616H   |
|                                         | Y4*1             | 0618H   |
|                                         | Y5*1             | 061AH   |
|                                         | Y6*1             | 061CH   |
|                                         | Y7*1             | 061EH   |
|                                         | Y8               | 0620H   |
|                                         | Y9               | 0622H   |
|                                         | YA               | 0624H   |
|                                         | YB               | 0626H   |
|                                         | YC               | 0628H   |
|                                         | YD               | 062AH   |
|                                         | YE               | 062CH   |
|                                         | YF               | 062FH   |

\*1 The use of these outputs is prohibited for the NZ2GF12A42-16DT and NZ2GF12A42-16DTE.

#### Error history data

Up to 15 errors generated in the module are recorded.

The following table and figure show the storage data for Error history data 1 (address: 0A00H to 0A0FH).

#### Error history data 1 (address: 0A00H to 0A0FH)

| Address | b15      | b14                   | b13        | b12 | b11 | b10 | b9 | b8 | b7                          | b6   | b5 | b4 | b3 | b2 | b1 | b0 |  |  |
|---------|----------|-----------------------|------------|-----|-----|-----|----|----|-----------------------------|------|----|----|----|----|----|----|--|--|
| 0A00H   | Error co | Error code            |            |     |     |     |    |    |                             |      |    |    |    |    |    |    |  |  |
| 0A01H   | Order o  | of genera             | ition      |     |     |     |    |    |                             |      |    |    |    |    |    |    |  |  |
| 0A02H   | First tw | o digits c            | of the yea | ır  |     |     |    |    | Last two digits of the year |      |    |    |    |    |    |    |  |  |
| 0A03H   | Month    |                       |            |     |     |     |    |    | Day                         |      |    |    |    |    |    |    |  |  |
| 0A04H   | Hour     |                       |            |     |     |     |    |    | Minute                      |      |    |    |    |    |    |    |  |  |
| 0A05H   | Second   | ł                     |            |     |     |     |    |    | 00H (fi)                    | (ed) |    |    |    |    |    |    |  |  |
| 0A06H   | Error co | ode detai             | ils 1      |     |     |     |    |    |                             |      |    |    |    |    |    |    |  |  |
| 0A07H   | Error co | ode detai             | ils 2      |     |     |     |    |    |                             |      |    |    |    |    |    |    |  |  |
| 0A08H   | Error co | ode detai             | ils 3      |     |     |     |    |    |                             |      |    |    |    |    |    |    |  |  |
| 0A09H   | Error co | Error code details 4  |            |     |     |     |    |    |                             |      |    |    |    |    |    |    |  |  |
| :       | :        | :                     |            |     |     |     |    |    |                             |      |    |    |    |    |    |    |  |  |
| 0A0FH   | Error co | Error code details 10 |            |     |     |     |    |    |                             |      |    |    |    |    |    |    |  |  |

Ex.

The following table lists data to be stored and storage examples of each item of error history data.

| Item                                                                   | Description                                                                       | Storage example <sup>*1</sup> |
|------------------------------------------------------------------------|-----------------------------------------------------------------------------------|-------------------------------|
| Error code                                                             | The code of an error that has occurred is stored.                                 | -                             |
| Order of generation                                                    | The order of error occurrence is stored.<br>(The value of 0H to FFFFH is stored.) | 0001H                         |
| First two digits of the year/Last two digits of the year <sup>*2</sup> | The items on the left are stored in BCD code.                                     | 2012H                         |
| Month/Date <sup>*2</sup>                                               |                                                                                   | 0901H                         |
| Hour/Minute <sup>*2</sup>                                              |                                                                                   | 1330H                         |
| Second <sup>*2</sup>                                                   |                                                                                   | 5000H                         |
| Error code details 1                                                   | The detailed information of some errors is stored.                                | -                             |
| Error code details 2                                                   | The data to be stored depend on the error. ( Frage 160 Error code details)        | _                             |
| Error code details 3                                                   |                                                                                   | -                             |
| Error code details 4<br>:<br>Error code details 10                     | 0 (fixed)                                                                         | 0                             |
|                                                                        |                                                                                   |                               |

\*1 Those values are for when the second error occurs at 13:30:50, September 1st, 2012.

\*2 The clock information of the error that occurred is based on the clock information acquired from the CPU module of the master station. When an error has occurred before the clock information is acquired from the CPU module, the error time is not recorded.

#### Remote buffer memory address

| Name                 | Address        |
|----------------------|----------------|
| Error history data 🛛 | 0A00H to 0AEFH |

Error history data 2 to Error history data 15 (address: 0A10H to 0AEFH) are stored in the same format as that of Error history data 1 (address: 0A00H to 0A0FH).

For the error code, refer to the following.

Page 124 Error Code List

#### Storage order of the error history

The latest error is stored in Error history data 1 (address: 0A00H to 0A0FH).

Errors that occurred in the past are stored in Error history data 2 to Error history data 15 (address: 0A10H to 0AEFH) in reverse chronological order.

#### Error code details

For the following errors, each of additional error information is stored in Error code details (address: 0A06H to 0A0FH)<sup>\*1</sup>. \*1 The following table describes Error code details for Error history data 1 (address: 0A00H to 0A0FH).

| Error                       |                                                                    | Information to be store                                                                                                    | ed                                                                                                    |                                          |                                                                                     |
|-----------------------------|--------------------------------------------------------------------|----------------------------------------------------------------------------------------------------|----------------------------------------------------------------------------------------------------|------------------------------------------|-------------------------------------------------------------------------------------|
| Error code<br>(hexadecimal) | Error name                                                         | Error code details 1<br>(address: 0A06H)                                                                                                    | Error code details 2<br>(address: 0A07H)                                                                                                    | Error code details 3<br>(address: 0A08H) | Error code details 4<br>to Error code<br>details 10<br>(address: 0A09H to<br>0A0FH) |
| 0103H                       | Power supply voltage error                                         | Error cause <sup>*2</sup>                                                                                                    | 0 (fixed)                                                                                                    | 0 (fixed)                                | 0 (fixed)                                                                           |
| 0202H                       | Remote buffer<br>memory access error                               | Start address of the<br>remote buffer memory<br>specified with REMFR/<br>REMTO                                                                         | 0 (fixed)                                                                                                    | 0 (fixed)                                |                                                                                     |
| 0503H                       | Parameter data error<br>(input OFF delay)                          | Remote buffer memory<br>address of the parameter<br>in which an error is<br>detected<br>(Input OFF delay setting<br>XII (address: 0110H to<br>012FH))  | The value written to the cor<br>stored. Check that the value<br>input OFF delay setting (0 t                                                               | e is within the range of the             |                                                                                     |
| 0504H                       | Parameter data error<br>(cyclic data update<br>watch time setting) | Remote buffer memory<br>address of the parameter<br>in which an error is<br>detected<br>(Cyclic data update watch<br>time setting (address:<br>0002H)) | The value written to the corresponding address is stored. Check that the value is within the range of the cyclic data update watch time setting (0 to 20). | 0 (fixed)                                |                                                                                     |
| 0506H                       | Parameter data error<br>(initial operation<br>setting)             | Remote buffer memory<br>address of the parameter<br>in which an error is<br>detected<br>(Initial operation setting<br>(address: 0004H))                | The value written to the corresponding address is stored.                                                                                                  | 0 (fixed)                                | 0 (fixed)                                                                           |

\*2 For the storage data of an error cause, refer to the following.

Page 160 Error history data of when a power supply voltage error occurs

#### Error history data of when a power supply voltage error occurs

Information of the module that has detected a power supply voltage error is stored in Error code details 1 of Error history data  $\Box$  (address: 0A00H to 0AEFH). (The following is an example of Error history data 1 (address: 0A00H to 0A0FH).)

| b15       | b14 | b13 | b12 | b11 | b10 | b9 | b8 | b7 | b6 | b5 | b4 | b3  | b2  | b1  | b0  |
|-----------|-----|-----|-----|-----|-----|----|----|----|----|----|----|-----|-----|-----|-----|
| 0 (fixed) |     |     |     |     |     |    |    |    |    |    |    | (4) | (3) | (2) | (1) |

(1) 0: The module-and-sensor power supply has no low-voltage error., 1: The module-and-sensor power supply has a low-voltage error.

(2) 0: The module-and-sensor power supply has no overvoltage error., 1: The module-and-sensor power supply has an overvoltage error.

(3) 0: The load power supply has no low-voltage/power-off error., 1: The load power supply has a low-voltage/power-off error.

(4) 0: The load power supply has no overvoltage error., 1: The load power supply has an overvoltage error.

#### Error history clear command

The error history stored in the module is cleared.

| b15       | b14 | b13 | b12 | b11 | b10 | b9 | b8 | b7 | b6 | b5 | b4 | b3 | b2 | b1 | b0  |
|-----------|-----|-----|-----|-----|-----|----|----|----|----|----|----|----|----|----|-----|
| 0 (fixed) |     |     |     |     |     |    |    |    |    |    |    |    |    |    | (1) |

(1) 0: Not commanded, 1: Commanded

#### ■Remote buffer memory address

| Name                        | Address |
|-----------------------------|---------|
| Error history clear command | 1000H   |

#### ■Operation of error history clear

When Error history clear command (address: 1000H) is set to Commanded (1), an error history is cleared.

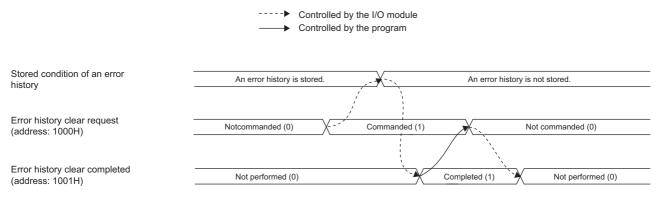

#### ■Default value

The default value is Not commanded (0).

| Error     | histo   | ry cle   | ar co    | mplet   | ed       |           |           |           |          |        |          |          |     |    |     |
|-----------|---------|----------|----------|---------|----------|-----------|-----------|-----------|----------|--------|----------|----------|-----|----|-----|
| This re   | mote bu | ffer men | nory are | a shows | s whethe | er the er | ror histo | ory store | d in the | module | is clear | ed or no | ot. |    |     |
| b15       | b14     | b13      | b12      | b11     | b10      | b9        | b8        | b7        | b6       | b5     | b4       | b3       | b2  | b1 | b0  |
| 0 (fixed) |         |          |          |         |          |           |           |           |          |        |          |          |     |    | (1) |

(1) 0: Not performed, 1: Completed

#### Remote buffer memory address

| Name                          | Address |
|-------------------------------|---------|
| Error history clear completed | 1001H   |

#### ■Operation of error history clear

When the error history clear is completed, Error history clear completed (address: 1001H) is turned to Completed (1). For the timing of turning the bit to Not performed (0)  $\rightarrow$  Completed (1)  $\rightarrow$  Not performed (0), refer to the following.

#### ■Default value

The default value is Not performed (0).

Α

#### Parameter area initialization command

Set the parameters stored in a remote buffer memory and nonvolatile memory to the default value.

The module can be restored using this command when Nonvolatile memory data error (parameter) occurs.

| b15       | b14 | b13 | b12 | b11 | b10 | b9 | b8 | b7 | b6 | b5 | b4 | b3 | b2 | b1 | b0  |
|-----------|-----|-----|-----|-----|-----|----|----|----|----|----|----|----|----|----|-----|
| 0 (fixed) |     |     |     |     |     |    |    |    |    |    |    |    |    |    | (1) |

(1) 0: Not commanded, 1: Commanded

#### ■Remote buffer memory address

| Name                                  | Address |
|---------------------------------------|---------|
| Parameter area initialization command | 1002H   |

#### ■Operation of the parameter area initialization

When Parameter area initialization command (address: 1002H) is set to Commanded (1), the parameters stored in a nonvolatile memory is set to the default value.

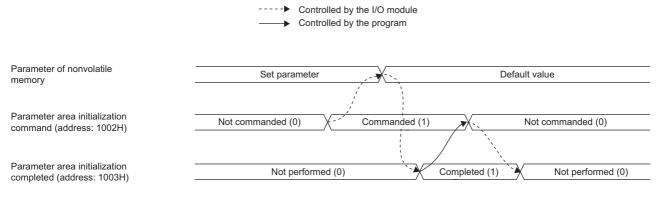

#### ■Default value

The default value is Not commanded (0).

Point P

After the parameters in a nonvolatile memory are set to the default value, the I/O module operates with the parameters of the default value.

#### Parameter area initialization completed

This remote buffer memory area shows whether initialization of the parameters stored in a nonvolatile memory is completed or not.

| b15       | b14 | b13 | b12 | b11 | b10 | b9 | b8 | b7 | b6 | b5 | b4 | b3 | b2 | b1 | b0  |
|-----------|-----|-----|-----|-----|-----|----|----|----|----|----|----|----|----|----|-----|
| 0 (fixed) |     |     |     |     |     |    |    |    |    |    |    |    |    |    | (1) |

(1) 0: Not performed, 1: Completed

#### ■Remote buffer memory address

| Name                                    | Address |
|-----------------------------------------|---------|
| Parameter area initialization completed | 1003H   |

#### ■Operation of the parameter area initialization

When the initialization of the parameters stored in a nonvolatile memory is completed, Parameter area initialization completed (address: 1003H) is turned Completed (1).

For the timing of turning the bit to Not performed  $(0) \rightarrow \text{Completed } (1) \rightarrow \text{Not performed } (0)$ , refer to the following.

Page 162 Parameter area initialization command

#### ■Default value

The default value is Not performed (0).

#### Module operation information initialization command

The module operation information stored in a nonvolatile memory is initialized.

The module operation information can be initialized only when Nonvolatile memory data error (module operation information) has occurred.

| b15       | b14 | b13 | b12 | b11 | b10 | b9 | b8 | b7 | b6 | b5 | b4 | b3 | b2 | b1 | b0  |
|-----------|-----|-----|-----|-----|-----|----|----|----|----|----|----|----|----|----|-----|
| 0 (fixed) |     |     |     |     |     |    |    |    |    |    |    |    |    |    | (1) |

(1) 0: Not commanded, 1: Commanded

#### ■Remote buffer memory address

| Name                                                | Address |
|-----------------------------------------------------|---------|
| Module operation information initialization command | 1004H   |

#### ■Operation of the module operation information initialization

When Module operation information initialization command (address: 1004H) is set to Commanded (1), the module information is initialized.

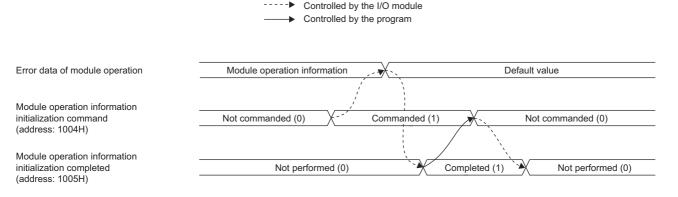

#### ■Default value

The default value is Not commanded (0).

#### Module operation information initialization completed

This remote buffer memory area shows whether initialization of the module operation information stored in a nonvolatile memory is completed or not.

| b15       | b14 | b13 | b12 | b11 | b10 | b9 | b8 | b7 | b6 | b5 | b4 | b3 | b2 | b1 | b0  |
|-----------|-----|-----|-----|-----|-----|----|----|----|----|----|----|----|----|----|-----|
| 0 (fixed) |     |     |     |     |     |    |    |    |    |    |    |    |    |    | (1) |

(1) 0: Not performed, 1: Completed

#### ■Remote buffer memory address

| Name                                                  | Address |
|-------------------------------------------------------|---------|
| Module operation information initialization completed | 1005H   |

#### ■Operation of the module operation information initialization

When initialization of the module operation information is completed, Module operation information initialization completed (address: 1005H) is turned to Completed (1).

For the timing of turning the bit to Not performed  $(0) \rightarrow$  Completed  $(1) \rightarrow$  Not performed (0), refer to the following.

Page 163 Module operation information initialization command

#### ■Default value

The default value is Not performed (0).

#### Number of ON times integration value clear command

This remote buffer memory area is used to clear Number of ON times integration value Y□ (address: 0610H to 062FH).

| b15      | b14              | b13 | b12 | b11 | b10 | b9 | b8 | b7 <sup>*1</sup> | b6 <sup>*1</sup> | b5 <sup>*1</sup> | b4 <sup>*1</sup> | b3 <sup>*1</sup> | b2 <sup>*1</sup> | b1 <sup>*1</sup> | b0 <sup>*1</sup> |
|----------|------------------|-----|-----|-----|-----|----|----|------------------|------------------|------------------|------------------|------------------|------------------|------------------|------------------|
| YF       | YE               | YD  | YC  | YB  | YA  | Y9 | Y8 | Y7               | Y6               | Y5               | Y4               | Y3               | Y2               | Y1               | Y0               |
| 0. Not c | 0: Not commanded |     |     |     |     |    |    |                  |                  |                  |                  |                  |                  |                  |                  |

1: Commanded

\*1 The use of these bits is prohibited for the NZ2GF12A42-16DT and NZ2GF12A42-16DTE.

#### Remote buffer memory address

| Name                                               | Address |
|----------------------------------------------------|---------|
| Number of ON times integration value clear command | 1100H   |

#### ■Operation of the number of ON times integration value clear

When a specified bit of Number of ON times integration value clear command (address: 1100H) is set to Commanded (1), the number of ON times integration value in the specified bit is cleared.

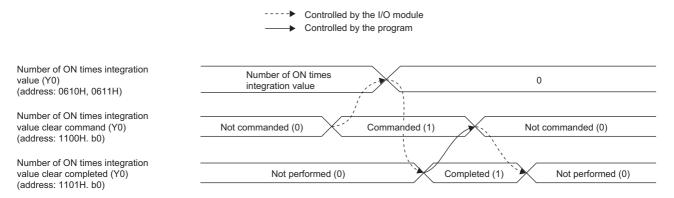

#### Clearing by turning on Number of ON times integration value clear command

The number of ON times integration value is cleared only once when the specified bit of Number of ON times integration value clear command (address: 1100H) is set to Commanded (1). The number of ON times integration function is executed while the specified bit remains set to Commanded (1).

---- Controlled by the I/O module

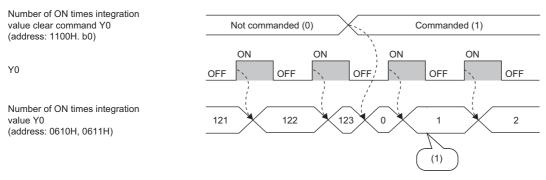

(1) The number of ON times is integrated even while Number of ON times integration value clear command (address: 1100H.b0) remains set to Commanded (1).

#### ■Default value

The default value is Not commanded (0).

#### Number of ON times integration value clear completed

This remote buffer memory area shows whether Number of ON times integration value Y□ (address: 0610H to 062FH) has been cleared or not.

| b15       | b14      | b13 | b12 | b11 | b10 | b9 | b8 | b7 <sup>*1</sup> | b6 <sup>*1</sup> | b5 <sup>*1</sup> | b4 <sup>*1</sup> | b3 <sup>*1</sup> | b2 <sup>*1</sup> | b1 <sup>*1</sup> | b0 <sup>*1</sup> |
|-----------|----------|-----|-----|-----|-----|----|----|------------------|------------------|------------------|------------------|------------------|------------------|------------------|------------------|
| YF        | YE       | YD  | YC  | YB  | YA  | Y9 | Y8 | Y7               | Y6               | Y5               | Y4               | Y3               | Y2               | Y1               | Y0               |
| 0: Not pe | erformed |     |     |     |     |    |    |                  |                  |                  |                  |                  |                  |                  |                  |
| 1: Comp   | leted    |     |     |     |     |    |    |                  |                  |                  |                  |                  |                  |                  |                  |

\*1 The use of these bits is prohibited for the NZ2GF12A42-16DT and NZ2GF12A42-16DTE.

#### ■Remote buffer memory address

| Name                                                 | Address |
|------------------------------------------------------|---------|
| Number of ON times integration value clear completed | 1101H   |

#### ■Operation of the module operation information initialization

When clearing the number of ON times integration value is completed, the specified bit of Number of ON times integration value clear completed (address: 1101H) is turned to Completed (1).

For the timing of turning the bit to Not performed  $(0) \rightarrow \text{Completed } (1) \rightarrow \text{Not performed } (0)$ , refer to the following.

Page 164 Number of ON times integration value clear command

#### ■Default value

The default value is Not performed (0).

## Appendix 4 EMC and Low Voltage Directives

Compliance to the EMC Directive, which is one of the EU Directives, has been a legal obligation for the products sold in European countries since 1996 as well as the Low Voltage Directive since 1997.

Manufacturers who recognize their products are compliant to the EMC and Low Voltage Directives are required to attach a "CE mark" on their products.

#### Sales representative in EU member states

Authorized representative in EU member states is shown below.

Name: MITSUBISHI ELECTRIC EUROPE B.V.

Address: Mitsubishi-Electric-Platz 1, 40882 Ratingen, Germany

### Measures to comply with the EMC Directive

The EMC Directive specifies that "products placed on the market must be so constructed that they do not cause excessive electromagnetic interference (emissions) and are not unduly affected by electromagnetic interference (immunity)". This section summarizes the precautions on compliance with the EMC Directive of the machinery constructed with the module.

These precautions are based on the requirements and the standards of the regulation, however, it does not guarantee that the entire machinery constructed according to the descriptions will comply with abovementioned directives.

The method and judgment for complying with the EMC Directive must be determined by the person who constructs the entire machinery.

#### **EMC** Directive related standards

#### ■Emission requirements

| Specifications  | Test item                                         | Test details                                          | Standard value                                                                                                    |
|-----------------|---------------------------------------------------|-------------------------------------------------------|----------------------------------------------------------------------------------------------------|
| EN61131-2: 2007 | CISPR16-2-3<br>Radiated emission                  | Radio waves from the product are measured.            | • 30M-230MHz QP: 40dB $\mu$ V/m (10m in measurement range) <sup>*1</sup><br>• 230M-1000MHz QP: 47dB $\mu$ V/m (10m in measurement range) |
|                 | CISPR16-2-1,<br>CISPR16-1-2<br>Conducted emission | Noise from the product to the power line is measured. | <ul> <li>150k-500kHz QP: 79dB, Mean: 66dB<sup>*1</sup></li> <li>500k-30MHz QP: 73dB, Mean: 60dB</li> </ul>                               |

\*1 QP: Quasi-peak value, Mean: Average value

#### ■Immunity requirements

| Specifications  | Test item                                                                                  | Test details                                                                                   | Standard value                                                                                                    |
|-----------------|--------------------------------------------------------------------------------------------|------------------------------------------------------------------------------------------------|----------------------------------------------------------------------------------------------------|
| EN61131-2: 2007 | EN61000-4-2<br>Electrostatic discharge<br>immunity                                         | Immunity test in which electrostatic<br>is applied to the cabinet of the<br>equipment.         | <ul> <li>8kV Air discharge</li> <li>4kV Contact discharge</li> </ul>                                                                                                    |
|                 | EN61000-4-3<br>Radiated, radio-<br>frequency,<br>electromagnetic field<br>immunity         | Immunity test in which electric fields are irradiated to the product.                          | 80% AM modulation@1kHz<br>• 80M-1000MHz: 10V/m<br>• 1.4G-2.0GHz: 3V/m<br>• 2.0G-2.7GHz: 1V/m                                                                                                    |
|                 | EN61000-4-4<br>Electrical fast transient/<br>burst immunity                                | Immunity test in which burst noise is applied to the power line and signal line.               | <ul> <li>AC/DC main power, I/O power, AC I/O (unshielded): 2kV</li> <li>DC I/O, analog, communication: 1kV</li> </ul>                                                                                                  |
|                 | EN61000-4-5<br>Surge immunity                                                              | Immunity test in which lightning<br>surge is applied to the power line<br>and signal line.     | <ul> <li>AC power line, AC I/O power, AC I/O (unshielded): 2kV CM, 1kV DM</li> <li>DC power line, DC I/O power: 0.5kV CM, DM</li> <li>DC I/O, AC I/O (shielded), analog<sup>*1</sup>, communication: 1kV CM</li> </ul> |
|                 | EN61000-4-6<br>Immunity to conducted<br>disturbances, induced by<br>radio-frequency fields | Immunity test in which high<br>frequency noise is applied to the<br>power line and signal line | 0.15M-80MHz,<br>80% AM modulation @1kHz, 10Vrms                                                                                                    |
|                 | EN61000-4-8<br>Power-frequency<br>magnetic field immunity                                  | Immunity test in which the product<br>is installed in inductive magnetic<br>field              | 50Hz/60Hz, 30A/m                                                                                                    |
|                 | EN61000-4-11<br>Voltage dips and<br>interruption immunity                                  | Immunity test in which power<br>supply voltage is momentarily<br>interrupted                   | <ul> <li>Apply at 0%, 0.5 cycles and zero-cross point</li> <li>0%, 250/300 cycles (50/60Hz)</li> <li>40%, 10/12 cycles (50/60Hz)</li> <li>70%, 25/30 cycles (50/60Hz)</li> </ul>                                       |

\*1 The accuracy of an analog-digital converter module may temporarily vary within  $\pm 10\%$ .

#### External power supply

- Use a CE-marked product for an external power supply and always ground the FG metal fitting. (External power supply used for the tests conducted by Mitsubishi: TDK-Lambda DLP-120-24-1, IDEC PS5R-SF24, PS5R-F24)
- Use a power cable of 10m or shorter when connecting it to the module power supply terminal.
- Use a power cable of 30m or shorter when connecting it to the load power supply for output part.

#### Others

#### ■Ferrite core

A ferrite core has the effect of reducing radiated noise in the 30MHz to 100MHz band.

It is recommended to attach ferrite cores if shielded cables coming out of the control panel do not provide sufficient shielding effects.

Note that the ferrite cores must be attached at the position closest to the cable hole inside the control panel. If attached at an improper position, the ferrite core will not produce any effect.

For the FG metal fitting that is connected to the load power supply of an I/O module and CC-Link IE Field Network cables, attach a ferrite core 4cm away from the module.

(Ferrite core used for the tests conducted by Mitsubishi: TOKIN Corporation ESD-SR-250, TDK Corporation ZCAT3035-1330)

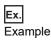

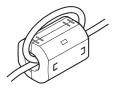

#### ■Noise filter (power supply line filter)

A noise filter is a component which has an effect on conducted noise. Attaching the filter can suppress more noise. (The noise filter has the effect of reducing conducted noise of 10MHz or less.)

Connect a noise filter to the load power supply of an I/O module. Use a noise filter with the damping characteristics equivalent to those of MA1206 (manufactured by TDK-Lambda Corporation). Note that a noise filter is not required if the module is used in Zone A defined in EN61131-2.

The precautions for attaching a noise filter are described below.

• Do not bundle the cables on the input side and output side of the noise filter. If bundled, the output side noise will be induced into the input side cables from which the noise was filtered.

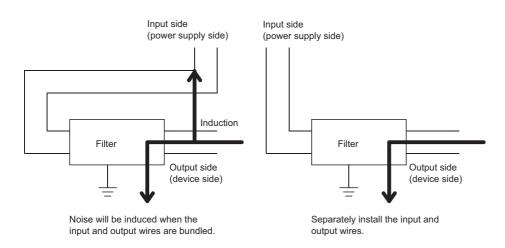

• Ground the noise filter grounding terminal to the control panel with the shortest cable possible (approx. 10cm).

### **Requirements to compliance with the Low Voltage Directive**

The module operates at the rated voltage of 24VDC. The Low Voltage Directive is not applied to the modules that operate at the rated voltage of less than 50VAC and 75VDC.

### Appendix 5 How to Check Serial Number and Function Version

The serial number and function version of the I/O module can be checked on the rating plate.

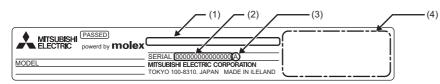

(1) MAC address

(2) Serial number

(3) Function version

(4) Relevant regulation standards

## Appendix 6 External Dimensions

The following figures show the external dimensions of the I/O module.

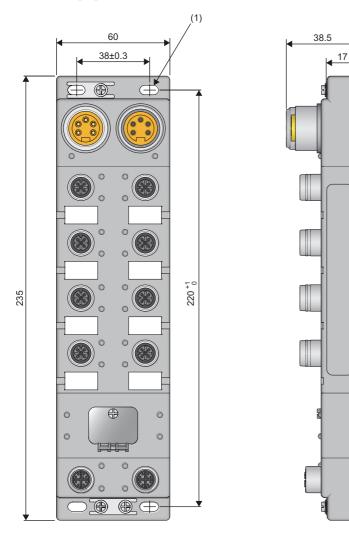

(Unit: mm) (1) 4-5  $\times$  10 slotted hole (M4 mounting screw)

## **INDEX**

#### Α

| Applicable systems        | 62 |
|---------------------------|----|
| Attaching waterproof caps | 71 |

#### С

| CC-Link IE Field Network diagnostic function  | 100  |
|-----------------------------------------------|------|
| Checking for the error codes and the warning  |      |
| codes                                         | 121  |
| Checking for the error codes and the warning  |      |
| codes (Checking by Error code (RWr1))         | 123  |
| Checking for the error codes and the warning  |      |
| codes (Checking by executing a command of the |      |
| slave station)                                | 121  |
| Checking the LEDs                             | 128  |
| Cyclic data update watch function             | . 88 |
| Cyclic data update watch time setting         | 155  |

### D

| )          |
|------------|
| D LINK LED |

#### Ε

| ERR. LED                                        |
|-------------------------------------------------|
| Error clear request flag (RWw0.b10) 152         |
| Error code                                      |
| Error code details (address: 0A06H to 0A0FH)    |
|                                                 |
| Error code list 124                             |
| Error history area (address: 0A00H to 0FFFH) 57 |
| Error history clear command 161                 |
| Error history clear completed 161               |
| Error history data 159                          |
| Error notification function                     |
| Error status flag (RWr0.b10)                    |
| Ethernet cable 62                               |
| External dimensions 170                         |
| External input signal                           |
| External output signal 143                      |

#### F

| Fast logic enable status                          |
|---------------------------------------------------|
| Fast logic function                               |
| Fast logic setting 157                            |
| Fixing the I/O module 68                          |
| Function list                                     |
| Function selection setting flag 152               |
| Function selection status flag                    |
| Function list44Function selection setting flag152 |

#### G

#### Н

#### How to check serial number and function version

#### L

| I/O combined module                                |
|----------------------------------------------------|
| I/O combined module specifications                 |
| I/O LED                                            |
|                                                    |
| I/O module                                         |
| I/O module specifications                          |
| Initial operation setting                          |
| Initial operation setting function                 |
| Initial processing completion flag (RWw0.b8)152    |
| Initial processing request flag (RWr0.b8)144       |
| Input module                                       |
| Input module specifications                        |
| Input OFF delay function                           |
| Input OFF delay setting                            |
| Input response time setting                        |
| Input response time setting function               |
| Input X port status                                |
| Installation and wiring                            |
| Installation direction                             |
| Installation environment                           |
| Installation environment and installation position |
|                                                    |
|                                                    |
| Installation position                              |

### L

| L ER LED                     |
|------------------------------|
| L PW LED                     |
| LINK LED                     |
| List of remote buffer memory |
| List of remote I/O signals46 |
| List of remote register      |

#### Μ

| Maintenance and inspection                                                     |
|--------------------------------------------------------------------------------|
| Measures to comply with the EMC Directive<br>(EMC Directive related standards) |
| (External power supply)                                                        |
| (Others)                                                                       |
| Module control data area (address: 1000H to 14FFH)58                           |
| Module operation area                                                          |
| Module operation information initialization command                            |
| Module operation information initialization completed                          |
| Module status area                                                             |

#### Ν

| Number of ON times integration function        | 89  |
|------------------------------------------------|-----|
| Number of ON times integration function enable |     |
|                                                | 156 |
| Number of ON times integration value           |     |
| Number of ON times integration value clear     |     |
| command                                        | 164 |
| Number of ON times integration value clear     |     |
| completed                                      | 165 |

### 0

| Operation condition setting completion flag |
|---------------------------------------------|
| (RWr0.b9) 146                               |
| Operation condition setting request flag    |
| (RWw0.b9)                                   |
| Output HOLD/CLEAR setting 154               |
| Output HOLD/CLEAR setting function 87       |
| Output module                               |
| Output module specifications                |
| Output ON/OFF information hold function 91  |
| Output Y channel status                     |
| Output Y current value                      |
| Output Y OFF information 151                |
| Output Y OFF information clear request 153  |
| Output Y ON information                     |
| Output Y ON information clear request 152   |
| Overheat protection function                |
| Overload protection function                |

#### Ρ

| Parameter area (address: 0000H to 04FFH) 51        |
|----------------------------------------------------|
| Parameter area initialization command 162          |
| Parameter area initialization completed 162        |
| Parameter setting                                  |
| Parameter setting (changing the network            |
| configuration)                                     |
| Parameter setting (changing the parameter          |
| without changing the network configuration) 79     |
| Part names                                         |
| Power supply monitor request flag (RWw3.b0)        |
|                                                    |
| Power supply monitor state flag (RWr3.b0) 149      |
| Power supply monitoring function                   |
| Precautions for programming                        |
| Procedure for programming                          |
| Procedures before operation 60                     |
| Product lineup 13                                  |
| Program example for checking the fast logic enable |
| or disable status                                  |
| Program example for checking the number of ON      |
| times                                              |
| Program example for clearing the number of ON      |
| times                                              |
| Program example for the fast logic function 114    |
| Programming 103                                    |
| Protection function 100                            |
| PW LED                                             |

#### R

| Remote READY (RWr0.b11) | 148 |
|-------------------------|-----|
| Replacing the module    | 60  |

#### S

| Setting switch | 3 |
|----------------|---|
| setting switch |   |

#### Т

| Terms                                 |
|---------------------------------------|
| Transition wiring of the power supply |
| Troubleshooting                       |
| Troubleshooting for each phenomenon   |
| Troubleshooting for input circuit     |
| Troubleshooting for output circuit    |

#### U

#### W

| Warning code                   | 18 |
|--------------------------------|----|
| Warning status flag (RWr0.b12) | 18 |
| Wiring of Ethernet cable       | 39 |
| Wiring the power supply        | 38 |

## REVISIONS

| Print date    | *Manual number     | Revision                                                                                                  |  |
|---------------|--------------------|----------------------------------------------------------------------------------------------------|--|
| February 2017 | SH(NA)-081637ENG-A | First edition                                                                                             |  |
| July 2017     | SH(NA)-081637ENG-B | ■Added or modified part<br>Chapter 2                                                                      |  |
| August 2019   | SH(NA)-081637ENG-C | ■Added or modified parts<br>SAFETY PRECAUTIONS, RELEVANT MANUALS, Section 5.1, 6.2, 6.5, 11.5, Appendix 2 |  |
| March 2021    | SH(NA)-081637ENG-D | ■Added or modified parts<br>SAFETY PRECAUTIONS, CONDITIONS OF USE FOR THE PRODUCT                         |  |

\*The manual number is given on the bottom left of the back cover.

Japanese manual number: SH-081636-D

This manual confers no industrial property rights or any rights of any other kind, nor does it confer any patent licenses. Mitsubishi Electric Corporation cannot be held responsible for any problems involving industrial property rights which may occur as a result of using the contents noted in this manual.

© 2017 MITSUBISHI ELECTRIC CORPORATION

## WARRANTY

Please confirm the following product warranty details before using this product.

#### 1. Gratis Warranty Term and Gratis Warranty Range

If any faults or defects (hereinafter "Failure") found to be the responsibility of Mitsubishi occurs during use of the product within the gratis warranty term, the product shall be replaced at no cost via the sales representative.

However, if on-site service are required at domestic or overseas location, expenses to send an engineer will be solely at the customer's discretion. Mitsubishi shall not be held responsible for any re-commissioning, maintenance, or testing on-site that involves replacement of the failed module.

#### [Gratis Warranty Term]

The gratis warranty term of the product shall be for one year after the date of purchase or delivery to a designated place. Note that after manufacture and shipment from Mitsubishi, the maximum distribution period shall be six (6) months, and the longest gratis warranty term after manufacturing shall be eighteen (18) months. The gratis warranty term of replacement shall not exceed the gratis warranty term before product exchange.

#### [Gratis Warranty Range]

- (1) The range shall be limited to normal use within the usage state, usage methods and usage environment, etc., which follow the conditions and precautions, etc., given in the instruction manual, user's manual and caution labels on the product.
- (2) Even within the gratis warranty term, replacement shall be charged for in the following cases.
  - 1. Failure occurring from inappropriate storage or handling, carelessness or negligence by the user. Failure caused by the user's hardware or software design.
  - 2. Failure caused by unapproved modifications, etc., to the product by the user.
  - 3. When the Mitsubishi product is assembled into a user's device, Failure that could have been avoided if functions or structures, judged as necessary in the legal safety measures the user's device is subject to or as necessary by industry standards, had been provided.
  - 4. Failure that could have been avoided if consumable parts (battery, backlight, fuse, etc.) designated in the instruction manual had been correctly serviced or replaced.
  - 5. Failure caused by external irresistible forces such as fires or abnormal voltages, and Failure caused by force majeure such as earthquakes, lightning, wind and water damage.
  - 6. Failure caused by reasons unpredictable by scientific technology standards at time of shipment from Mitsubishi.
  - 7. Any other failure found not to be the responsibility of Mitsubishi or that admitted not to be so by the user.

#### 2. Repair and Analysis

Please note that repairs and failure analysis are refused due to the structure of this product.

#### 3. Discontinuation of production

- (1) Discontinuation of production shall be notified with Mitsubishi Technical Bulletins, etc.
- (2) Product supply (including repair parts) is not available after production is discontinued.

#### 4. Overseas service

Overseas, please contact Mitsubishi's local overseas FA Center.

#### 5. Exclusion of loss in opportunity and secondary loss from warranty liability

- Regardless of the gratis warranty term, Mitsubishi shall not be liable for compensation to:
- (1) Damages caused by any cause found not to be the responsibility of Mitsubishi.
- (2) Loss in opportunity, lost profits incurred to the user by Failures of Mitsubishi products.
- (3) Special damages and secondary damages whether foreseeable or not, compensation for accidents, and compensation for damages to products other than Mitsubishi products.
- (4) Replacement by the user, maintenance of on-site equipment, start-up test run and other tasks.

#### 6. Changes in product specifications

The specifications given in the catalogs, manuals or technical documents are subject to change without prior notice.

## TRADEMARKS

The company names, system names and product names mentioned in this manual are either registered trademarks or trademarks of their respective companies.

In some cases, trademark symbols such as '<sup>™</sup>, or '<sup>®</sup>, are not specified in this manual.

molex Molex, LLC www.molex.com

SH(NA)-081637ENG-D(2103)MEE MODEL: CCIEF-WD-IO-U-E MODEL CODE: 13JX54

### MITSUBISHI ELECTRIC CORPORATION

HEAD OFFICE : TOKYO BUILDING, 2-7-3 MARUNOUCHI, CHIYODA-KU, TOKYO 100-8310, JAPAN NAGOYA WORKS : 1-14 , YADA-MINAMI 5-CHOME , HIGASHI-KU, NAGOYA , JAPAN

When exported from Japan, this manual does not require application to the Ministry of Economy, Trade and Industry for service transaction permission.

Specifications subject to change without notice.